# Dell Vostro 3750 מדריך למשתמש

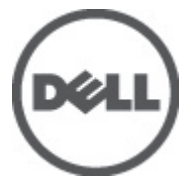

דגם תקינהE13P סוג תקינה001E13P

### הערות, התראות ואזהרות

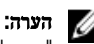

"הערה" מציינת מידע חשוב המסייע להשתמש במחשב ביתר יעילות.

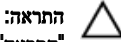

<span id="page-1-0"></span>"התראה" מציינת נזק אפשרי לחומרה או אובדן נתונים, במקרה של אי ציות להוראות..

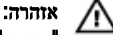

"אזהרה" מציינת אפשרות של נזק לרכוש, פגיעה גופנית או מוות.

#### המידע בפרסום זה עשוי להשתנות ללא הודעה.

Inc Dell 2011**©** . כל הזכויות שמורות.

חל איסור מוחלט על העתקה מכל סוג של חומרים אלה ללא הרשאה בכתב מ- Inc Dell.

סימנים מסחריים שבשימוש בטקסט זה: "Dell- הלוגו Dell Precision™ ,DELL ,דאו MPrecision ON™ ,Dell Precision,  $\mathsf{Int}$ ell Inc שהם סימנים מסחריים של Wi-Fi Catcher™ ו- Vostro™ ,OptiPlex™ ,Latitude 0N™ ,Latitude . Pentium , או השנה הם הם Celeron ו- Vooto ו- Celeron הם סימנים מסחריים רשומים או סימנים מסחריים של Intel<br>© Pentium ,Reon ו-Celeron (Atom™ ,Core™ ,Xeon ו- ®Celeron הם סימנים מסחריים רשומים או סימנים מסחריים של Intel  $\mathcal{A}\mathsf{MD}$  בארה"ב ובמדינות אחרות.  $\mathbb{R}^\mathbb{D}$  הוא סימן מסחרי רשום ו-  $\mathsf{M}\mathsf{D}$  (Deporation האחרות.  $\mathsf{G}$  $\blacksquare$ AMD Athlon™ ,AMD Sempron ו- ATI FirePro ו- ATI FirePro הם סימנים מסחריים של ,AMD Sempron את Advanced Micro Devices, ה Inc .RMicrosoft ,RWindows ,RDOS-MS ,RVista Windows, הלחצן Start ( התחל (של Vista Windows ו - ROutlook Office הם סימנים מסחריים או סימנים מסחריים רשומים של Corporation Microsoft בארצות הברית ו/או במדינות אחרות. TMDisc ray-Blu הוא סימן מסחרי בבעלות Association Disc ray-Blu ( BDA) וניתן ברשיון לשימוש על תקליטורים ונגנים . המילה RBluetooth היא סימן מסחרי רשום בבעלות RBluetooth Inc ,SIG וכל שימוש של סימן שכזה על-ידי Inc Dell נעשה ברשיון. Wireless Ethernet Compatibility Alliance, Inc הוא סימן מסחרי רשום Wireless Ethernet Compatibility Alliance, Inc

ייתכן שייעשה שימוש בסימנים מסחריים ובשמות מסחריים אחרים בפרסום זה כדי להתייחס לישויות הטוענות לבעלות על הסימנים והשמות, או למוצרים שלהן. Inc Dell מוותרת על כל חלק קנייני בסימנים מסחריים ושמות מסחריים פרט לאלה שבבעלותה.

 $06 - 2011$ 

Rev. A00

# תוכן עניינים

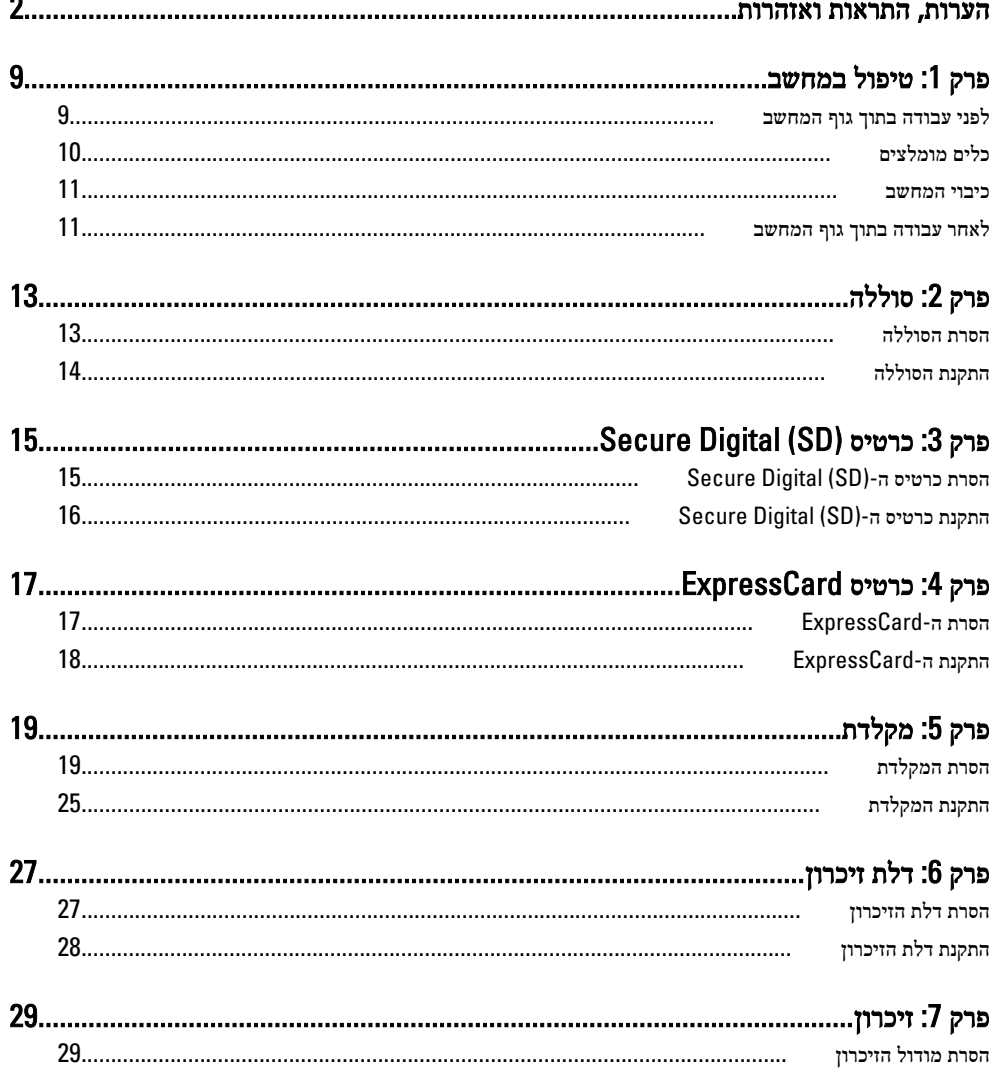

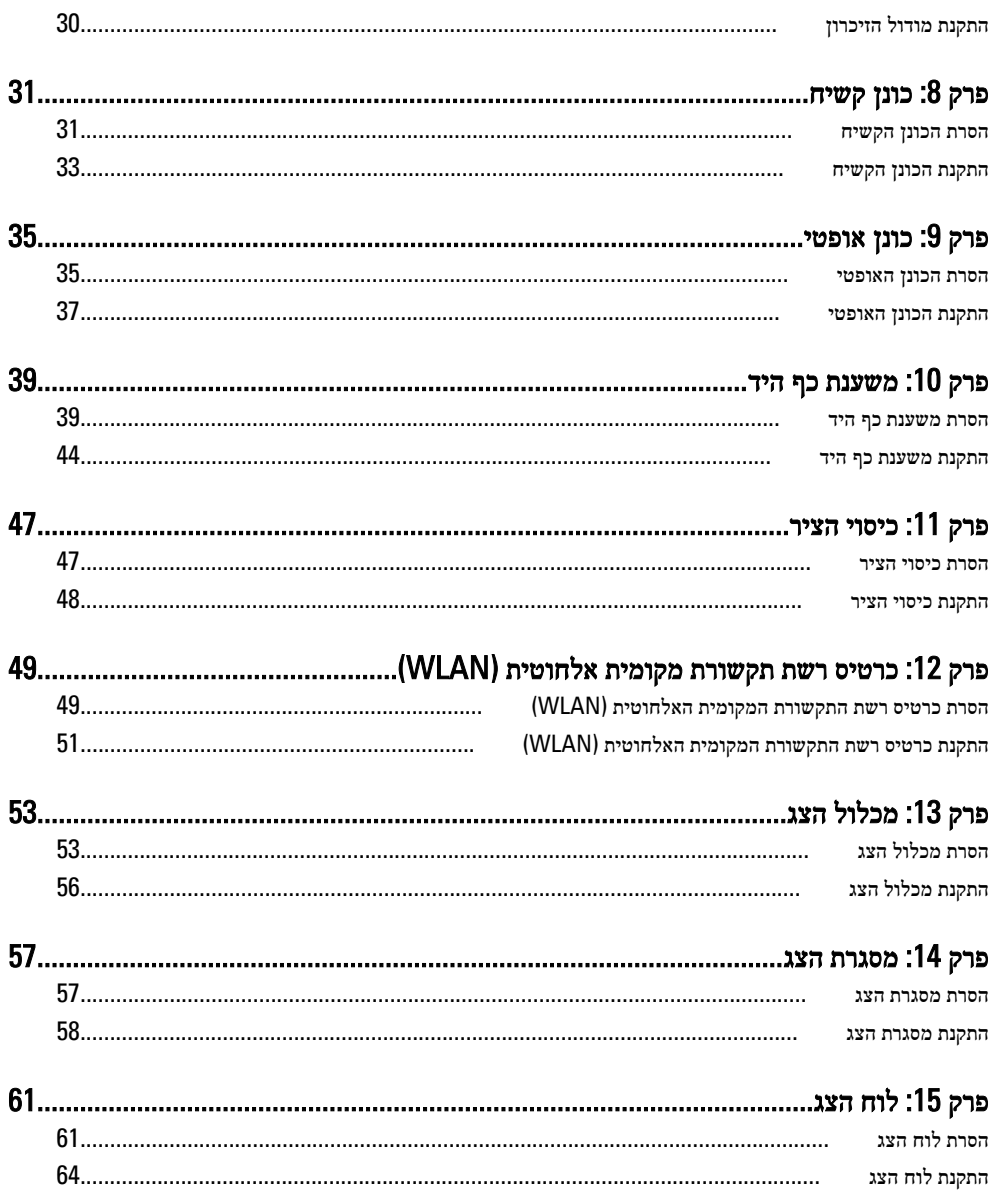

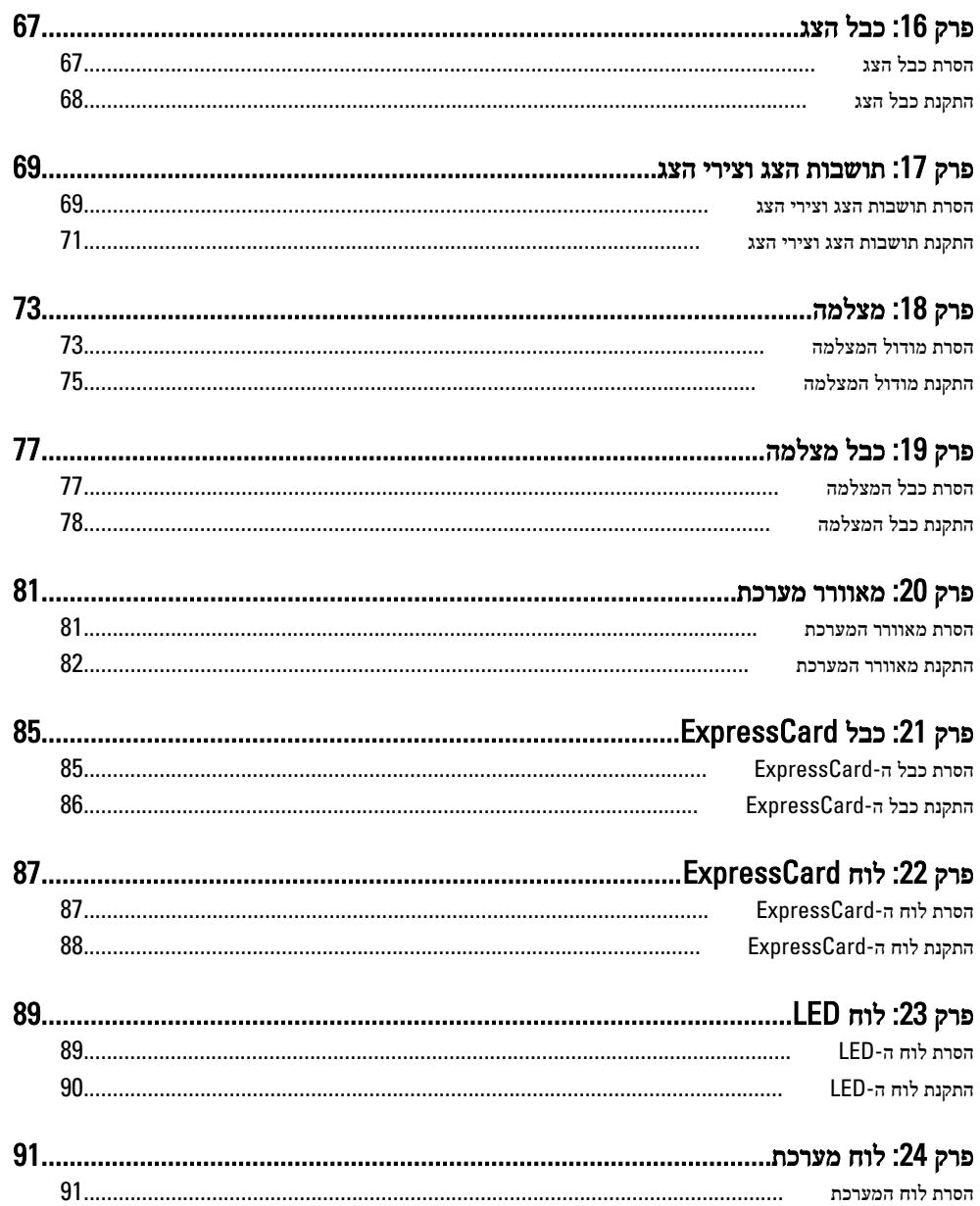

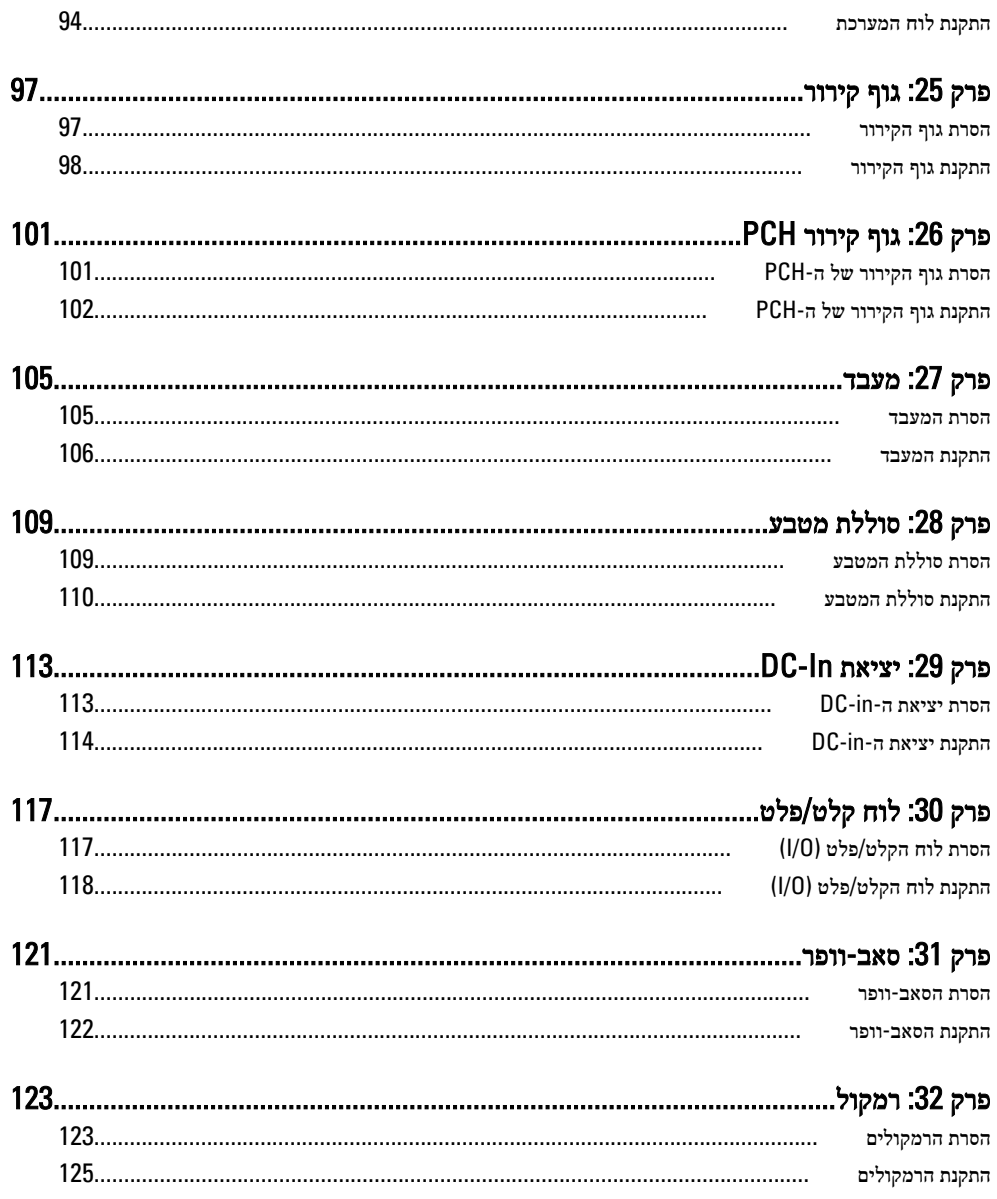

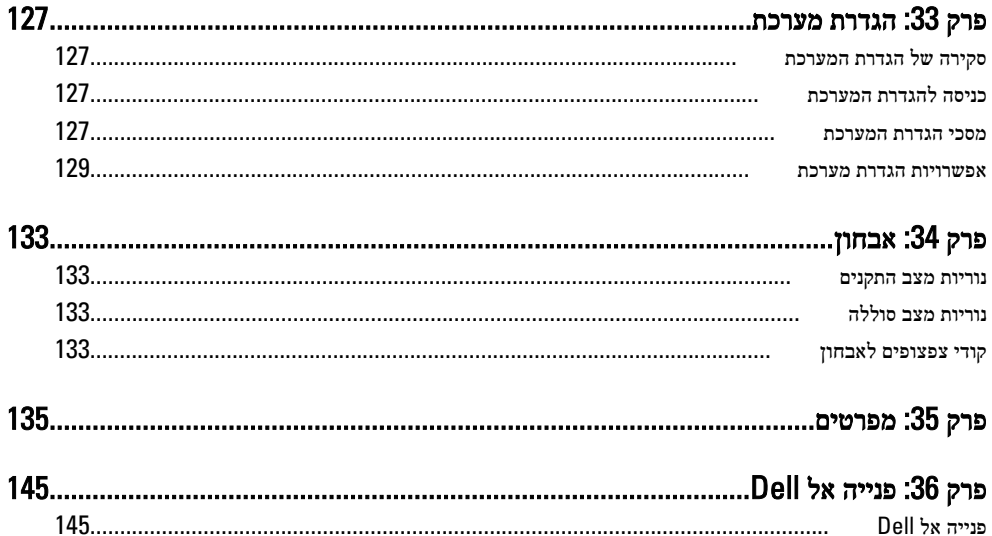

# טיפול במחשב

#### לפני עבודה בתוך גוף המחשב

פעל לפי הנחיות הבטיחות הבאות כדי לסייע בהגנה על המחשב מפני נזק אפשרי וכדי לסייע בהבטחת בטיחותך האישית. אלא אם צוין אחרת, כל הליך מניח שמתקיימים התנאים הבאים:

- ביצעת את הפעולות המפורטות בסעיף 'עבודה בתוך גוף המחשב'.
	- קראת את הוראות הבטיחות המצורפות למחשב.
- רכיב ניתן להחלפה או אם נרכש בנפרד להתקנה על ידי ביצוע הליך ההסרה בסדר הפוך.

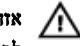

#### אזהרה :

לפני עבודה בתוך גוף המחשב, קרא את הוראות הבטיחות שנלוות למחשב. לקבלת מידע נוסף על נוהלי הבטיחות המומלצים, עיין ב Homepage Compliance Regulatory- באתר /com.dell.www regulatory compliance.

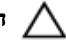

#### התראה :

ישנם תיקונים רבים שרק טכנאי שירות מוסמך יכול לבצע. עליך לבצע פתרון בעיות ותיקונים פשוטים בלבד כפי שמתיר תיעוד המוצר, או בהתאם להנחיות של השירות המקוון או השירות הטלפוני ושל צוות התמיכה. האחריות אינה מכסה נזק שייגרם עקב טיפול שאינו מאושר על-ידי Dell . קרא את הוראות הבטיחות המפורטות שצורפו למוצר ופעל על-פיהן.

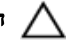

#### התראה :

כדי למנוע פריקה אלקטרוסטטית, פרוק מעצמך חשמל סטטי באמצעות רצועת הארקה לפרק היד או נגיעה במשטח מתכת לא צבוע, כגון מחבר בגב המחשב.

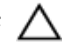

#### התראה :

טפל ברכיבים ובכרטיסים בזהירות. אל תיגע ברכיבים או במגעים בכרטיס. החזק כרטיס בשוליו או בתושבת ההרכבה ממתכת. יש לאחוז ברכיבים כגון מעבד בקצוות ולא בפינים.

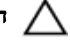

#### התראה :

בעת ניתוק כבל, יש למשוך את המחבר או את לשונית המשיכה שלו ולא את הכבל עצמו. כבלים מסוימים מצוידים במחברים עם לשוניות נעילה; בעת ניתוק כבל מסוג זה, לחץ על לשוניות הנעילה לפני ניתוק הכבל. בעת הפרדת מחברים, החזק אותם ישר כדי למנוע כיפוף של הפינים שלהם. נוסף על כך, לפני חיבור כבל, ודא ששני המחברים מכוונים ומיושרים כהלכה.

<span id="page-8-0"></span>1

#### הערה:  $\oslash$

<span id="page-9-0"></span>צבעי המחשב ורכיבים מסוימים עשויים להיראות שונה מכפי שהם מופיעים במסמך זה.

כדי למנוע נזק למחשב, בצע את השלבים הבאים לפני תחילת העבודה בתוך גוף המחשב.

- 1. ודא שמשטח העבודה שטוח ונקי כדי למנוע שריטות על כיסוי המחשב.
	- 2. כבה את [המחשב](#page-10-0) (ראה *כיבוי המחשב*).
- 3. אם המחשב מחובר להתקן עגינה (מעוגן), כגון בסיס מדיה אופציונלי או סוללה, נתק אותו מהתקן העגינה.

#### התראה :

#### כדי לנתק כבל רשת, תחילה נתק את הכבל מהמחשב ולאחר מכן נתק אותו מהתקן הרשת.

- 4. נתק את כל כבלי הרשת מהמחשב.
- 5. נתק את המחשב ואת כל ההתקנים המחוברים משקעי החשמל שלהם.
	- 6. סגור את התצוגה והפוך את המחשב על משטח עבודה שטוח.

#### הערה :

למניעת נזק ללוח המערכת, עליך להוציא את הסוללה הראשית לפני הטיפול במחשב.

- 7. הסר את הסוללה הראשית.
- 8. הפוך את המחשב עם הצד העליון כלפי מעלה.
	- 9. פתח את הצג.
- 10. לחץ על לחצן ההפעלה כדי להאריק את לוח המערכת.

#### התראה :

כדי למנוע התחשמלות, נתק תמיד את המחשב משקע החשמל לפני פתיחת התצוגה.

#### התראה :

לפני נגיעה ברכיבים בתוך המחשב, הארק את עצמך על-ידי נגיעה במשטח מתכת לא צבוע, כגון המתכת על גב המחשב. במהלך העבודה, גע מדי פעם במשטח מתכת לא צבוע כדי לפרוק חשמל סטטי, העלול לפגוע ברכיבים פנימיים.

11. הוצא כרטיסי ExpressCards או Cards Smart מהחריצים שלהם.

#### כלים מומלצים

כדי לבצע את ההליכים המתוארים במסמך זה, ייתכן שתזדקק לכלים הבאים:

- מברג שטוח קטן
- מברג פיליפס #0
- מברג פיליפס #1
- להב חיתוך קטן מפלסטיק
- תקליטור של תוכנית עדכון BIOS Flash

#### כיבוי המחשב

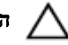

#### התראה :

<span id="page-10-0"></span>כדי להימנע מאובדן נתונים, שמור וסגור את כל הקבצים הפתוחים וצא מכל התוכניות הפתוחות לפני כיבוי המחשב.

- 1. כבה את מערכת ההפעלה:
- ב :Vista Windows-

לחץ על Start (**התחל) <sup>לא</sup> ,** לאחר מכן לחץ על החץ בפינה הימנית התחתונה של תפריט Start (התחלה) כמוצג להלן ולבסוף לחץ על Shut Down (כיבוי).

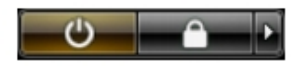

• ב :XP Windows-

לחץ על Start (התחל) → Turn Off Computer (כיבוי המחשב) → Turn Off (כיבוי). המחשב יכבה בתום תהליך כיבויה של מערכת ההפעלה.

2. ודא שהמחשב וכל ההתקנים המחוברים כבויים. אם המחשב וההתקנים המחוברים לא נכבו באופן אוטומטי כאשר כיבית את מערכת ההפעלה, לחץ והחזק את לחצן ההפעלה במשך כ -4 שניות כדי לכבות אותם.

#### לאחר עבודה בתוך גוף המחשב

לאחר השלמת הליכי החלפה, הקפד לחבר התקנים חיצוניים, כרטיסים וכבלים לפני הפעלת המחשב.

#### התראה :

כדי שלא לגרום נזק למחשב, השתמש אך ורק בסוללה שנועדה לשימוש במחשב מסוים זה של Dell . אין להשתמש בסוללות המיועדות למחשבי Dell אחרים.

- 1. חבר את כל ההתקנים החיצוניים, כגון משכפל יציאות, סוללת slice או בסיס מדיה, והחזר למקומם את כל הכרטיסים, כגון .ExpressCard
	- 2. חבר למחשב את כבלי הטלפון או הרשת.

#### התראה :

כדי לחבר כבל רשת, תחילה חבר את הכבל להתקן הרשת ולאחר מכן למחשב.

- 3. החזר את הסוללה למקומה.
- 4. חבר את המחשב ואת כל ההתקנים המחוברים לשקעי החשמל שלהם.
	- 5. הפעל את המחשב.

# סוללה

### הסרת הסוללה

- 1. בצע את הפעולות המפורטות בסעיף לפני [העבודה](#page-8-0) בתוך גוף המחשב.
	- 2. החלק את תפסי השחרור כדי לשחרר את הסוללה.

<span id="page-12-0"></span>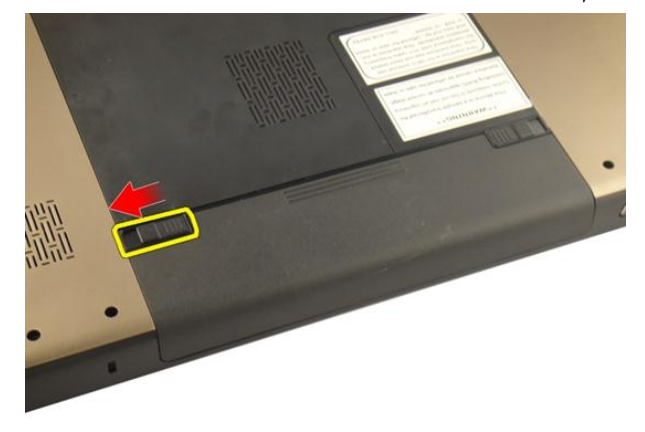

3. החלק את הסוללה אל מחוץ למארז והסר אותה מהמחשב.

<span id="page-13-0"></span>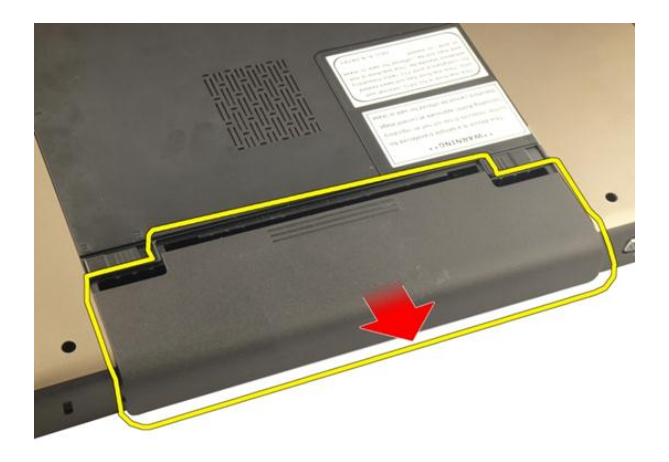

## התקנת הסוללה

- 1. החלק את הסוללה לחריץ שלה עד שהיא תיכנס למקומה בנקישה.
- 2. בצע את הפעולות המפורטות בסעיף לאחר [העבודה](#page-10-0) בתוך גוף המחשב.

# <span id="page-14-0"></span>כרטיס (SD (Digital Secure

### הסרת כרטיס ה-Secure Digital (SD)

- 1. בצע את הפעולות המפורטות בסעיף *לפני [העבודה](#page-8-0) בתוך גוף המחשב*.
	- 2. הסר את [הסוללה](#page-12-0).
	- 3. לחץ על כרטיס ה-SD כלפי פנים כדי לשחררו מהמחשב.

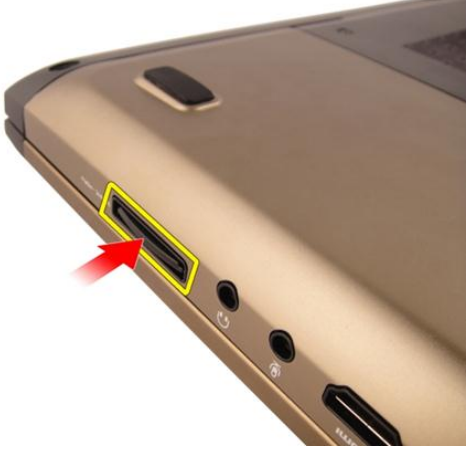

4. הסר את כרטיס ה SD- מהמחשב.

<span id="page-15-0"></span>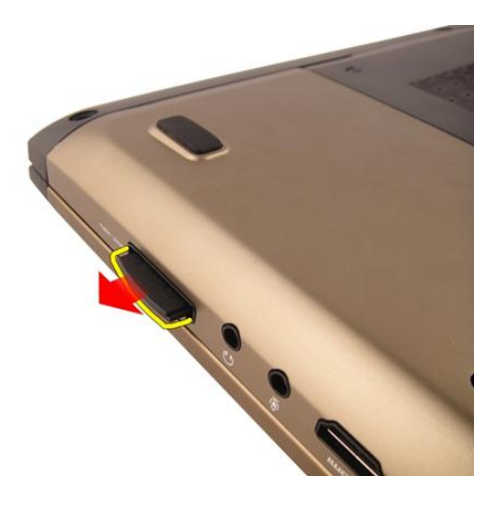

### התקנת כרטיס ה-Secure Digital (SD)

- 1. דחף את כרטיס ה SD- לחריץ עד שייכנס למקומו בנקישה.
	- 2. התקן את [הסוללה](#page-13-0).
- . בצע את הפעולות המפורטות בסעיף *לאחר [העבודה](#page-10-0) בתוך גוף המחשב*.

# <span id="page-16-0"></span>כרטיס ExpressCard

### הסרת ה-ExpressCard

- 1. **בצע את הפעולות המפורטות בסעי**ף *לפני [העבודה](#page-8-0) בתוך גוף המחשב*.
	- 2. הסר את *[הסוללה](#page-12-0)*.
	- 3. לחץ על כרטיס הדמה Express כדי לשלוף את כרטיס הדמה.

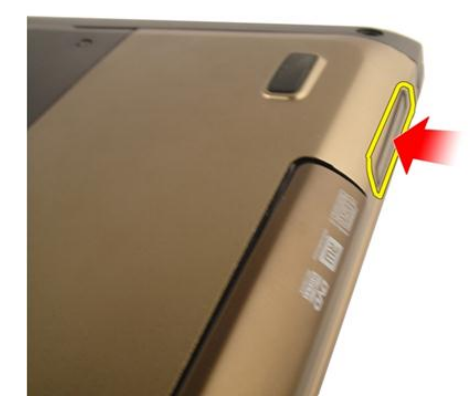

4. הוצא את כרטיס הדמה Express מהמערכת.

<span id="page-17-0"></span>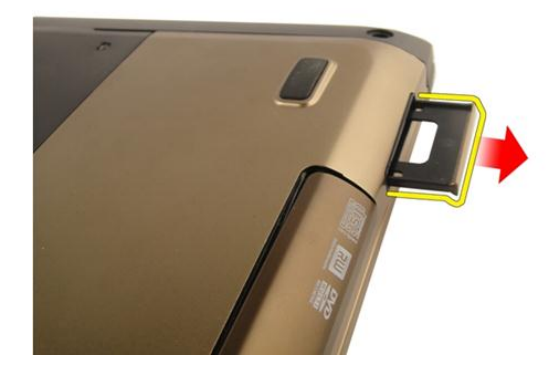

### התקנת ה-ExpressCard

- 1. החלק את כרטיס ה ExpressCard- לחריץ שלו עד שייכנס למקומו בנקישה.
	- 2. התקן את [הסוללה](#page-13-0).
	- 3. בצע את הפעולות המפורטות בסעיף לאחר [העבודה](#page-10-0) בתוך גוף המחשב.

# מקלדת

## הסרת המקלדת

- 1. בצע את הפעולות המפורטות בסעיף לפני [העבודה](#page-8-0) בתוך גוף המחשב.
	- 2. הסר את [הסוללה](#page-12-0).
- <span id="page-18-0"></span> $\,$ לחץ על המקלדת כלפי מטה. שחרר את המקלדת בכיוון הצג בעזרת מברג בעל ראש שטוח, לחשיפת מחזיק המקלדת הראשון.

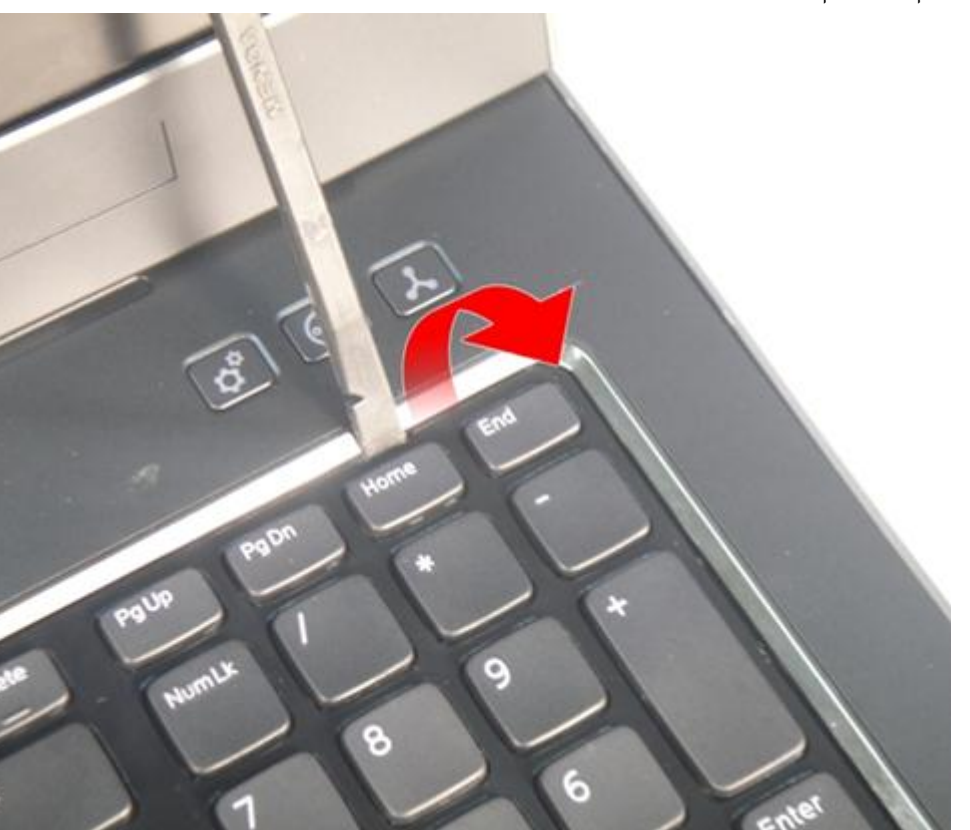

4. שחרר את מחזיק המקלדת השני.

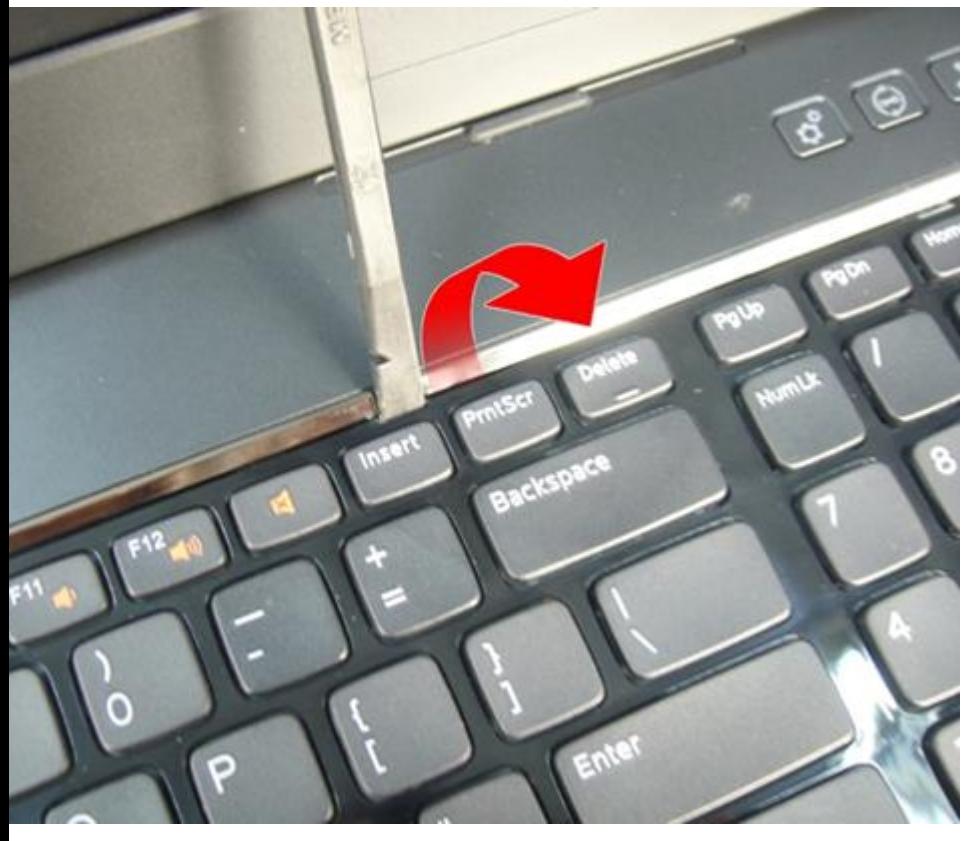

5. שחרר את מחזיק המקלדת השלישי.

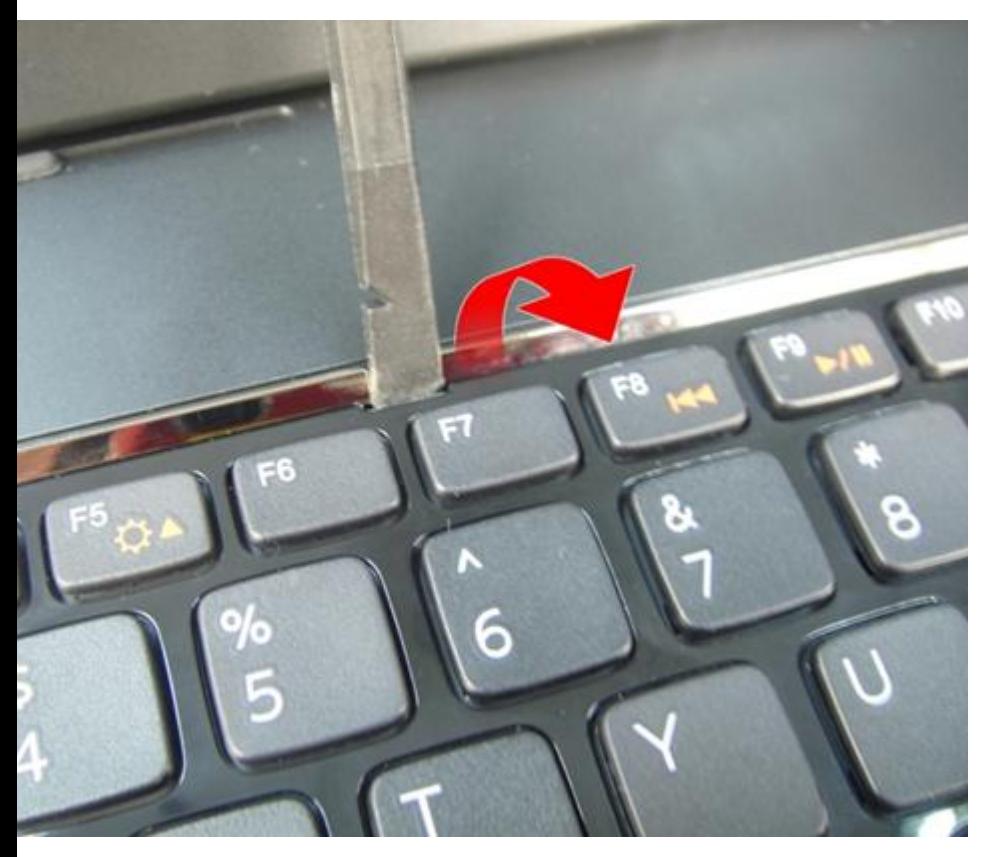

שחרר את מחזיק המקלדת הרביעי.  ${\bf .6}$ 

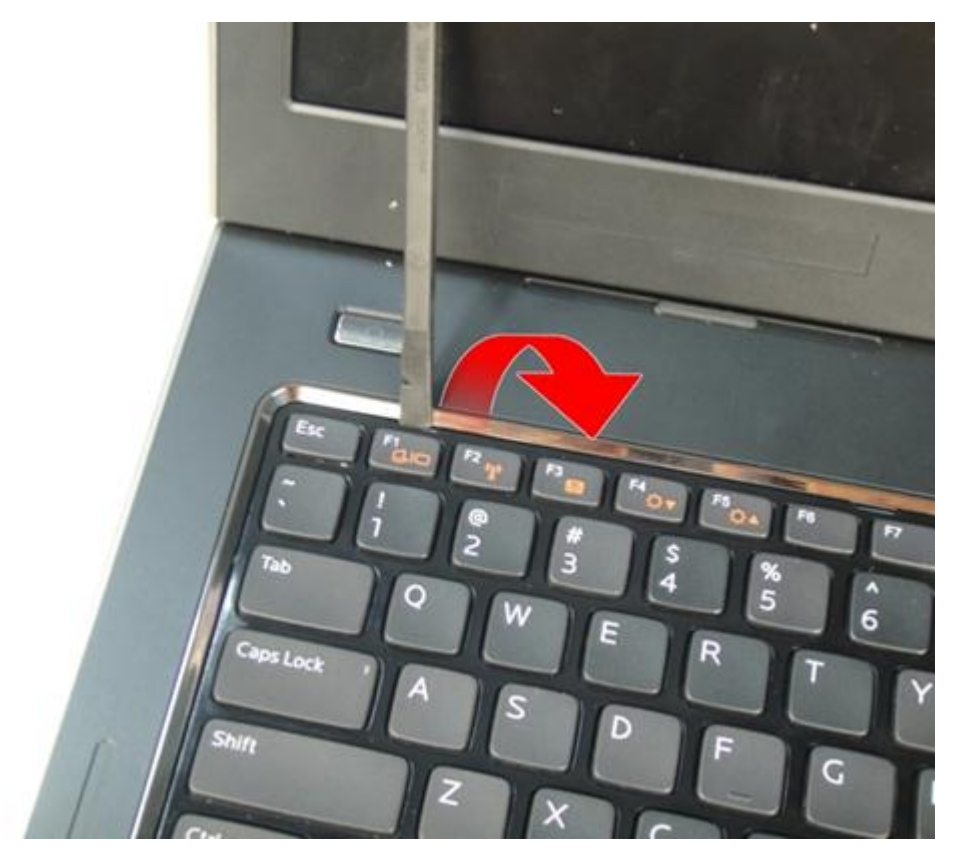

7. משוך את המקלדת כלפי מעלה ממשענת כף היד.

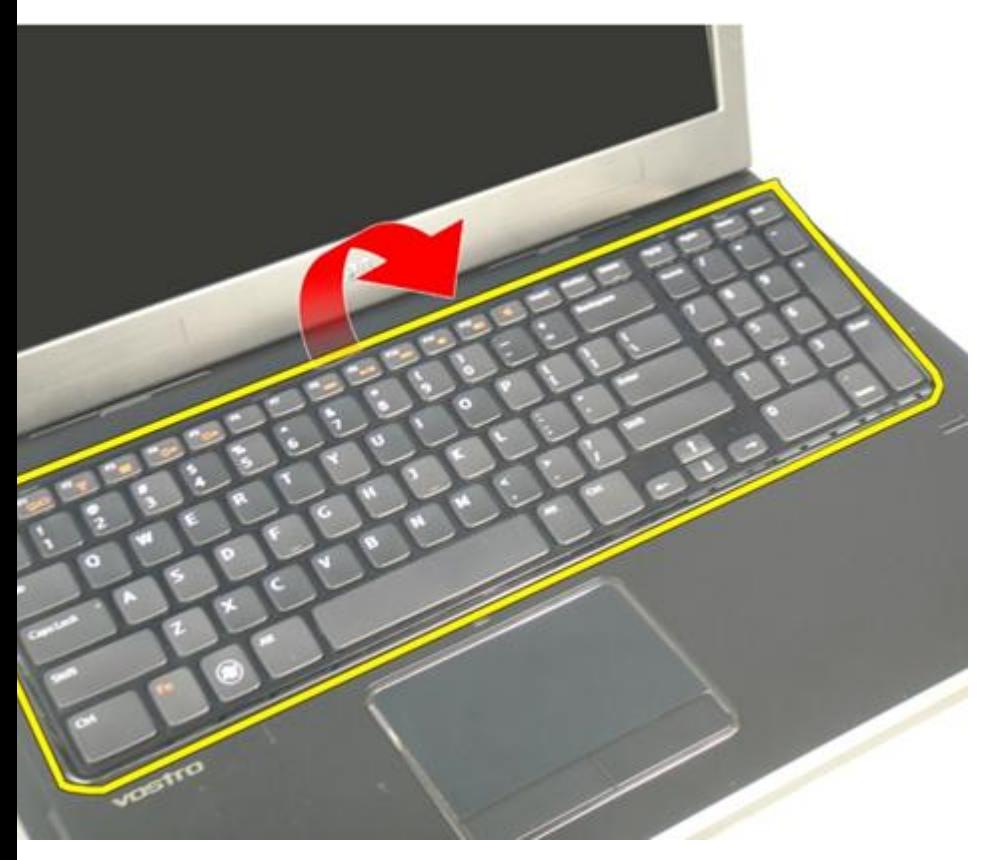

8. שחרר את התפס בלוח המערכת ולאחר מכן נתק את כבל התאורה האחורית של המקלדת.

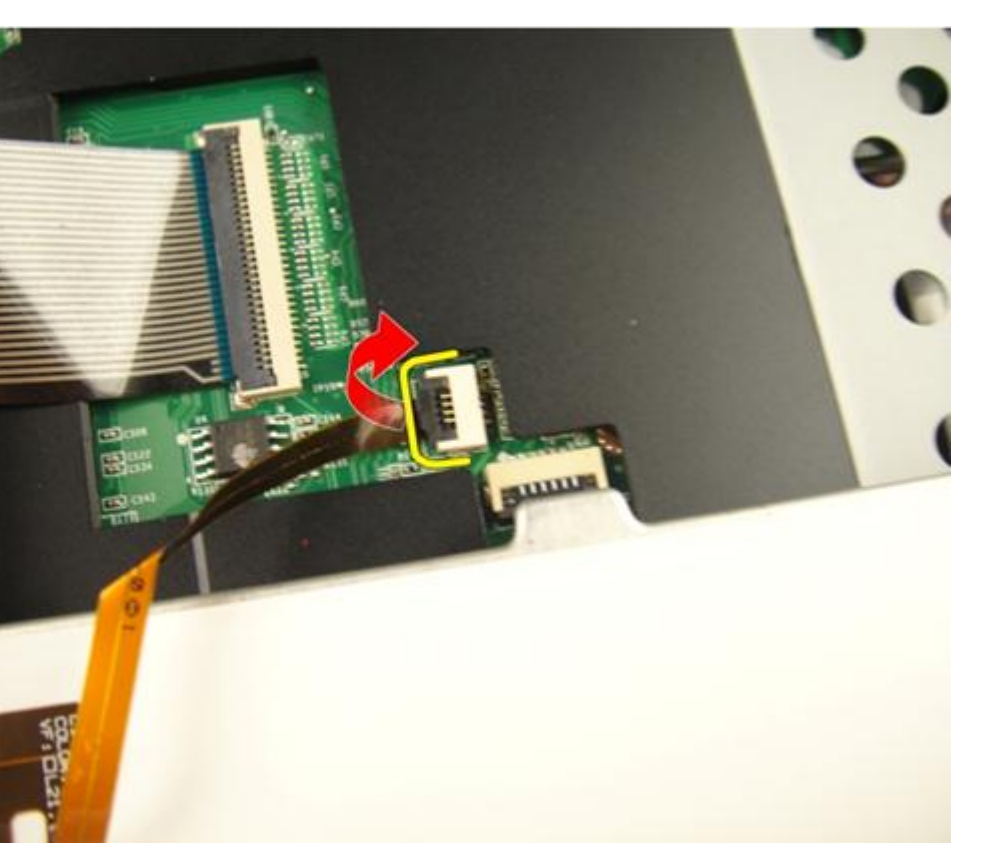

9. שחרר את התפס בלוח המערכת ולאחר מכן נתק את כבל המקלדת.

<span id="page-24-0"></span>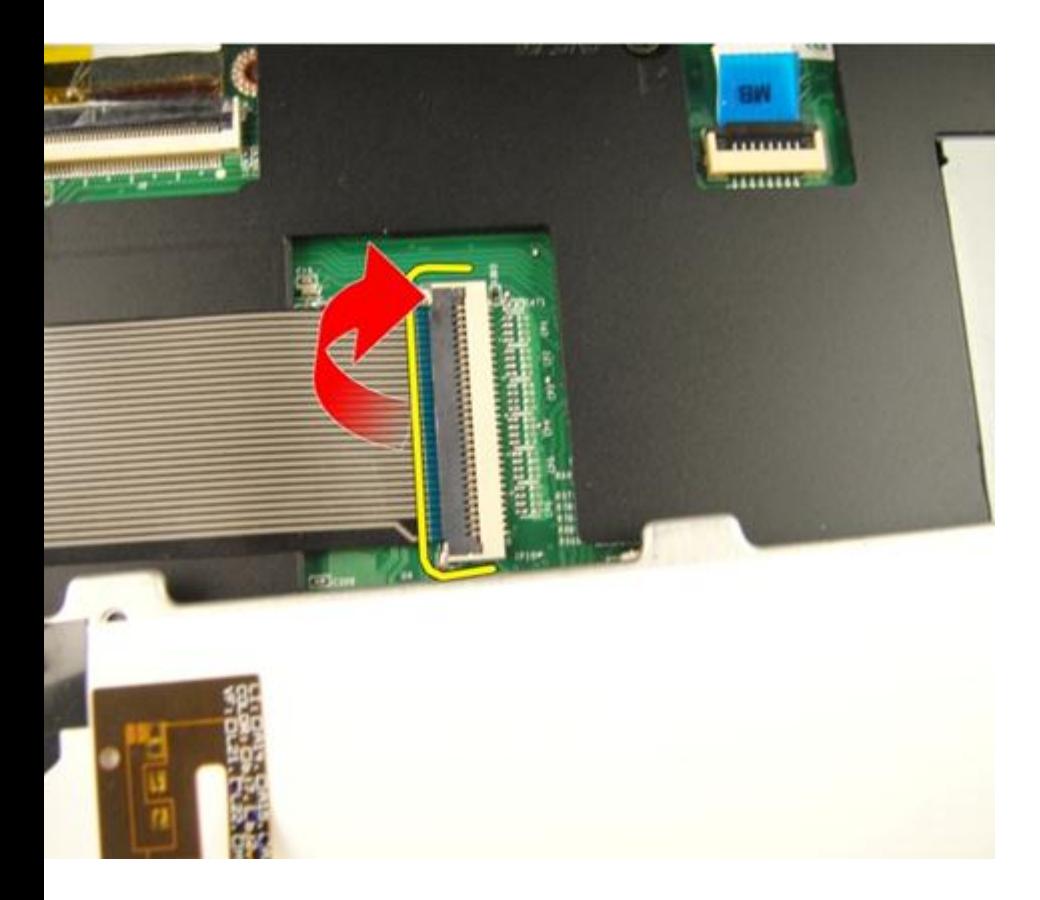

### התקנת המקלדת

- 1. חבר את כבל הנתונים של המקלדת לגב המקלדת.
- 2. אם המחשב כולל מקלדת בעלת תאורה אחורית, חבר את כבל התאורה האחורית של המקלדת.
	- 3. החזר את הסרט למקומו כדי להדק את כבל הנתונים של המקלדת לגב המקלדת.
		- 4. התקן את המקלדת.
		- 5. התקן את [הסוללה](#page-13-0).
		- ם. בצע את הפעולות המפורטות בסעיף *לאחר [העבודה](#page-10-0) בתוך גוף המחשב*.

# דלת זיכרון

## הסרת דלת הזיכרון

- <span id="page-26-0"></span>1. בצע את הפעולות המפורטות בסעיף לפני [העבודה](#page-8-0) בתוך גוף המחשב.
	- 2. הסר את *[הסוללה](#page-12-0)*.
	- $\,$ למקומה. שחרר את הברגים שמהדקים את דלת הזיכרון המקומה.  $3$

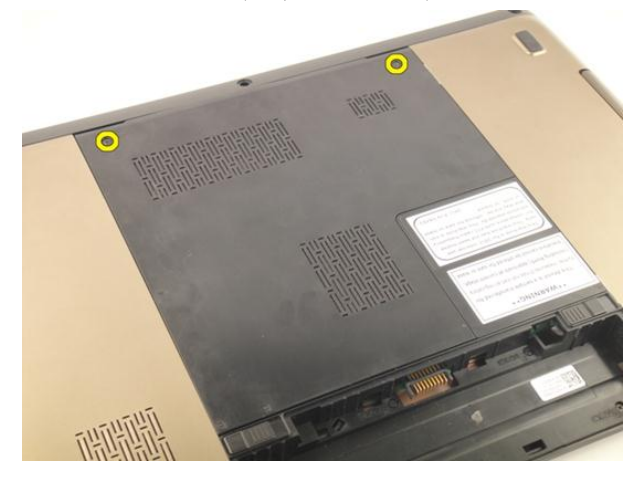

4. שחרר את דלת הזיכרון באזור חור הבורג, הרם והסר אותה.

<span id="page-27-0"></span>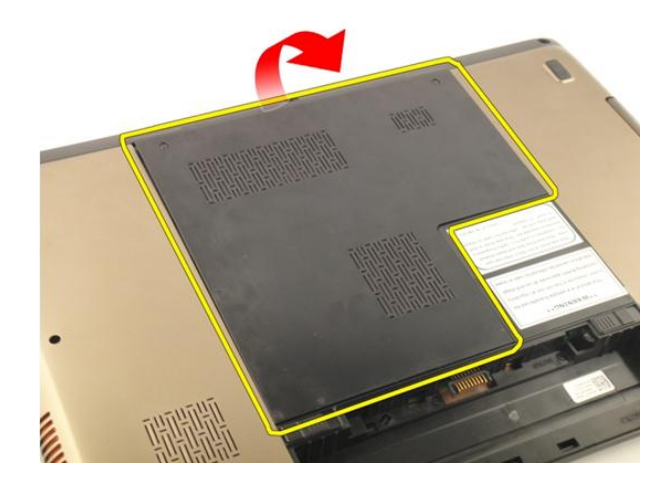

### התקנת דלת הזיכרון

- 1. התקן את דלת הזיכרון על-גבי חלקו האחורי של המחשב.
	- 2. התקן את הברגים שמהדקים את דלת הזיכרון.
		- התקן את *[הסוללה](#page-13-0).*  $3$
- 4. בצע את הפעולות המפורטות בסעיף לאחר [העבודה](#page-10-0) בתוך גוף המחשב.

# <span id="page-28-0"></span>7

# זיכרון

# הסרת מודול הזיכרון

- 1. בצע את הפעולות המפורטות בסעיף לפני [העבודה](#page-8-0) בתוך גוף המחשב.
	- 2. הסר את [הסוללה](#page-12-0).
	- $\cdot$ הסר את דלת [הזיכרון](#page-26-0).  $\cdot$
	- 4. שחרר את התפסים ממודול הזיכרון עד שהוא יישלף ממקומו.

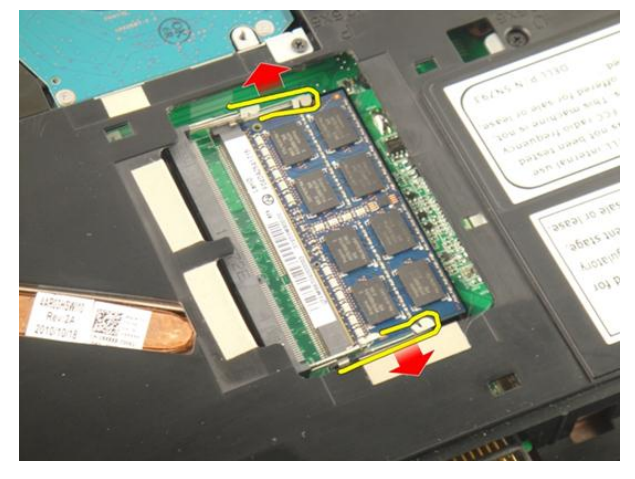

הסר את מודול הזיכרון מהמחבר שלו בלוח המערכת. **5**.

<span id="page-29-0"></span>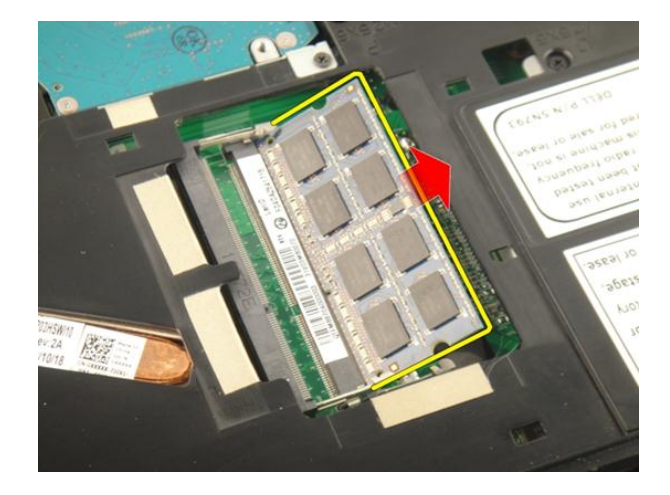

### התקנת מודול הזיכרון

- 1. הכנס את מודול הזיכרון לתוך שקע הזיכרון.
- 2. לחץ על מודול הזיכרון עד שתפסי ההחזקה יהדקו את מודול הזיכרון למקומו.
	- התקן את דלת [הזיכרון](#page-27-0).  $3$ 
		- 4. התקן את [הסוללה](#page-13-0).
	- 5. בצע את הפעולות המפורטות בסעיף לאחר [העבודה](#page-10-0) בתוך גוף המחשב.

## כונן קשיח

#### הסרת הכונן הקשיח

- <span id="page-30-0"></span>1. בצע את הפעולות המפורטות בסעיף לפני [העבודה](#page-8-0) בתוך גוף המחשב.
	- 2. הסר את [הסוללה](#page-12-0).
	- $\cdot$ הסר את דלת [הזיכרון](#page-26-0).
	- 4. הסר את הברגים שמהדקים את תושבת הכונן הקשיח למקומה.

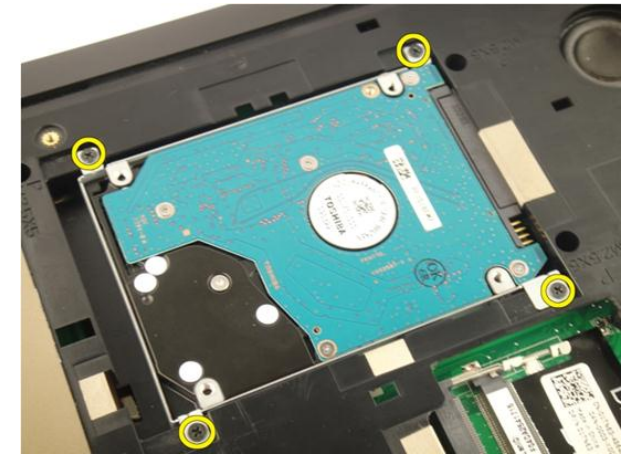

5. החלק את מודול הכונן הקשיח בכיוון שמוצג באיור להלן.

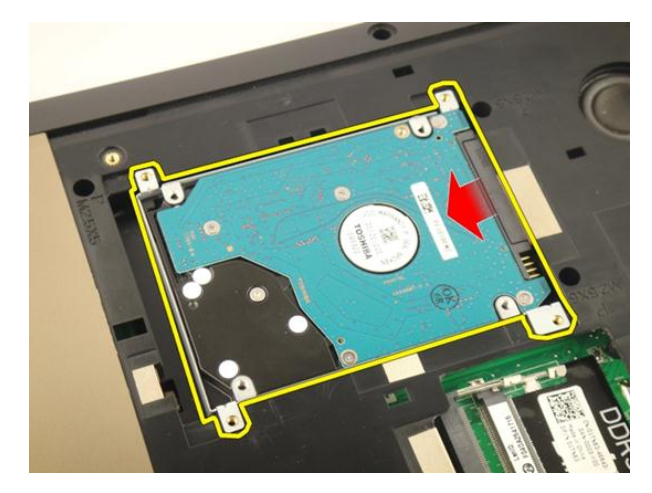

6. הסר את מודול הכונן הקשיח מלוח המערכת.

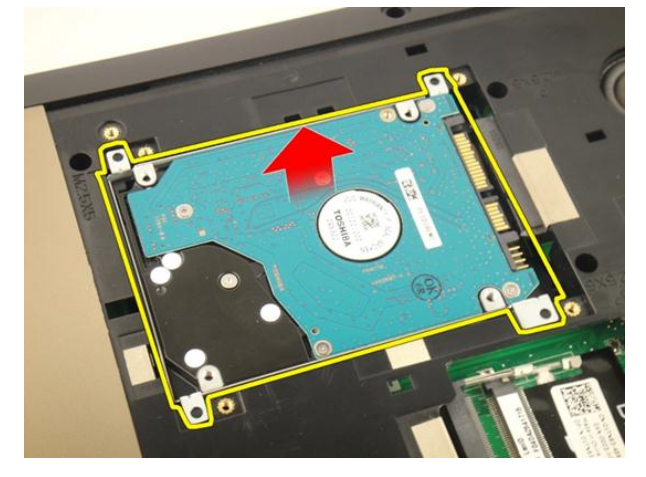

7. הסר את הברגים שמהדקים את תושבת הכונן הקשיח למקומה.

<span id="page-32-0"></span>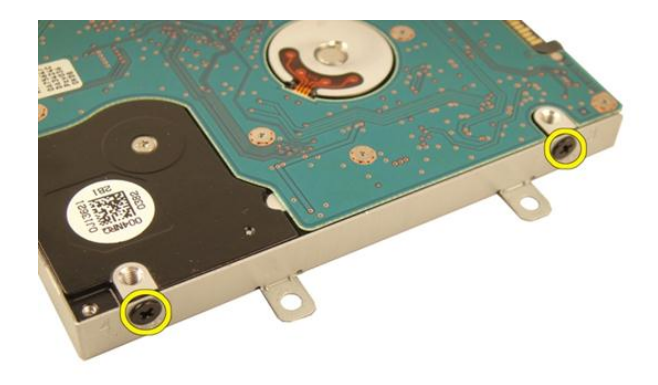

8. החלק את הכונן הקשיח מתושבת הכונן הקשיח.

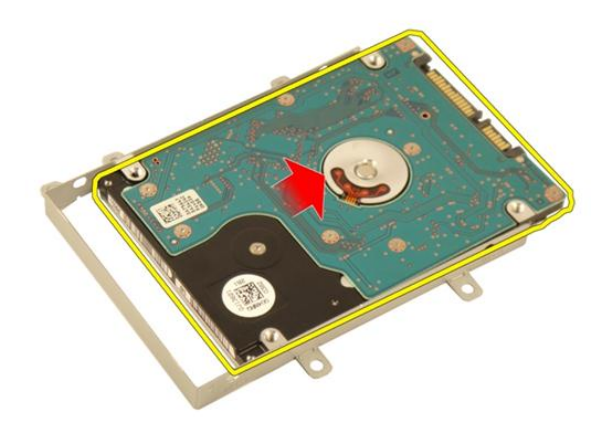

#### התקנת הכונן הקשיח

- 1. חזק את הברגים כדי להדק את מכלול תושבת הכונן הקשיח למקומו.
	- 2. התקן את דלת [הזיכרון](#page-27-0).
		- התקן את *[הסוללה](#page-13-0).*  $3$
- 4. בצע את הפעולות המפורטות בסעיף לאחר [העבודה](#page-10-0) בתוך גוף המחשב.

### כונן אופטי

#### הסרת הכונן האופטי

- <span id="page-34-0"></span>1. בצע את הפעולות המפורטות בסעיף לפני [העבודה](#page-8-0) בתוך גוף המחשב.
	- 2. הסר את [הסוללה](#page-12-0).
	- $\cdot$ הסר את דלת [הזיכרון](#page-26-0).
	- 4. הסר את הבורג שמהדק את תושבת הכונן האופטי.

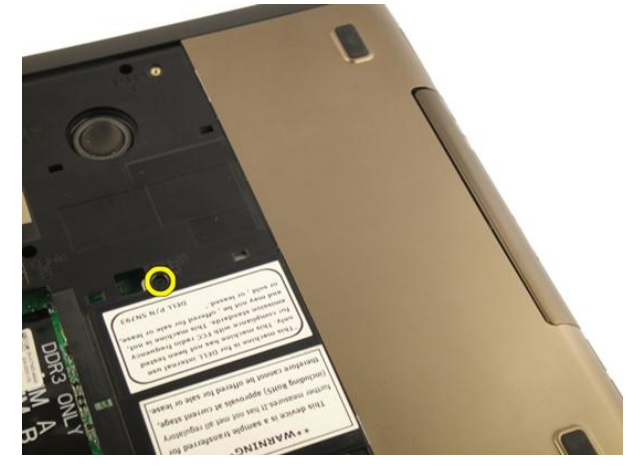

5. משוך את מודול הכונן האופטי והוצא אותו מהמחשב.

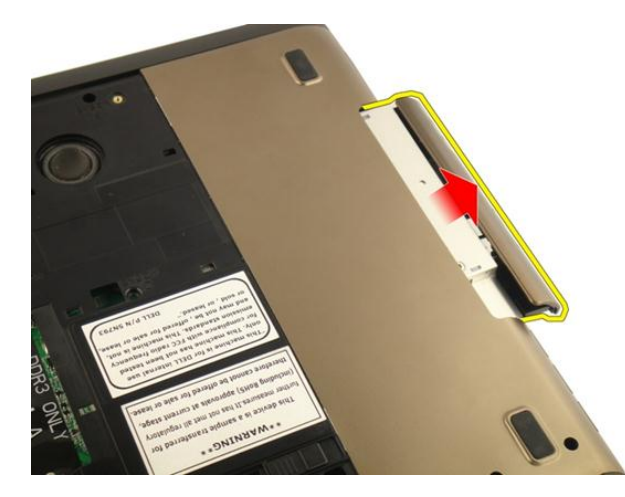

ס. הסר את הברגים שמהדקים את תושבת הכונן האופטי.  ${\bf 6}$ 

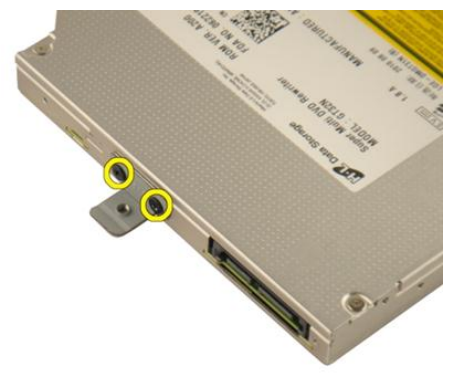

7. הסר את תושבת הכונן האופטי ממודול הכונן האופטי.
<span id="page-36-0"></span>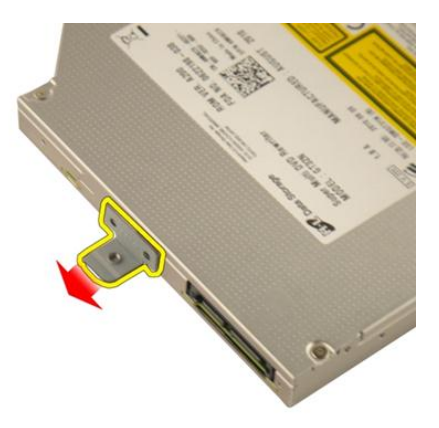

8. החלק את תושבת הכונן האופטי והרחק אותה מודול הכונן האופטי.

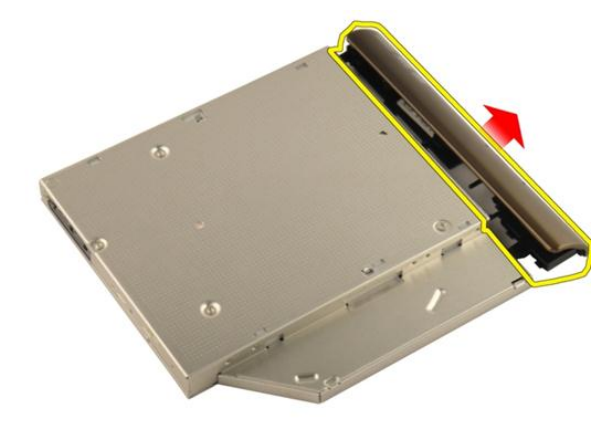

#### התקנת הכונן האופטי

- 1. חזק את הברגים כדי להדק את התושבת לגב הכונן האופטי.
	- 2. החלק את הכונן האופטי לתא בצדו הימני של המארז.
	- ה חזק את הבורג כדי להדק את הכונן האופטי למחשב.  $\bf{3}$ 
		- 4. התקן את דלת [הזיכרון](#page-27-0).
			- 5. התקן את [הסוללה](#page-13-0).
- 6. בצע את הפעולות המפורטות בסעיף לאחר [העבודה](#page-10-0) בתוך גוף המחשב.

# <span id="page-38-0"></span>10

## משענת כף היד

#### הסרת משענת כף היד

- 1. בצע את הפעולות המפורטות בסעיף לפני [העבודה](#page-8-0) בתוך גוף המחשב.
	- 2. הסר את [הסוללה](#page-12-0).
	- 3. הסר את [המקלדת](#page-18-0).
	- 4. הסר את דלת [הזיכרון](#page-26-0).
	- הסר את *הכונן [האופטי](#page-34-0).*  $5$
	- . הסר את הגומיות מהבסיס התחתון.  $\mathbf{6}$

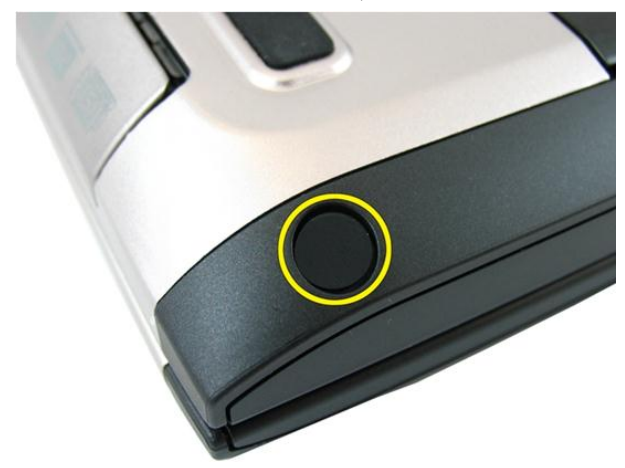

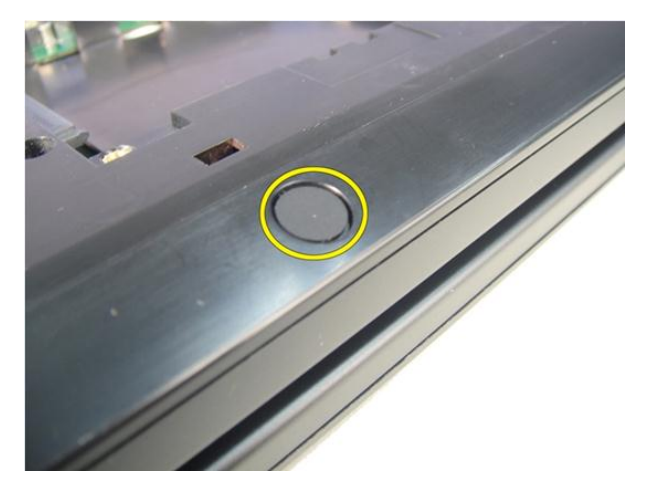

7. הסר את הברגים שמהדקים את הבסיס התחתון.

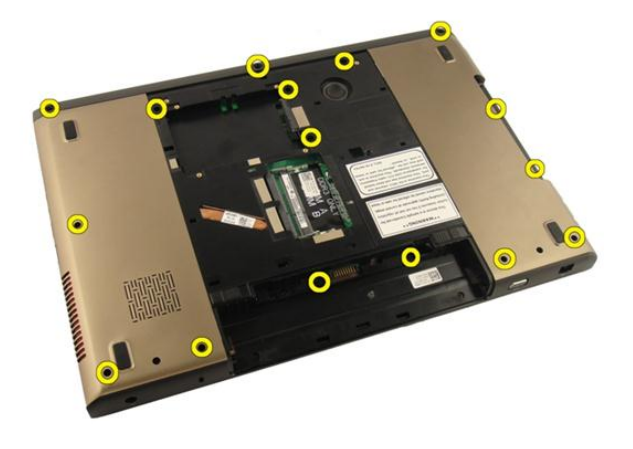

סובב את המחשב והסר את הברגים שמהדקים את משענת כף היד.  $\bf{8}$ 

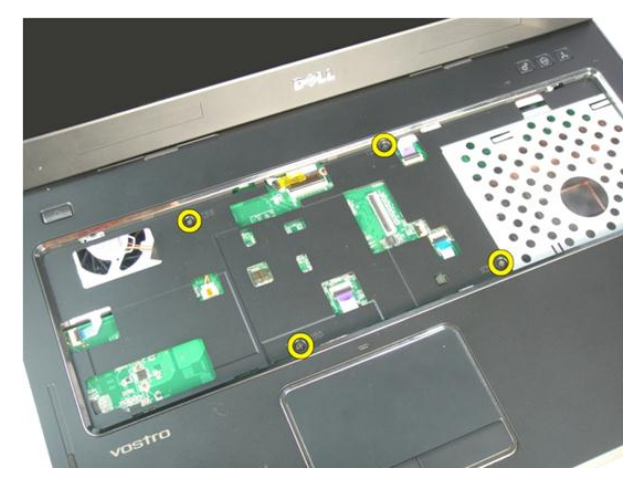

9. שחרר את התפס במחבר שבלוח המערכת ולאחר מכן נתק את כבל לחצן ההפעלה.

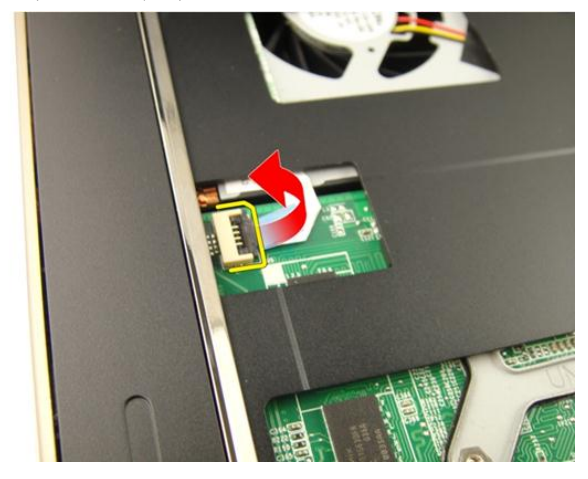

10. שחרר את התפס במחבר שבלוח המערכת ולאחר מכן נתק את כבל משטח המגע.

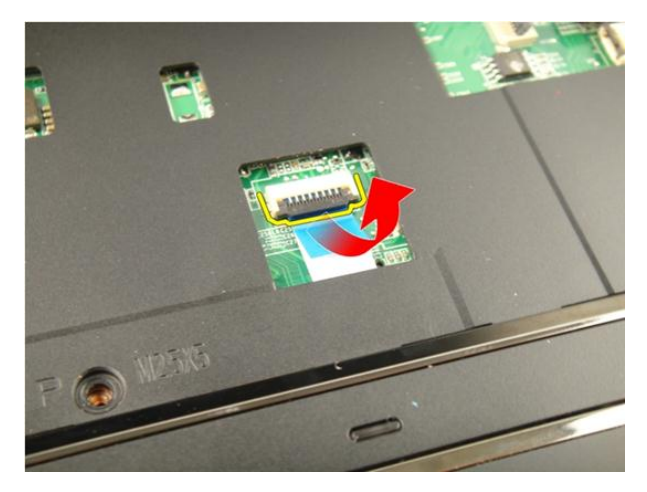

11. שחרר את התפס במחבר שבלוח המערכת ולאחר מכן נתק את כבל קורא טביעות האצבעות.

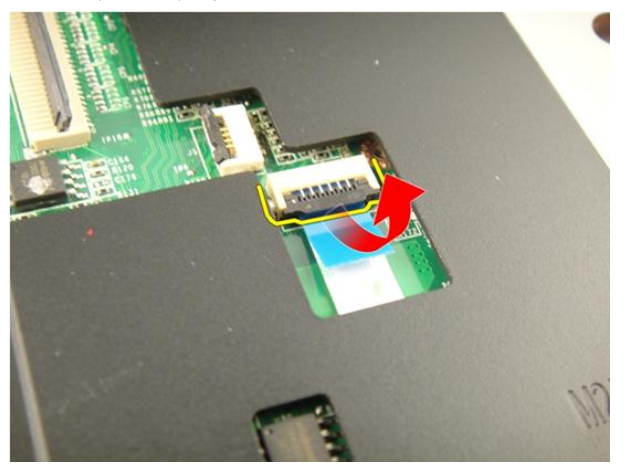

12. שחרר את התפס במחבר שבלוח המערכת ולאחר מכן נתק את כבל קורא המקש החם.

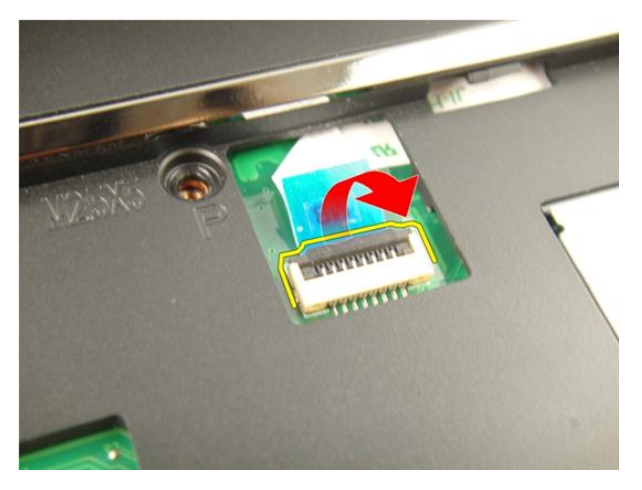

13. שחרר את צדה הימני של משענת כף היד.

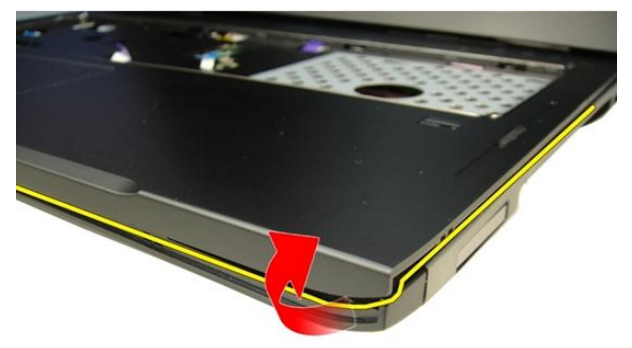

14. שחרר את צדה השמאלה של משענת כף היד.

<span id="page-43-0"></span>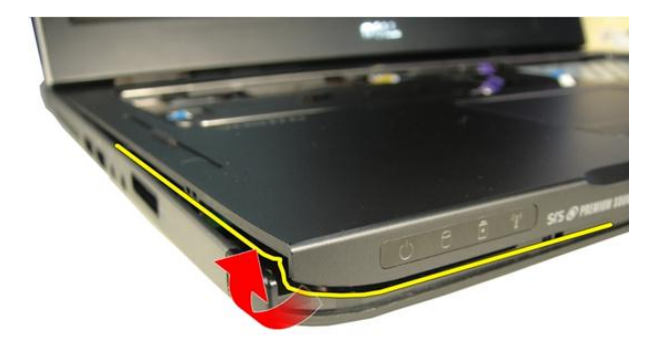

15. שחרר את צדי משענת כף היד והסר אותה.

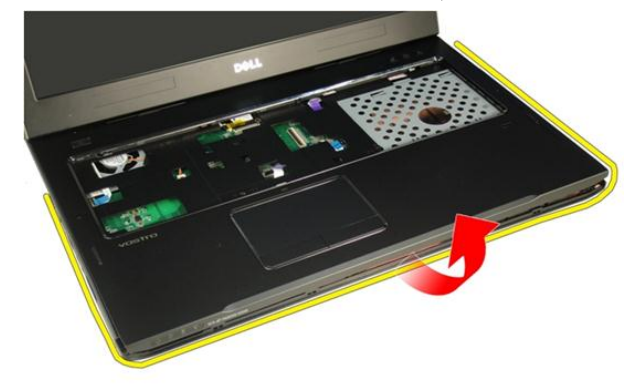

#### התקנת משענת כף היד

- 1. חבר את כל הכבלים למשענת כף היד.
- 2. חזק את הברגים התפוסים שמהדקים את משענת כף היד למקומה.
- $\,$ ותק את הברגים בחלקה התחתון של המערכת, שמהדקים את משענת כף היד.  $3$ 
	- 4. התקן את הכונן [האופטי](#page-36-0).
	- התקן את *דלת [הזיכרון](#page-27-0)*.  $5$ 
		- 6. התקן את [המקלדת](#page-24-0).
		- **7.** התקן את *[הסוללה](#page-13-0).*

8. בצע את הפעולות המפורטות בסעיף לאחר [העבודה](#page-10-0) בתוך גוף המחשב.

# <span id="page-46-0"></span>11

### כיסוי הציר

#### הסרת כיסוי הציר

- 1. בצע את הפעולות המפורטות בסעיף לפני [העבודה](#page-8-0) בתוך גוף המחשב.
	- 2. הסר את *[הסוללה](#page-12-0)*.
	- .<br>3. הסר את *[המקלדת](#page-18-0)*.
	- 4. הסר את הכונן [האופטי](#page-34-0).
		- הסר את דלת [הזיכרון](#page-26-0).  $5$
	- 6. הסר את [משענת](#page-38-0) כף היד.
	- 7. הסר את שני הברגים שמהדקים את כיסוי הציר מתא הסוללה.

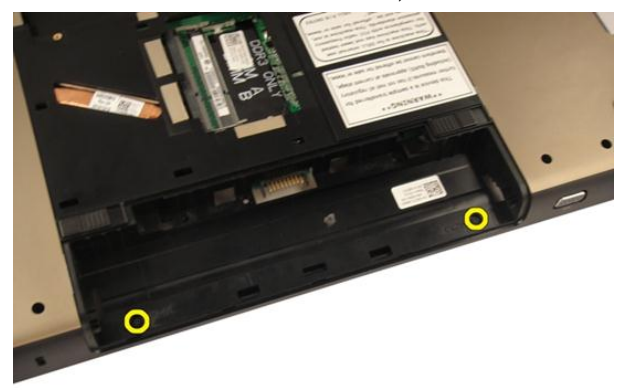

8. לחץ לחיצה ממושכת על שלושת הווים כדי לנתק.

<span id="page-47-0"></span>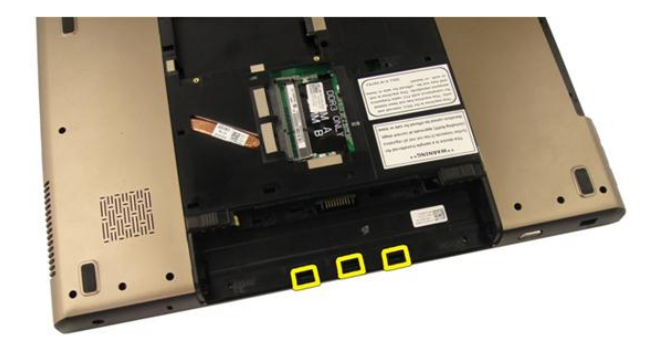

. סובב את המחשב והסר את כיסוי הציר.  $9$ 

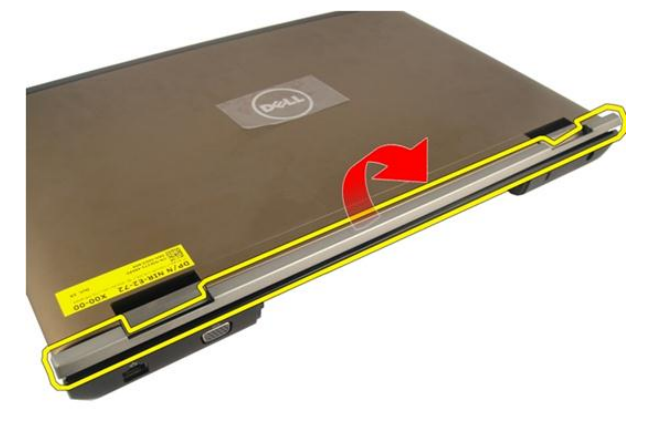

#### התקנת כיסוי הציר

- 1. חזק את הברגים כדי להדק את צירי הצג למקומם.
	- .<br>**2.** התקן את *[משענת](#page-43-0) כף היד*.
		- התקן את *דלת [הזיכרון](#page-27-0)*.  $3$
	- 4. התקן את הכונן [האופטי](#page-36-0).
		- 5. התקן את [המקלדת](#page-24-0).
		- 6. התקן את [הסוללה](#page-13-0).
- 7. בצע את הפעולות המפורטות בסעיף לאחר [העבודה](#page-10-0) בתוך גוף המחשב.

# <span id="page-48-0"></span>12 כרטיס רשת תקשורת מקומית אלחוטית (WLAN)

## הסרת כרטיס רשת התקשורת המקומית האלחוטית (WLAN(

- 1. בצע את הפעולות המפורטות בסעיף לפני [העבודה](#page-8-0) בתוך גוף המחשב.
	- 2. הסר את [הסוללה](#page-12-0).
	- 3. הסר את [המקלדת](#page-18-0).
	- הסר את דלת [הזיכרון](#page-26-0).  $\blacksquare$
	- 5. הסר את *הכונן [האופטי](#page-34-0)*.
	- 6. הסר את [משענת](#page-38-0) כף היד.
	- 7. נתק את כבל האנטנה מכרטיס ה .WLAN-

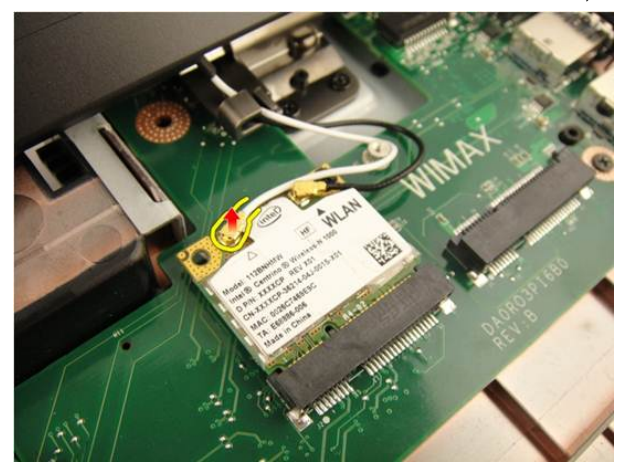

8. נתק את כבל האנטנה מכרטיס ה .WLAN-

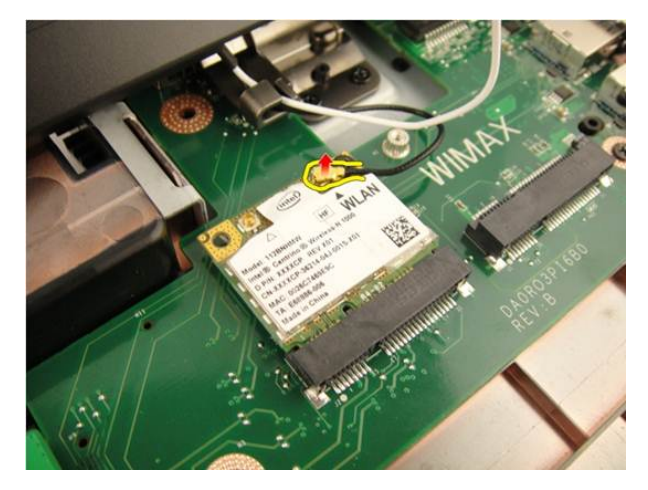

9. הסר את הבורג שמהדק את כרטיס ה WLAN- למקומו.

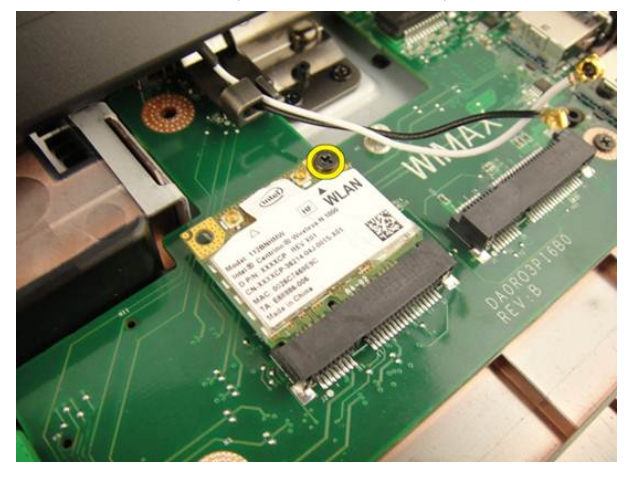

10. משוך את כרטיס ה WLAN- הישר כלפי חוץ מהשקע שלו והסר את הכרטיס.

<span id="page-50-0"></span>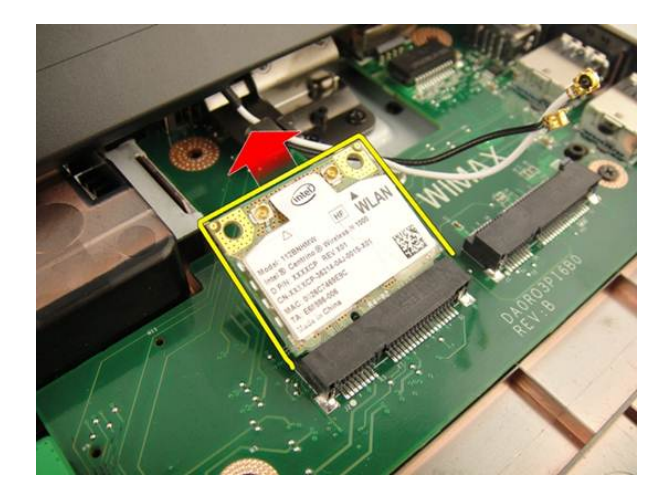

## התקנת כרטיס רשת התקשורת המקומית האלחוטית (WLAN(

- 1. החלק את כרטיס ה WLAN- לתוך החריץ המיועד לו.
- 2. חזק את הבורג שמהדק את כרטיס ה WLAN- למקומו.
- 3. חבר את כבלי האנטנה על-פי קוד הצבעים שבכרטיס ה .WLAN-
	- .<br>**4.** התקן את *[משענת](#page-43-0) כף היד*.
	- .<br>5. התקן את *[הכונן](#page-36-0) האופטי*.
	- התקן את *דלת [הזיכרון](#page-27-0).*  $6$ 
		- **7.** התקן את *[המקלדת](#page-24-0)*.
		- 8. התקן את [הסוללה](#page-13-0).
- 9. בצע את הפעולות המפורטות בסעיף לאחר [העבודה](#page-10-0) בתוך גוף המחשב.

## מכלול הצג

### הסרת מכלול הצג

- <span id="page-52-0"></span>1. בצע את הפעולות המפורטות בסעיף לפני [העבודה](#page-8-0) בתוך גוף המחשב.
	- 2. הסר את [הסוללה](#page-12-0).
	- 3. הסר את [המקלדת](#page-18-0).
	- 4. הסר את דלת [הזיכרון](#page-26-0).
	- .<br>5. הסר את *הכונן [האופטי](#page-34-0)*.
	- 6. הסר את [משענת](#page-38-0) כף היד.
		- 7. הסר את כיסוי [הציר](#page-46-0).
	- 8. הסר את [כרטיס](#page-48-0) <sup>ה</sup>-[WLAN](#page-48-0).
	- 9. הסר את הברגים שמהדקים את ציר הצג למקומו.

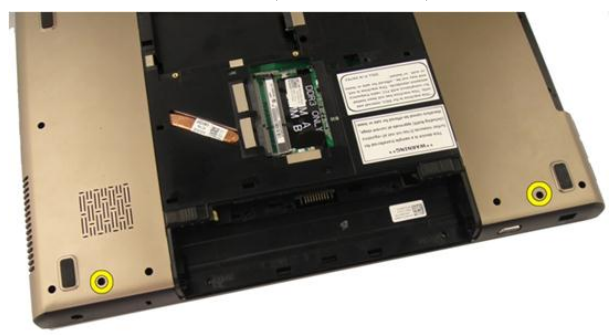

10. שחרר את התפס בלוח המערכת ולאחר מכן נתק את כבל הצג.

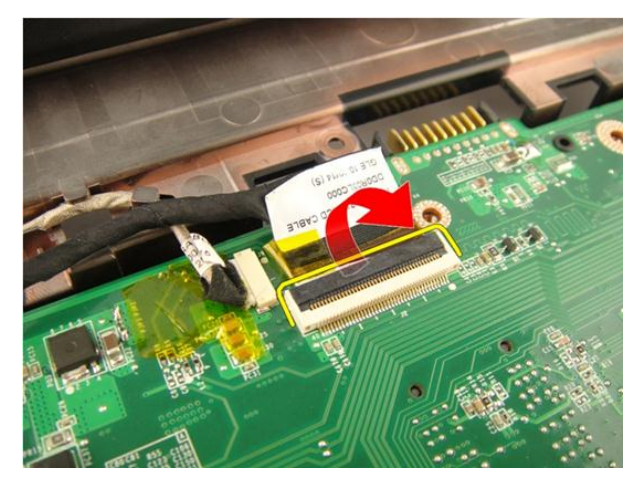

11. נתק את כבל המצלמה מלוח המערכת.

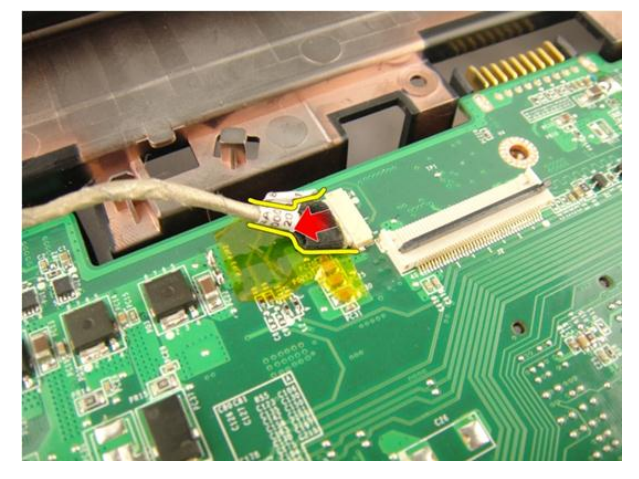

12. הסר את הברגים שמהדקים את הציר השמאלי למקומו.

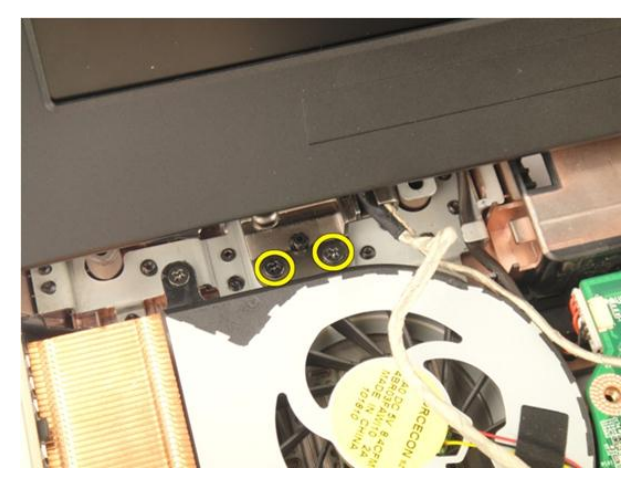

. הסר את הברגים שמהדקים את הציר הימני למקומו. **13.** 

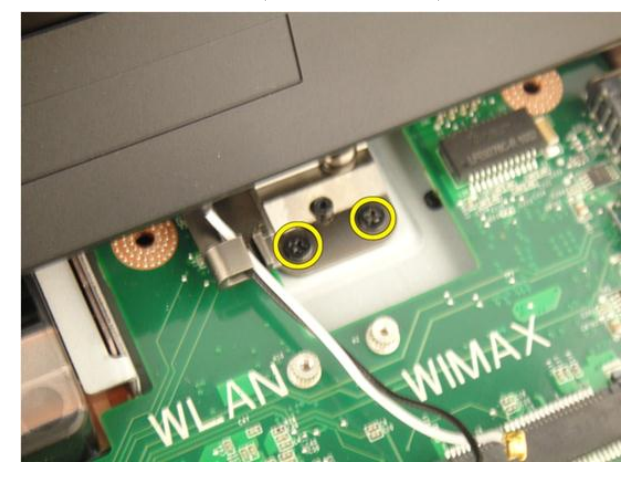

14. הרם כלפי מעלה את מכלול הצג והסר אותו מהמחשב.

<span id="page-55-0"></span>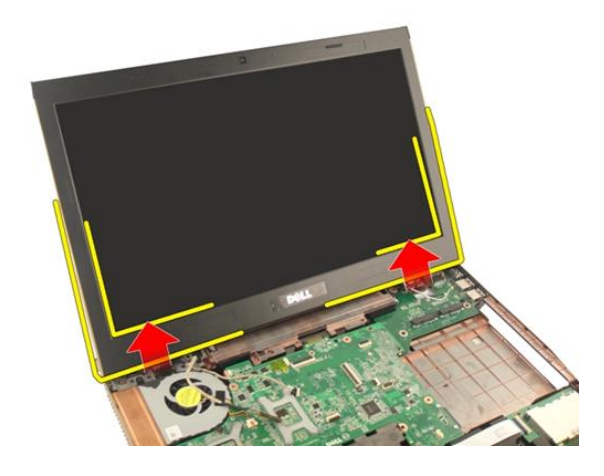

### התקנת מכלול הצג

- 1. הצמד את מכלול הצג למחשב.
- 2. חזק את הברגים במכלול הצג כדי להדק אותו למקומו.
- 3. חזק את הברגים בחלקה הקדמי של המערכת כדי להדק את מכלול הצג למקומו.
	- 4. התקן את [כרטיס](#page-50-0) <sup>ה</sup>-[WLAN](#page-50-0) .
		- התקן את *כיסוי [הציר](#page-47-0).* 5.
		- 6. התקן את [משענת](#page-43-0) כף היד.
		- **7.** התקן את *[הכונן](#page-36-0) האופטי*.
		- 8. התקן את דלת [הזיכרון](#page-27-0).
			- 9. התקן את [המקלדת](#page-24-0).
			- 10. התקן את *[הסוללה](#page-13-0).*
	- 11. בצע את הפעולות המפורטות בסעיף לאחר [העבודה](#page-10-0) בתוך גוף המחשב.

## מסגרת הצג

#### הסרת מסגרת הצג

- <span id="page-56-0"></span>1. בצע את הפעולות המפורטות בסעיף לפני [העבודה](#page-8-0) בתוך גוף המחשב.
	- 2. הסר את [הסוללה](#page-12-0).
	- 3. הסר את *[המקלדת](#page-18-0)*.
	- 4. הסר את דלת [הזיכרון](#page-26-0).
	- ה הסר את *הכונן [האופטי](#page-34-0).*  $5$
	- 6. הסר את [משענת](#page-38-0) כף היד.
		- . הסר את כיסוי [הציר](#page-46-0) $\,$
	- 8. הסר את [כרטיס](#page-48-0) <sup>ה</sup>-[WLAN](#page-48-0).
		- 9. הסר את [מכלול](#page-52-0) הצג.
	- 10. שחרר את החלק העליון של המסגרת.

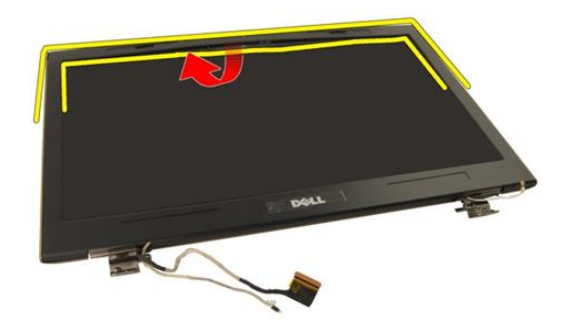

11. שחרר את צדי המסגרת.

<span id="page-57-0"></span>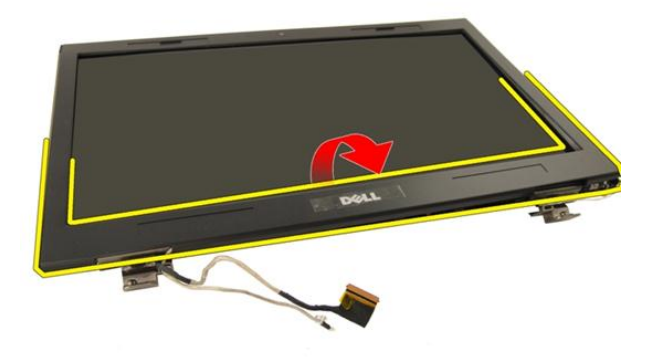

12. הסר את מסגרת הצג מציר הצג.

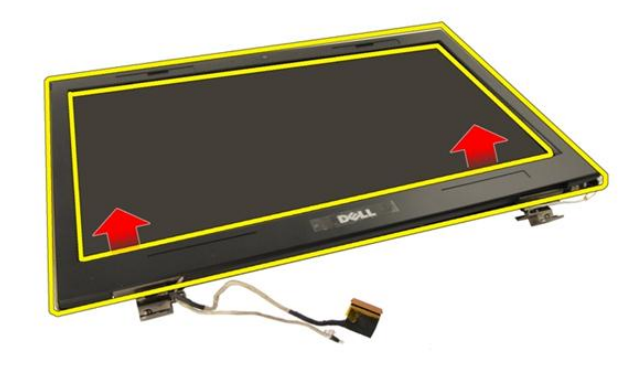

#### התקנת מסגרת הצג

- 1. הצמד את מסגרת הצג לציר הצג.
	- 2. התקן את [מכלול](#page-55-0) הצג.
	- $1. WLAN$  $1. WLAN$  התקן את [כרטיס](#page-50-0) ה- $3$ 
		- 4. התקן את כיסוי [הציר](#page-47-0).
		- .<br>5. התקן את *[משענת](#page-43-0) כף היד*.
		- התקן את *[הכונן](#page-36-0) האופטי.*  $\mathbf{6}$
		- 7. התקן את דלת [הזיכרון](#page-27-0).
- 8. התקן את [המקלדת](#page-24-0).
- 9. התקן את [הסוללה](#page-13-0).
- 10. בצע את הפעולות המפורטות בסעיף לאחר [העבודה](#page-10-0) בתוך גוף המחשב.

## לוח הצג

### הסרת לוח הצג

- <span id="page-60-0"></span>1. בצע את הפעולות המפורטות בסעיף לפני [העבודה](#page-8-0) בתוך גוף המחשב.
	- 2. הסר את [הסוללה](#page-12-0).
	- 3. הסר את [המקלדת](#page-18-0).
	- 4. הסר את דלת [הזיכרון](#page-26-0).
	- .<br>5. הסר את *הכונן [האופטי](#page-34-0)*.
	- 6. הסר את [משענת](#page-38-0) כף היד.
		- 7. הסר את כיסוי [הציר](#page-46-0).
	- 8. הסר את [כרטיס](#page-48-0) <sup>ה</sup>-[WLAN](#page-48-0).
		- 9. הסר את [מכלול](#page-52-0) הצג.
		- 10. הסר את [מסגרת](#page-56-0) הצג.
	- 11. הסר את הבורג שמהדק את תושבת הצג השמאלית.

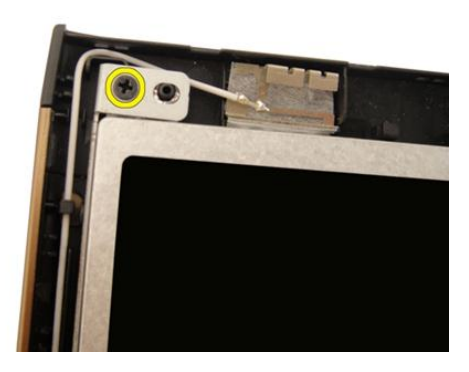

12. הסר את הברגים שמהדקים את תושבת הצג השמאלית.

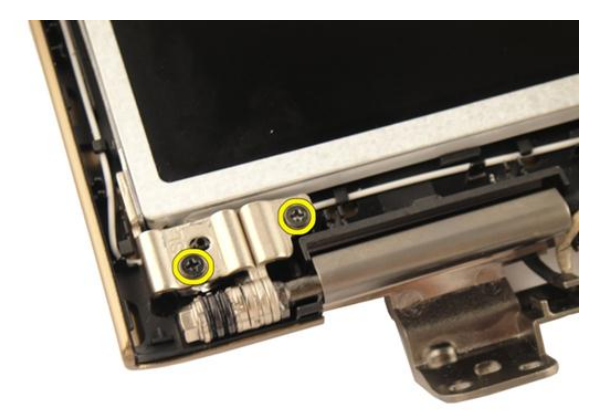

הסר את הבורג שמהדק את תושבת הצג הימנית.

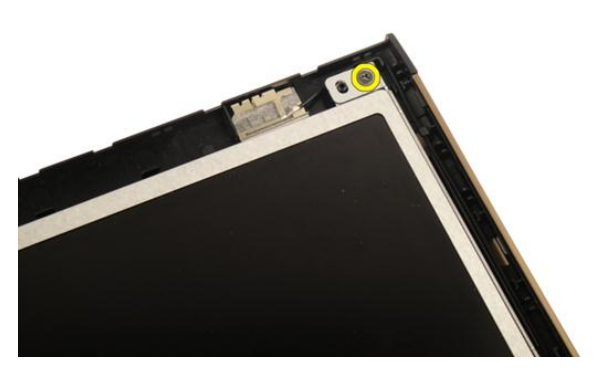

14. הסר את הברגים שמהדקים את תושבת הצג הימנית.

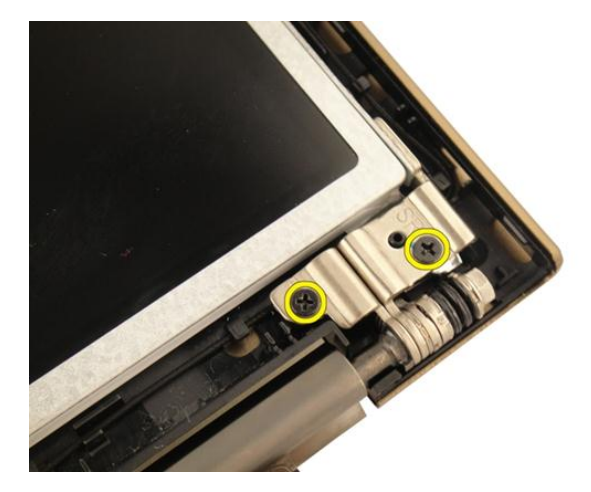

15. שחרר את כבל הצג מהתעלה כפי שמוצג באיור.

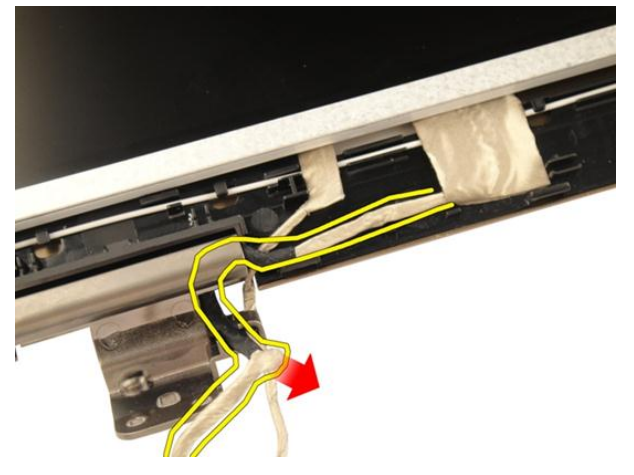

16. שחרר את כבל אנטנת ה WLAN- מהתעלה כפי שמוצג באיור להלן.

<span id="page-63-0"></span>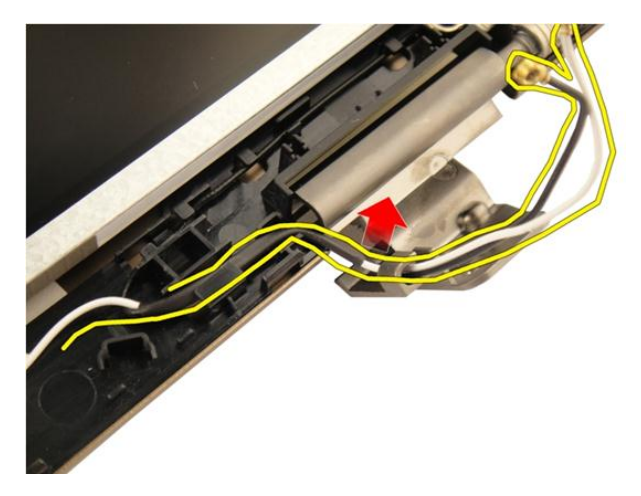

17. הרם את מודול לוח הצג מכיסוי הצג והסר אותו.

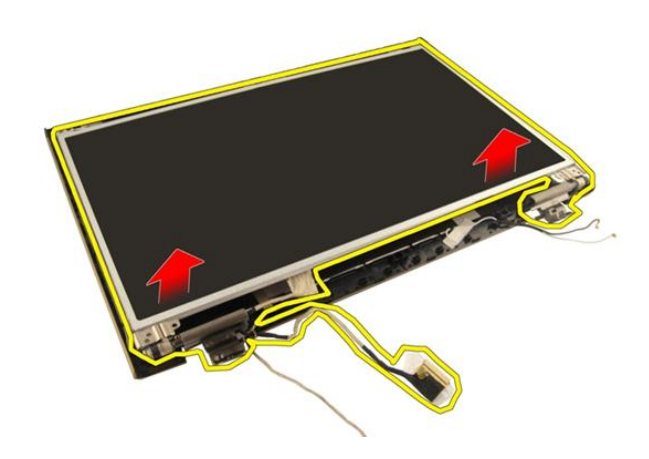

## התקנת לוח הצג

- 1. חבר את כבל אנטנת ה WLAN- דרך התעלה.
- 2. ישר את תושבת הצג עם לוח הצג וחזק את הברגים שמהדקים את תושבת הצג למקומה.
	- 3. התקן את *[מסגרת](#page-57-0) הצג*.
	- 4. התקן את [מכלול](#page-55-0) הצג.
	- 5. התקן את [כרטיס](#page-50-0) <sup>ה</sup>-[WLAN](#page-50-0) .
		- 6. התקן את כיסוי [הציר](#page-47-0).
		- **7.** התקן את *[משענת](#page-43-0) כף היד*.
- 8. התקן את [הכונן](#page-36-0) האופטי.
- 9. התקן את דלת [הזיכרון](#page-27-0).
	- 10. התקן את *[המקלדת](#page-24-0)*.
	- 1**1.** התקן את *[הסוללה](#page-13-0)*.
- 12. בצע את הפעולות המפורטות בסעיף לאחר [העבודה](#page-10-0) בתוך גוף המחשב.

## כבל הצג

#### הסרת כבל הצג

- 1. בצע את הפעולות המפורטות בסעיף לפני [העבודה](#page-8-0) בתוך גוף המחשב.
	- 2. הסר את *[הסוללה](#page-12-0)*.
	- 3. הסר את [המקלדת](#page-18-0).
	- 4. הסר את דלת [הזיכרון](#page-26-0).
	- .<br>5. הסר את *הכונן [האופטי](#page-34-0)*.
	- 6. הסר את [משענת](#page-38-0) כף היד.
		- 7. הסר את כיסוי [הציר](#page-46-0).
	- 8. הסר את [כרטיס](#page-48-0) <sup>ה</sup>-[WLAN](#page-48-0).
		- 9. הסר את [מכלול](#page-52-0) הצג.
		- 10. הסר את *[מסגרת](#page-56-0) הצג*.
			- 11. הסר את [לוח](#page-60-0) הצג.
	- 12. קלף את סרט ההדבקה מכבל הצג.

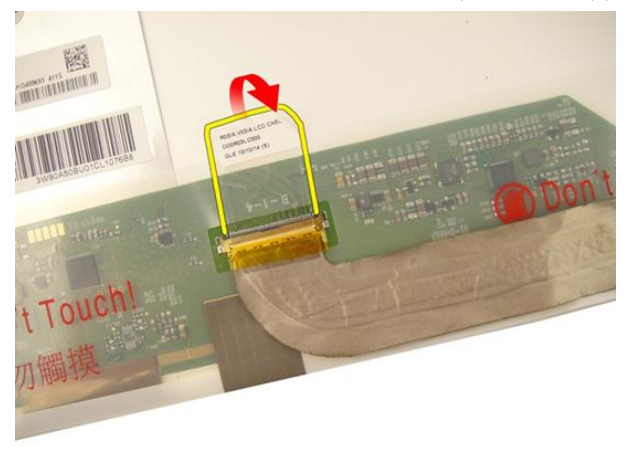

13. נתק את כבל התצוגה מלוח התצוגה.

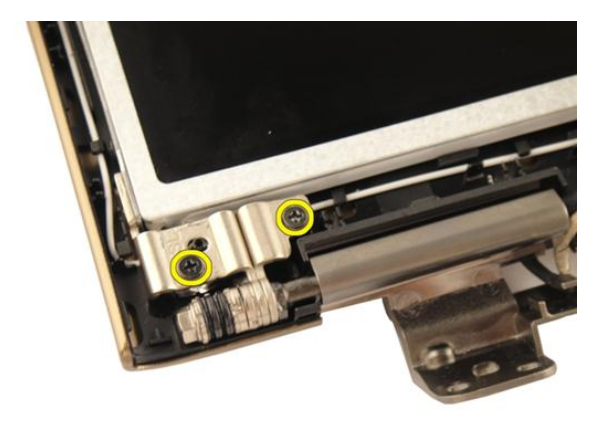

### התקנת כבל הצג

- 1. חבר את כבל הצג ללוח הצג.
- 2. הצמד את סרט ההדבקה לכבל הצג.
	- 3. התקן את [לוח](#page-63-0) הצג.
	- 4. התקן את [מסגרת](#page-57-0) הצג.
	- 5. התקן את [מכלול](#page-55-0) הצג.
	- $W$ התקן את *[כרטיס](#page-50-0) ה-[WLAN](#page-50-0)*.
		- **7.** התקן את *כיסוי [הציר](#page-47-0)*.
		- 8. התקן את [משענת](#page-43-0) כף היד.
		- 9. התקן את [הכונן](#page-36-0) האופטי.
		- 10. התקן את *דלת [הזיכרון](#page-27-0)*.
			- 11. התקן את *[המקלדת](#page-24-0)*.
			- 1**2.** התקן את *[הסוללה](#page-13-0)*.
- 13. בצע את הפעולות המפורטות בסעיף לאחר [העבודה](#page-10-0) בתוך גוף המחשב.

# 17

## תושבות הצג וצירי הצג

#### הסרת תושבות הצג וצירי הצג

- 1. בצע את הפעולות המפורטות בסעיף לפני [העבודה](#page-8-0) בתוך גוף המחשב.
	- 2. הסר את *[הסוללה](#page-12-0)*.
	- 3. הסר את [המקלדת](#page-18-0).
	- 4. הסר את דלת [הזיכרון](#page-26-0).
	- .<br>5. הסר את *הכונן [האופטי](#page-34-0)*.
	- 6. הסר את [משענת](#page-38-0) כף היד.
		- 7. הסר את כיסוי [הציר](#page-46-0).
	- 8. הסר את [כרטיס](#page-48-0) <sup>ה</sup>-[WLAN](#page-48-0).
		- 9. הסר את [מכלול](#page-52-0) הצג.
		- 10. הסר את [מסגרת](#page-56-0) הצג.
			- 11. הסר את *[לוח](#page-60-0) הצג*.
	- 12. הסר את הברגים שמהדקים את תושבת הצג השמאלית.

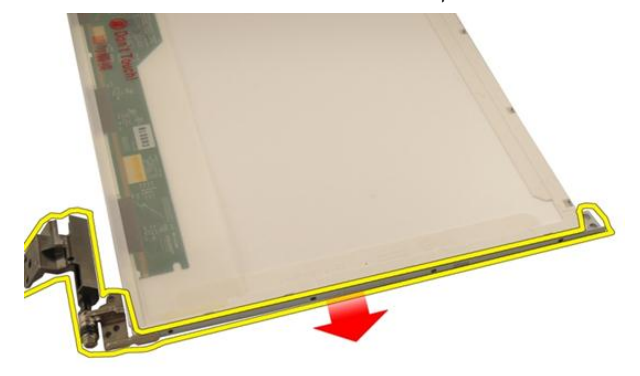

13. הסר את תושבת הצג השמאלית.

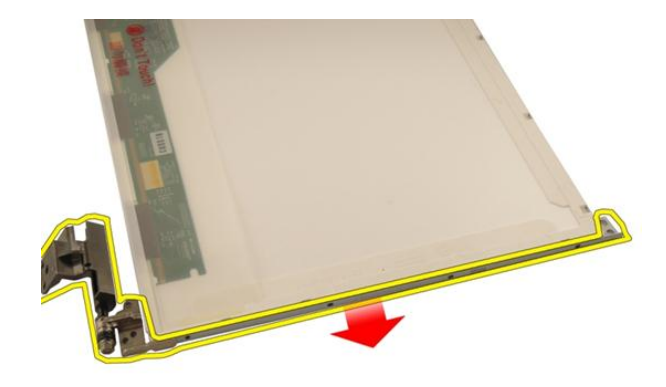

14. הסר את הברגים שמהדקים את תושבת הצג הימנית.

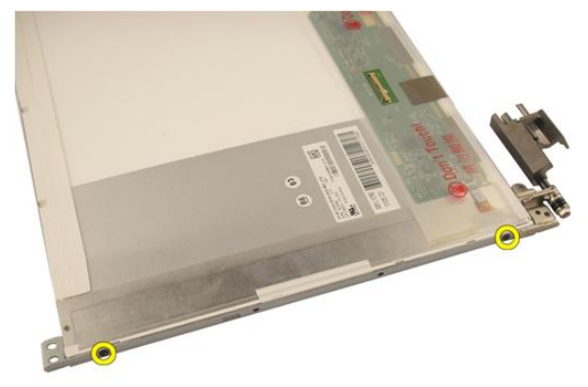

15. הסר את תושבת הצג הימנית.

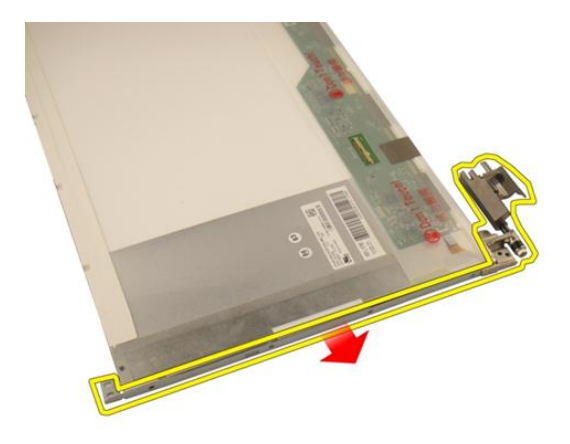

#### התקנת תושבות הצג וצירי הצג

- 1. הברג בחזרה את הברגים כדי להדק את התושבת השמאלית והתושבת הימנית של הצג.
	- 2. התקן את [לוח](#page-63-0) הצג.
	- 3. התקן את *[מסגרת](#page-57-0) הצג*.
	- 4. התקן את [מכלול](#page-55-0) הצג.
	- 5. התקן את [כרטיס](#page-50-0) <sup>ה</sup>-[WLAN](#page-50-0) .
		- התקן את *כיסוי [הציר](#page-47-0).*  $6$
		- **7.** התקן את *[משענת](#page-43-0) כף היד*.
		- 8. התקן את הכונן [האופטי](#page-36-0).
		- 9. התקן את דלת [הזיכרון](#page-27-0).
			- 10. התקן את *[המקלדת](#page-24-0)*.
			- 11. התקן את *[הסוללה](#page-13-0).*
	- 12. בצע את הפעולות המפורטות בסעיף לאחר [העבודה](#page-10-0) בתוך גוף המחשב.
### מצלמה

#### הסרת מודול המצלמה

- <span id="page-72-0"></span>1. **בצע את הפעולות המפורטות בסעי**ף *לפני [העבודה](#page-8-0) בתוך גוף המחשב*.
	- 2. הסר את [הסוללה](#page-12-0).
	- 3. הסר את כרטיס [הדמה](#page-14-0) מדיה.
	- 4. הסר את [כרטיס](#page-16-0) <sup>ה</sup>-[ExpressCard](#page-16-0).
		- 5. הסר את *[המקלדת](#page-18-0)*.
		- הסר את *דלת [הזיכרון](#page-26-0).*  $6$
		- 7. הסר את הכונן [האופטי](#page-34-0).
		- 8. הסר את [משענת](#page-38-0) כף היד.
			- 9. הסר את כיסוי [הציר](#page-46-0).
		- 10. הסר את [כרטיס](#page-48-0) <sup>ה</sup>-[WLAN](#page-48-0).
			- 11. הסר את [מכלול](#page-52-0) הצג.
			- 12. הסר את *[מסגרת](#page-56-0) הצג*.
				- 13. הסר את [לוח](#page-60-0) הצג.
	- 14. הרם את מודול המצלמה והרחק אותו מכיסוי הצג.

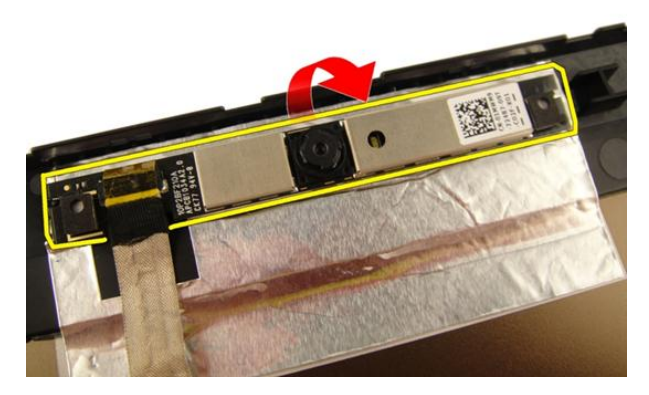

15. הסר את סרט ההדבקה ממודול המצלמה.

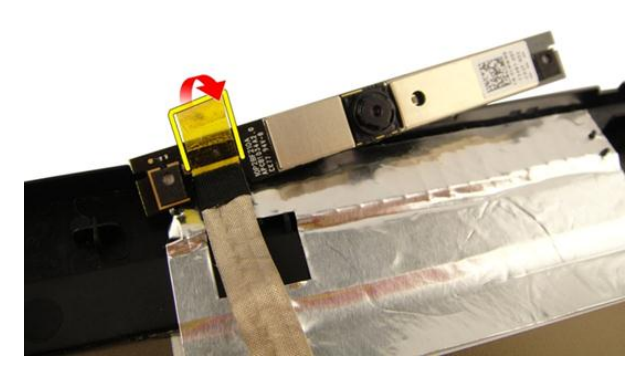

16. נתק את כבל המצלמה והסר את מודול המצלמה.

<span id="page-74-0"></span>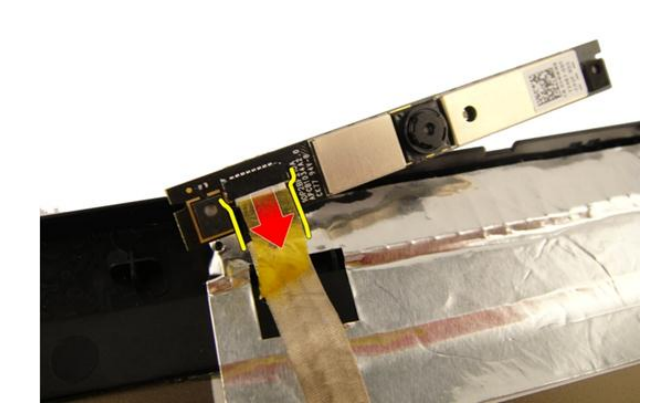

#### התקנת מודול המצלמה

- 1. חבר את כבל המצלמה ואת מודול המצלמה.
- 2. הצמד את סרט ההדבקה למודול המצלמה.
	- התקן את *[לוח](#page-63-0) הצג*.
	- 4. התקן את [מסגרת](#page-57-0) הצג.
	- 5. התקן את [מכלול](#page-55-0) הצג.
	- $W$ התקן את *[כרטיס](#page-50-0) ה-[WLAN](#page-50-0)*.
		- **7.** התקן את *כיסוי [הציר](#page-47-0)*.
		- 8. התקן את [משענת](#page-43-0) כף היד.
		- 9. התקן את [הכונן](#page-36-0) האופטי.
		- 10. התקן את דלת [הזיכרון](#page-27-0).
			- 11. התקן את *[המקלדת](#page-24-0)*.
	- 12. התקן את [כרטיס](#page-17-0) <sup>ה</sup>-[ExpressCard](#page-17-0).
		- 13. התקן את *[כרטיס](#page-15-0) הדמה מדיה*.
			- 1**4.** התקן את *[הסוללה](#page-13-0).*
- 15. בצע את הפעולות המפורטות בסעיף לאחר [העבודה](#page-10-0) בתוך גוף המחשב.

## כבל מצלמה

#### הסרת כבל המצלמה

- 1. בצע את הפעולות המפורטות בסעיף לפני [העבודה](#page-8-0) בתוך גוף המחשב.
	- 2. הסר את [הסוללה](#page-12-0).
	- 3. הסר את כרטיס [הדמה](#page-14-0) מדיה.
	- 4. הסר את [כרטיס](#page-16-0) <sup>ה</sup>-[ExpressCard](#page-16-0).
		- 5. הסר את *[המקלדת](#page-18-0)*.
		- 6. הסר את דלת [הזיכרון](#page-26-0).
		- 7. הסר את *הכונן [האופטי](#page-34-0)*.
		- 8. הסר את [משענת](#page-38-0) כף היד.
			- 9. הסר את כיסוי [הציר](#page-46-0).
		- 10. הסר את [כרטיס](#page-48-0) <sup>ה</sup>-[WLAN](#page-48-0).
			- 11. הסר את [מכלול](#page-52-0) הצג.
			- 12. הסר את *[מסגרת](#page-56-0) הצג*.
				- 13. הסר את *[לוח](#page-60-0) הצג*.
			- 14. הסר את מודול [המצלמה](#page-72-0).
	- 15. הסר את סרט ההדבקה שמהדק את כבל המצלמה.

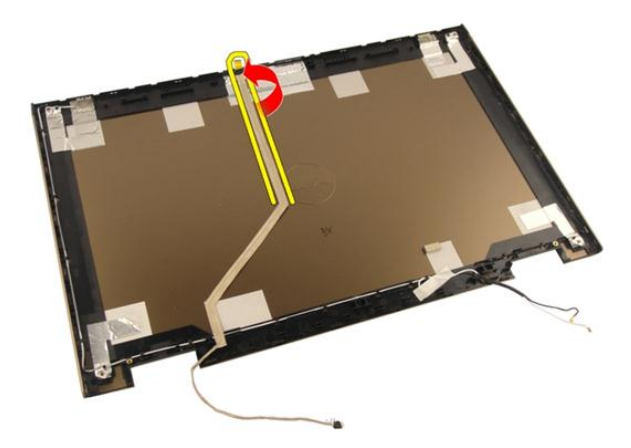

16. הסר את כבל המצלמה מכיסוי הצג.

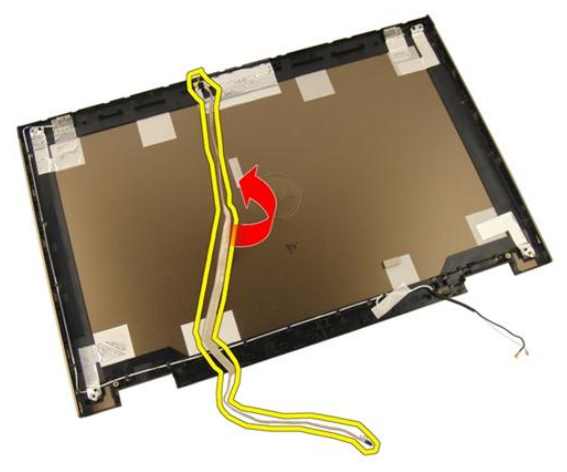

### התקנת כבל המצלמה

- 1. התקן את כבל המצלמה.
- 2. הצמד את סרט ההדבקה שמהדק את כבל המצלמה.
	- 3. התקן את מודול [המצלמה](#page-74-0).
		- 4. התקן את [לוח](#page-63-0) הצג.
		- 5. התקן את [מסגרת](#page-57-0) הצג.
		- 6. התקן את [מכלול](#page-55-0) הצג.
	- 7. התקן את [כרטיס](#page-50-0) <sup>ה</sup>-[WLAN](#page-50-0) .
- 8. התקן את כיסוי [הציר](#page-47-0).
- 9. התקן את [משענת](#page-43-0) כף היד.
- 10. התקן את הכונן [האופטי](#page-36-0).
- 11. התקן את דלת [הזיכרון](#page-27-0).
	- 1**2.** התקן את *[המקלדת](#page-24-0)*.
- 13. התקן את [כרטיס](#page-17-0) <sup>ה</sup>-[ExpressCard](#page-17-0).
	- 14. התקן את *[כרטיס](#page-15-0) הדמה מדיה*.
		- 1**5.** התקן את *[הסוללה](#page-13-0).*
- 16. בצע את הפעולות המפורטות בסעיף לאחר [העבודה](#page-10-0) בתוך גוף המחשב.

# <span id="page-80-0"></span>20

### מאוורר מערכת

#### הסרת מאוורר המערכת

- 1. בצע את הפעולות המפורטות בסעיף לפני [העבודה](#page-8-0) בתוך גוף המחשב.
	- 2. הסר את *[הסוללה](#page-12-0)*.
	- 3. הסר את *[המקלדת](#page-18-0)*.
	- הסר את *דלת [הזיכרון](#page-26-0)*.  $\hbox{\bf 4}$
	- הסר את *הכונן [האופטי](#page-34-0).* 5.
	- 6. הסר את [משענת](#page-38-0) כף היד.
	- 7. נתק את כבל המאוורר מלוח המערכת.

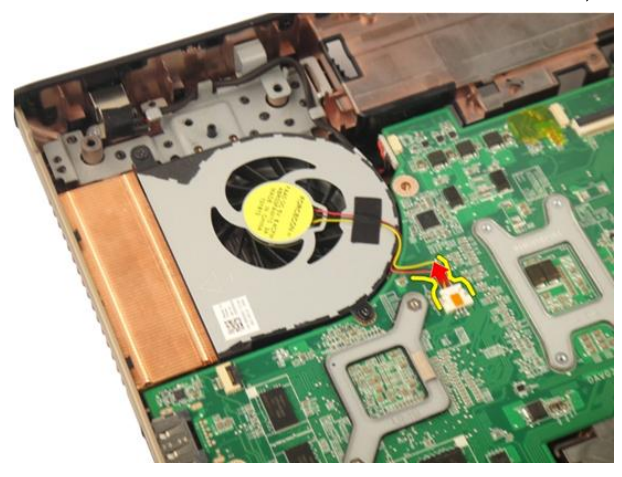

8. הסר את הברגים שמהדקים את מודול מאוורר המערכת למקומו.

<span id="page-81-0"></span>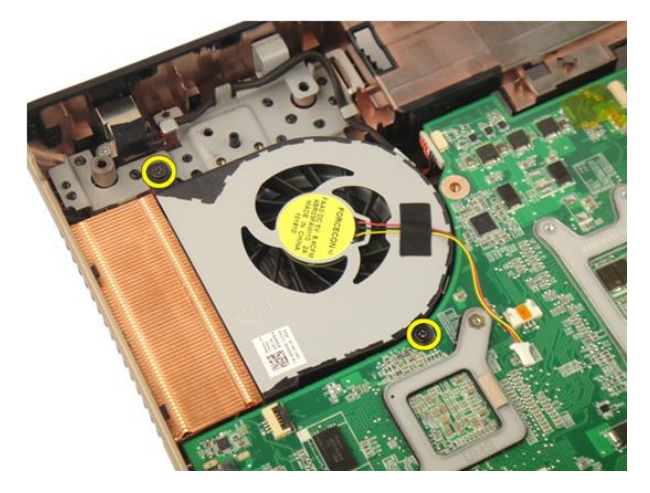

9. הסר את מאוורר המערכת מהמודול שבבסיס התחתון.

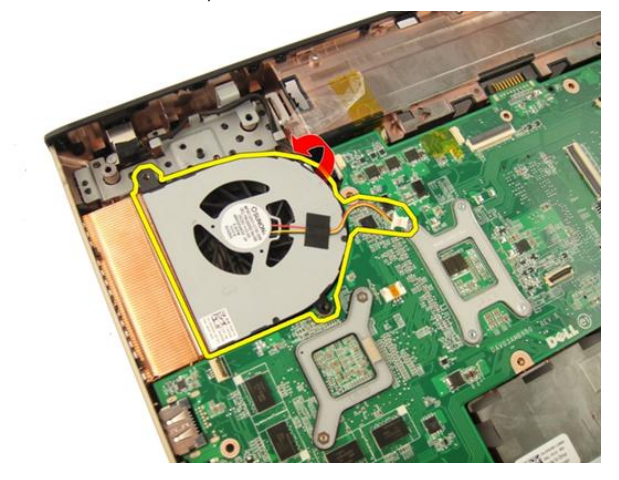

#### התקנת מאוורר המערכת

- 1. חזק את הברגים שמהדקים את מודול מאוורר המערכת לבסיס המחשב.
	- 2. חבר את כבל מאוורר המערכת ללוח המערכת.
		- .<br>3. התקן את *[משענת](#page-43-0) כף היד*.
		- 4. התקן את הכונן [האופטי](#page-36-0).
		- התקן את *דלת [הזיכרון](#page-27-0)*.  $5$ 
			- 6. התקן את [המקלדת](#page-24-0).
			- התקן את *[הסוללה](#page-13-0).*  $\vec{J}$

8. בצע את הפעולות המפורטות בסעיף לאחר [העבודה](#page-10-0) בתוך גוף המחשב.

# כבל ExpressCard

### הסרת כבל ה-ExpressCard

- <span id="page-84-0"></span>1. בצע את הפעולות המפורטות בסעיף לפני [העבודה](#page-8-0) בתוך גוף המחשב.
	- 2. הסר את [הסוללה](#page-12-0).
	- 3. הסר את *[המקלדת](#page-18-0)*.
	- 4. הסר את דלת [הזיכרון](#page-26-0).
	- 5. הסר את *הכונן [האופטי](#page-34-0)*.
	- 6. הסר את [משענת](#page-38-0) כף היד.
- 7. שחרר את התפס במחבר שבלוח המערכת ולאחר מכן נתק את כבל לוח ה .ExpressCard-

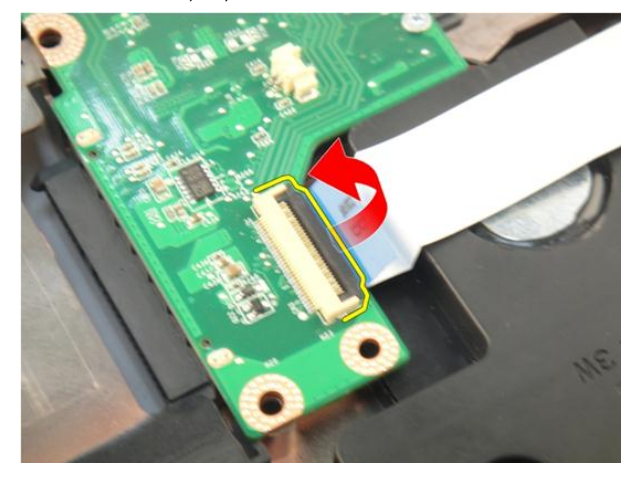

8. שחרר את התפס במחבר שבלוח ה ExpressCard- ולאחר מכן נתק את כבל ה .ExpressCard-

<span id="page-85-0"></span>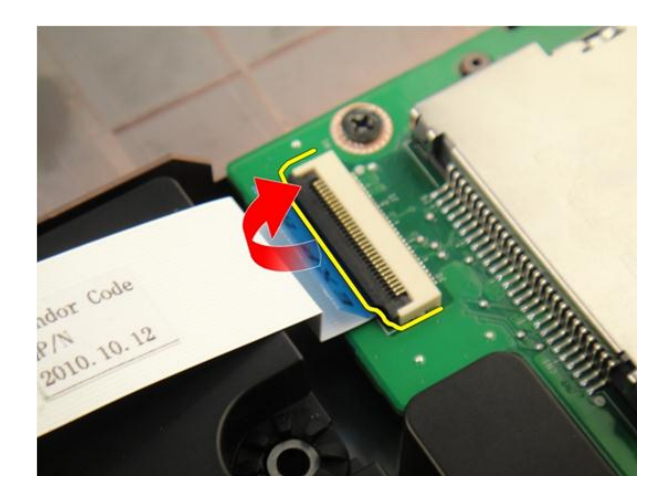

### התקנת כבל ה-ExpressCard

- 1. חזק את התפס במחבר שבלוח ה ExpressCard- ולאחר מכן חבר את כבל ה .ExpressCard-
	- 2. חזק את התפס במחבר שבלוח המערכת ולאחר מכן חבר את כבל לוח ה .ExpressCard-
		- .<br>3. התקן את *[משענת](#page-43-0) כף היד*.
		- 4. התקן את [הכונן](#page-36-0) האופטי.
			- התקן את דלת [הזיכרון](#page-27-0).  $5$ 
				- 6. התקן את [המקלדת](#page-24-0).
				- **7.** התקן את *[הסוללה](#page-13-0)*.
		- 8. בצע את הפעולות המפורטות בסעיף לאחר [העבודה](#page-10-0) בתוך גוף המחשב.

# לוח ExpressCard

### הסרת לוח ה-ExpressCard

- 1. בצע את הפעולות המפורטות בסעיף לפני [העבודה](#page-8-0) בתוך גוף המחשב.
	- 2. הסר את [הסוללה](#page-12-0).
	- 3. הסר את [המקלדת](#page-18-0).
	- 4. הסר את דלת [הזיכרון](#page-26-0).
	- .<br>5. הסר את *הכונן [האופטי](#page-34-0)*.
	- 6. הסר את [משענת](#page-38-0) כף היד.
	- 7. הסר את [כבל](#page-84-0) <sup>ה</sup>-[ExpressCard](#page-84-0).
	- 8. הסר את הברגים שמהדקים את לוח ה ExpressCard- למקומו.

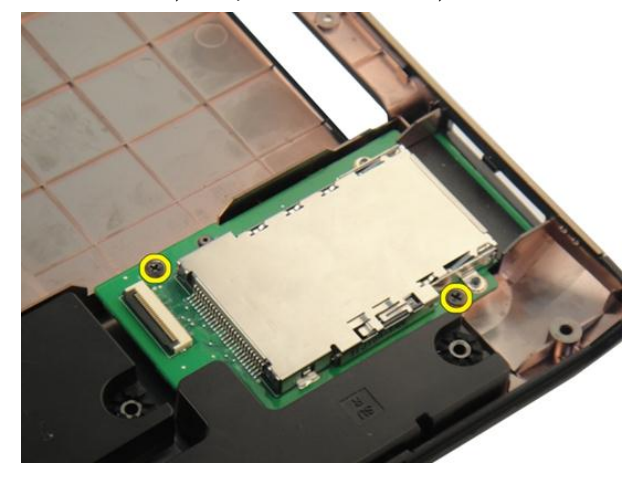

9. הסר את לוח ה .ExpressCard-

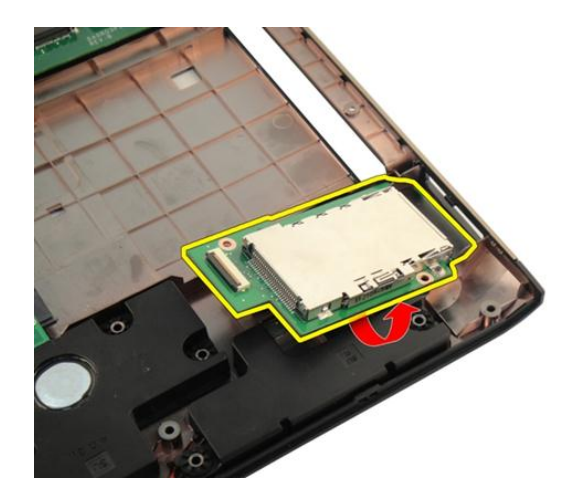

### התקנת לוח ה-ExpressCard

- 1. התקן את הברגים שמהדקים את לוח ה ExpressCard- למחשב.
	- 2. התקן את [כבל](#page-85-0) <sup>ה</sup>-[ExpressCard](#page-85-0).
		- .<br>3. התקן את *[משענת](#page-43-0) כף היד*.
		- 4. התקן את [הכונן](#page-36-0) האופטי.
		- .<br>5. התקן את *דלת [הזיכרון](#page-27-0)*.
			- 6. התקן את [המקלדת](#page-24-0).
			- **7.** התקן את *[הסוללה](#page-13-0)*.
- 8. בצע את הפעולות המפורטות בסעיף לאחר [העבודה](#page-10-0) בתוך גוף המחשב.

# לוח LED

#### הסרת לוח ה-LED

- 1. בצע את הפעולות המפורטות בסעיף לפני [העבודה](#page-8-0) בתוך גוף המחשב.
	- 2. הסר את *[הסוללה](#page-12-0)*.
	- .<br>3. הסר את *[המקלדת](#page-18-0)*.
	- 4. הסר את דלת [הזיכרון](#page-26-0).
	- הסר את *הכונן [האופטי](#page-34-0).*  $5$
	- 6. הסר את [משענת](#page-38-0) כף היד.
- 7. שחרר את התפס במחבר שבלוח המערכת ולאחר מכן נתק את כבל ה .LED-

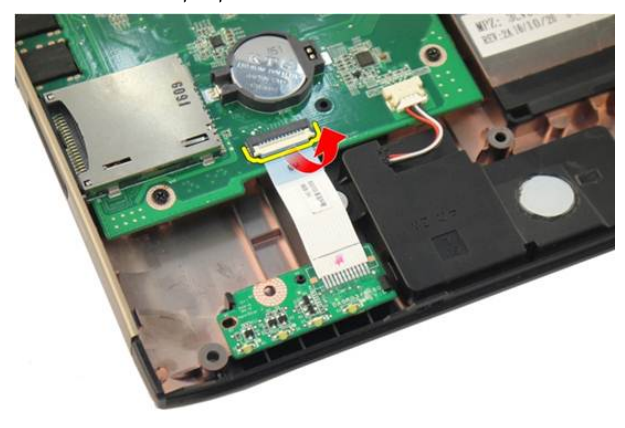

8. הסר את לוח ה LED- מהמארז.

<span id="page-89-0"></span>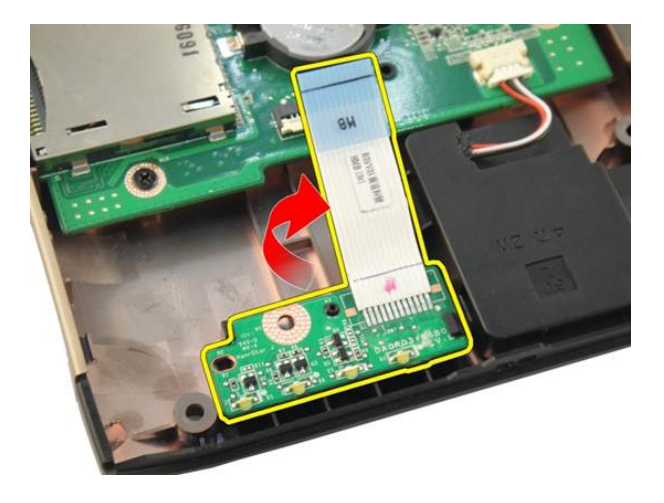

### התקנת לוח ה-LED

- 1. ישר את לוח ה LED- עם המארז.
- 2. חבר את כבל ה LED- למחבר שבלוח המערכת.
	- .<br>3. התקן את *[משענת](#page-43-0) כף היד*.
	- 4. התקן את [הכונן](#page-36-0) האופטי.
	- התקן את *דלת [הזיכרון](#page-27-0)*.  $5$ 
		- 6. התקן את [המקלדת](#page-24-0).
		- **7.** התקן את *[הסוללה](#page-13-0)*.
- 8. בצע את הפעולות המפורטות בסעיף לאחר [העבודה](#page-10-0) בתוך גוף המחשב.

### לוח מערכת

#### הסרת לוח המערכת

- <span id="page-90-0"></span>1. בצע את הפעולות המפורטות בסעיף לפני [העבודה](#page-8-0) בתוך גוף המחשב.
	- 2. הסר את [הסוללה](#page-12-0).
	- 3. הסר את כרטיס [הדמה](#page-14-0) מדיה.
	- 4. הסר את [כרטיס](#page-16-0) <sup>ה</sup>-[ExpressCard](#page-16-0).
		- 5. הסר את *[המקלדת](#page-18-0)*.
		- הסר את *דלת [הזיכרון](#page-26-0).*  $6$
		- 7. הסר את *הכונן [האופטי](#page-34-0)*.
		- 8. הסר את [משענת](#page-38-0) כף היד.
			- 9. הסר את כיסוי [הציר](#page-46-0).
		- 10. הסר את [כרטיס](#page-48-0) <sup>ה</sup>-[WLAN](#page-48-0).
			- 11. הסר את [מכלול](#page-52-0) הצג.
		- 12. הסר את *מאוורר [המערכת](#page-80-0)*.
		- 13. הסר את [כבל](#page-84-0) <sup>ה</sup>-[ExpressCard](#page-84-0).
	- 14. נתק את כבל ה in-DC- מלוח המערכת.

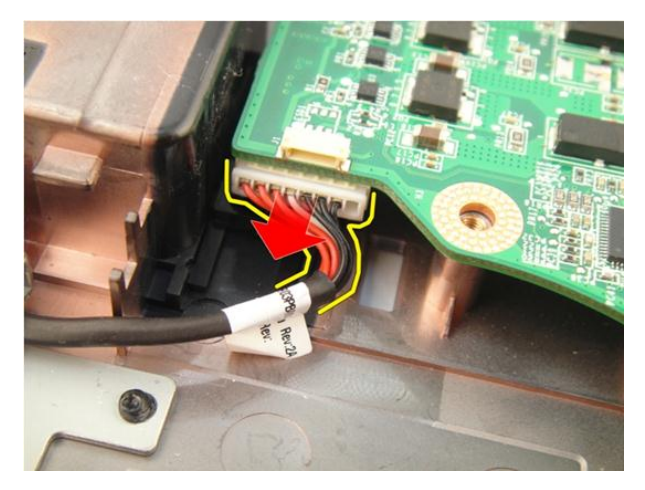

15. נתק את כבל הרמקול מלוח המערכת.

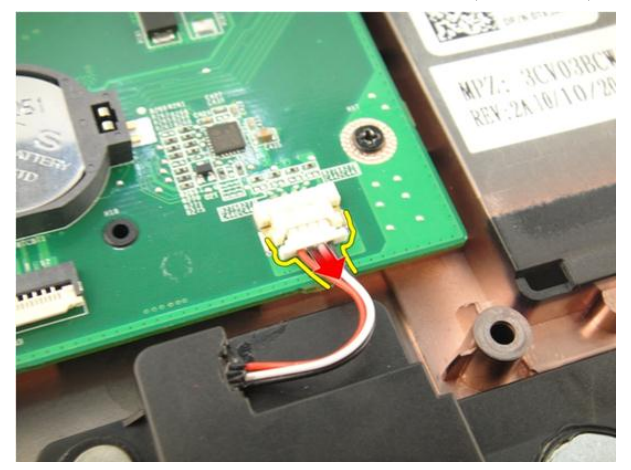

16. נתק את כבל הסאב-וופר מלוח המערכת.

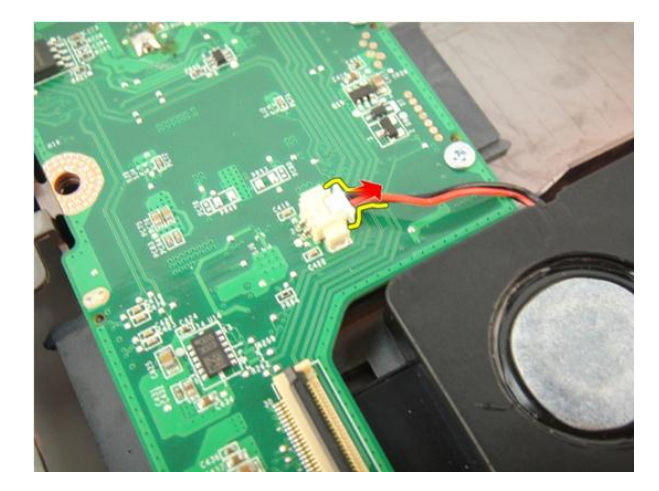

17. הסר את הברגים שמהדקים את לוח המערכת למקומו.

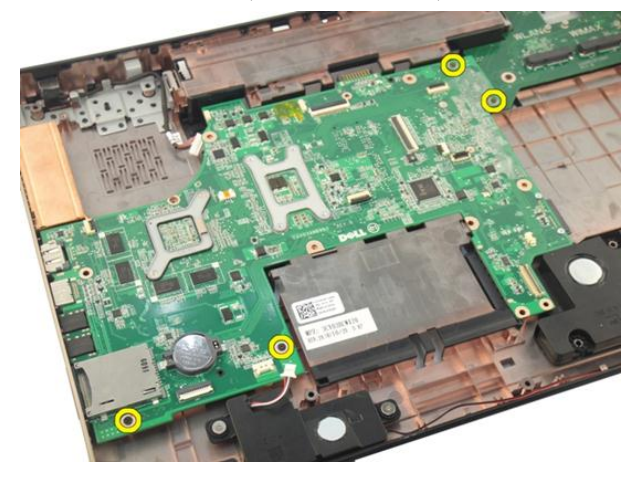

18. נתק את המחבר שבלוח המערכת מלוח הקלט/פלט (I/O).

<span id="page-93-0"></span>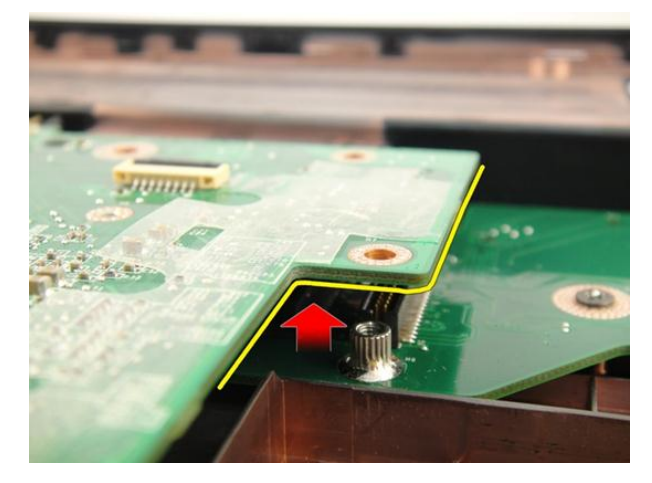

19. הרם את לוח המערכת והסר אותו מהמארז.

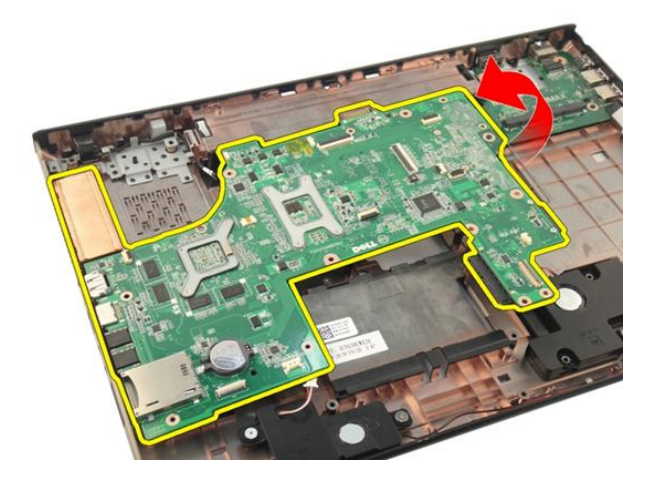

#### התקנת לוח המערכת

- 1. התקן את כל הכבלים בלוח המערכת.
- 2. התקן את הברגים שמהדקים את לוח ההמערכת לבסיס המחשב.
	- 3. החזר את כבל הרמקול ואת כבלי הסאב-וופר למקומם.
		- 4. התקן את [כבל](#page-85-0) <sup>ה</sup>-[ExpressCard](#page-85-0).
			- התקן את *מאוורר [המערכת](#page-81-0)*.
				- 6. התקן את [מכלול](#page-55-0) הצג.
			- 7. התקן את [כרטיס](#page-50-0) <sup>ה</sup>-[WLAN](#page-50-0) .
- 8. התקן את כיסוי [הציר](#page-47-0).
- 9. התקן את [משענת](#page-43-0) כף היד.
- 10. התקן את *הכונן [האופטי](#page-36-0)*.
	- 11. התקן את דלת [הזיכרון](#page-27-0).
		- 1**2.** התקן את *[המקלדת](#page-24-0)*.
- 13. התקן את [כרטיס](#page-17-0) <sup>ה</sup>-[ExpressCard](#page-17-0).
	- 14. התקן את *[כרטיס](#page-15-0) הדמה מדיה*.
		- 15. התקן את [הסוללה](#page-13-0).
- 16. בצע את הפעולות המפורטות בסעיף לאחר [העבודה](#page-10-0) בתוך גוף המחשב.

### גוף קירור

#### הסרת גוף הקירור

- <span id="page-96-0"></span>1. בצע את הפעולות המפורטות בסעיף לפני [העבודה](#page-8-0) בתוך גוף המחשב.
	- 2. הסר את *[הסוללה](#page-12-0)*.
	- 3. הסר את כרטיס [הדמה](#page-14-0) מדיה.
	- 4. הסר את [כרטיס](#page-16-0) <sup>ה</sup>-[ExpressCard](#page-16-0).
		- 5. הסר את *[המקלדת](#page-18-0)*.
		- הסר את *דלת [הזיכרון](#page-26-0).*  $6$
		- **7.** הסר את *הכונן [האופטי](#page-34-0)*.
		- 8. הסר את *[משענת](#page-38-0) כף היד*.
			- 9. הסר את כיסוי [הציר](#page-46-0).
		- 10. הסר את [כרטיס](#page-48-0) <sup>ה</sup>-[WLAN](#page-48-0).
			- 11. הסר את [מכלול](#page-52-0) הצג.
		- 12. הסר את *מאוורר [המערכת](#page-80-0)*.
		- 13. הסר את [כבל](#page-84-0) <sup>ה</sup>-[ExpressCard](#page-84-0).
			- 14. הסר את לוח [המערכת](#page-90-0).
	- הסר את הברגים לפי הרצף המוצג באיור. **15**

<span id="page-97-0"></span>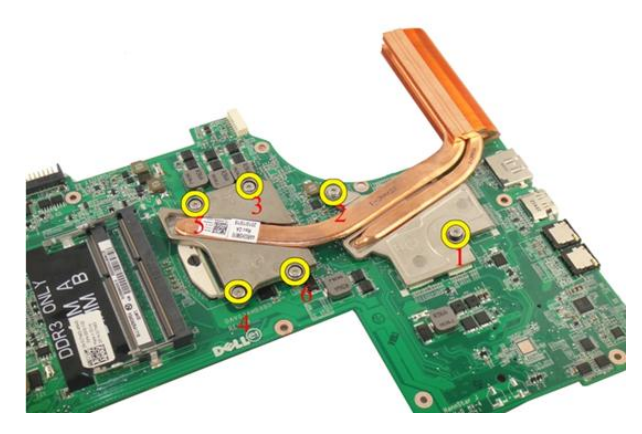

16. הרם את גוף הקירור כלפי מעלה והוצא אותו מלוח המערכת.

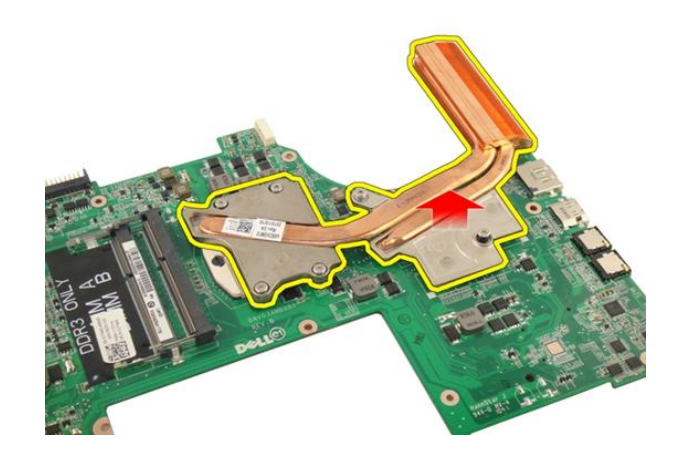

#### התקנת גוף הקירור

- 1. התקן את הברגים שמהדקים את גוף הקירור ללוח המערכת.
	- 2. התקן את לוח [המערכת](#page-93-0).
	- 3. התקן את [כבל](#page-85-0) <sup>ה</sup>-[ExpressCard](#page-85-0).
		- 4. התקן את מאוורר [המערכת](#page-81-0).
			- 5. התקן את [מכלול](#page-55-0) הצג.
		- $W$ התקן את *[כרטיס](#page-50-0) ה-[WLAN](#page-50-0)*.
			- 7. התקן את כיסוי [הציר](#page-47-0).
- 8. התקן את [משענת](#page-43-0) כף היד.
- .<br>9. התקן את *[הכונן](#page-36-0) האופטי*.
- 1**0.** התקן את *דלת [הזיכרון](#page-27-0)*.
	- 11. התקן את *[המקלדת](#page-24-0)*.
- 12. התקן את [כרטיס](#page-17-0) <sup>ה</sup>-[ExpressCard](#page-17-0).
	- 13. התקן את *[כרטיס](#page-15-0) הדמה מדיה*.
		- 14. התקן את [הסוללה](#page-13-0).
- 15. בצע את הפעולות המפורטות בסעיף לאחר [העבודה](#page-10-0) בתוך גוף המחשב.

# גוף קירור PCH

#### הסרת גוף הקירור של ה-PCH

- 1. בצע את הפעולות המפורטות בסעיף לפני [העבודה](#page-8-0) בתוך גוף המחשב.
	- 2. הסר את [הסוללה](#page-12-0).
	- 3. הסר את כרטיס [הדמה](#page-14-0) מדיה.
	- 4. הסר את [כרטיס](#page-16-0) <sup>ה</sup>-[ExpressCard](#page-16-0).
		- 5. הסר את [המקלדת](#page-18-0).
		- הסר את *דלת [הזיכרון](#page-26-0).*  $6$
		- 7. הסר את *הכונן [האופטי](#page-34-0)*.
		- 8. הסר את [משענת](#page-38-0) כף היד.
			- 9. הסר את כיסוי [הציר](#page-46-0).
		- 10. הסר את [כרטיס](#page-48-0) <sup>ה</sup>-[WLAN](#page-48-0).
			- 11. הסר את [מכלול](#page-52-0) הצג.
		- 1**2.** הסר את *מאוורר [המערכת](#page-80-0)*.
		- 13. הסר את [כבל](#page-84-0) <sup>ה</sup>-[ExpressCard](#page-84-0).
			- 14. הסר את לוח [המערכת](#page-90-0).
	- 15. הסר את הברגים שמהדקים את גוף הקירור למקומו.

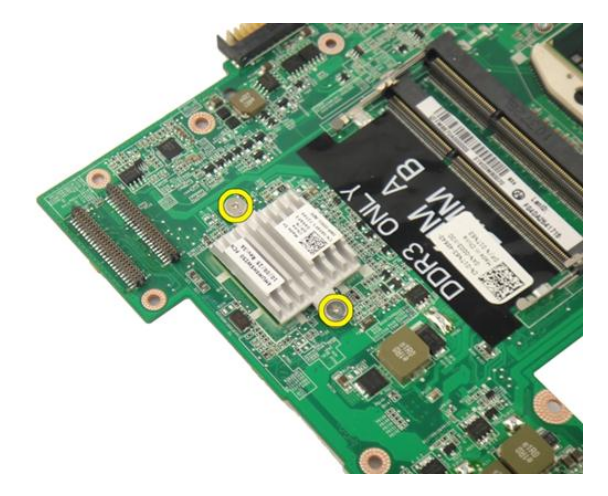

16. הרם את גוף הקירור והוצא אותו מלוח המערכת.

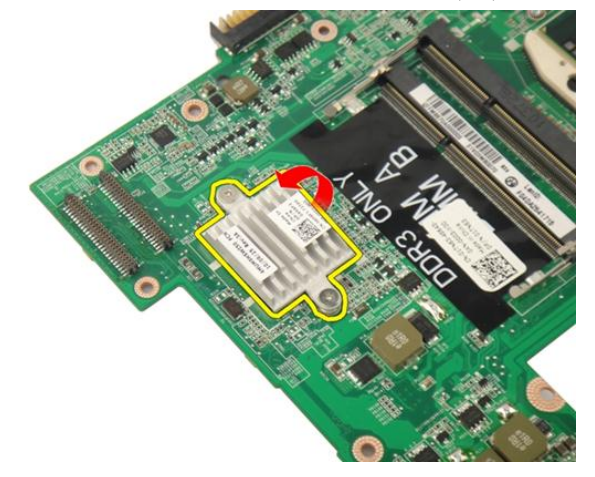

### התקנת גוף הקירור של ה-PCH

- 1. חזק את הברגים שמהדקים את גוף הקירור של ה PCH- למקומו.
	- . התקן את *גוף [הקירור](#page-97-0)*.
	- 3. התקן את לוח [המערכת](#page-93-0).
	- 4. התקן את [לוח](#page-89-0) <sup>ה</sup>-[LED](#page-89-0).
	- 5. התקן את [כבל](#page-85-0) <sup>ה</sup>-[ExpressCard](#page-85-0).
		- התקן את *מאוורר [המערכת](#page-81-0)*.  $6$ 
			- 7. התקן את [מכלול](#page-55-0) הצג.
- 8. התקן את [כרטיס](#page-50-0) <sup>ה</sup>-[WLAN](#page-50-0) .
	- 9. התקן את כיסוי [הציר](#page-47-0).
	- 10. התקן את *[משענת](#page-43-0) כף היד*.
		- 11. התקן את *הכונן [האופטי](#page-36-0)*.
		- 1**2.** התקן את *דלת [הזיכרון](#page-27-0)*.
			- 13. התקן את *[המקלדת](#page-24-0)*.
- 14. התקן את [כרטיס](#page-17-0) <sup>ה</sup>-[ExpressCard](#page-17-0).
	- 15. התקן את *[כרטיס](#page-15-0) הדמה מדיה*.
		- 16. התקן את [הסוללה](#page-13-0).
- 17. בצע את הפעולות המפורטות בסעיף לאחר [העבודה](#page-10-0) בתוך גוף המחשב.

#### מעבד

#### הסרת המעבד

- 1. בצע את הפעולות המפורטות בסעיף לפני [העבודה](#page-8-0) בתוך גוף המחשב.
	- 2. הסר את [הסוללה](#page-12-0).
	- 3. הסר את כרטיס [הדמה](#page-14-0) מדיה.
	- 4. הסר את [כרטיס](#page-16-0) <sup>ה</sup>-[ExpressCard](#page-16-0).
		- 5. הסר את [המקלדת](#page-18-0).
		- הסר את *דלת [הזיכרון](#page-26-0).*  $6$
		- 7. הסר את הכונן [האופטי](#page-34-0).
		- 8. הסר את [משענת](#page-38-0) כף היד.
			- 9. הסר את כיסוי [הציר](#page-46-0).
		- 10. הסר את [כרטיס](#page-48-0) <sup>ה</sup>-[WLAN](#page-48-0).
			- 11. הסר את [מכלול](#page-52-0) הצג.
		- 12. הסר את *מאוורר [המערכת](#page-80-0)*.
		- 13. הסר את [כבל](#page-84-0) <sup>ה</sup>-[ExpressCard](#page-84-0).
			- 14. הסר את לוח [המערכת](#page-90-0).
				- הסר את גוף [הקירור](#page-96-0).  $15$
	- 16. סובב את בורג הפיקה של המעבד נגד כיוון השעון.

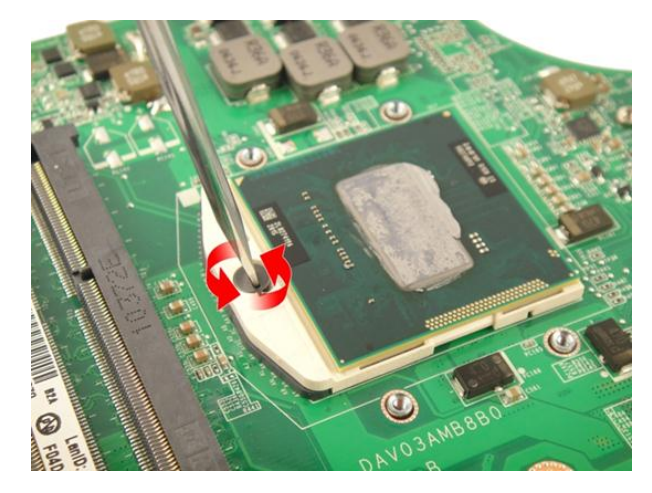

17. הרם את המעבד הישר כלפי מעלה מהשקע והנח אותו באריזת הגנה מפני חשמל סטטי.

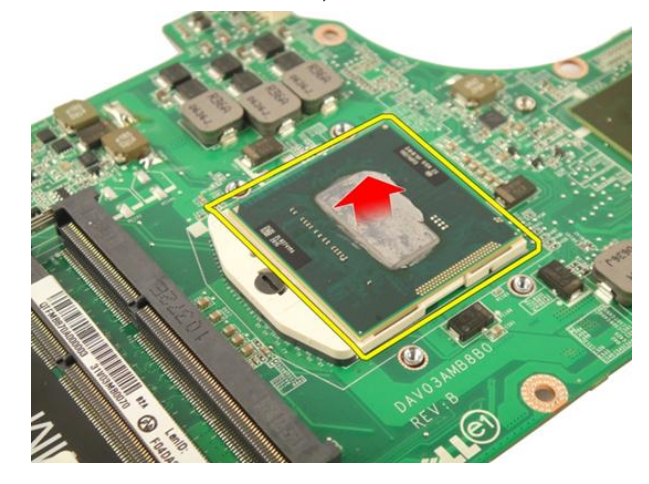

#### התקנת המעבד

- 1. הכנס את המעבד לשקע המעבד. ודא שהמעבד נקבע במקומו כהלכה.
	- . חזק את בורג הפיקה של המעבד בכיוון השעון. **2.** 
		- התקן את *גוף [הקירור](#page-97-0)*.  $3$
		- 4. התקן את לוח [המערכת](#page-93-0).
		- 5. התקן את [כבל](#page-85-0) <sup>ה</sup>-[ExpressCard](#page-85-0).
			- התקן את *מאוורר [המערכת](#page-81-0).*  $6$ 
				- 7. התקן את [מכלול](#page-55-0) הצג.
- 8. התקן את [כרטיס](#page-50-0) <sup>ה</sup>-[WLAN](#page-50-0) .
	- 9. התקן את כיסוי [הציר](#page-47-0).
	- 10. התקן את *[משענת](#page-43-0) כף היד*.
		- 11. התקן את *הכונן [האופטי](#page-36-0)*.
		- 1**2.** התקן את *דלת [הזיכרון](#page-27-0)*.
			- 13. התקן את *[המקלדת](#page-24-0)*.
- 14. התקן את [כרטיס](#page-17-0) <sup>ה</sup>-[ExpressCard](#page-17-0).
	- 15. התקן את *[כרטיס](#page-15-0) הדמה מדיה*.
		- 16. התקן את [הסוללה](#page-13-0).
- 17. בצע את הפעולות המפורטות בסעיף לאחר [העבודה](#page-10-0) בתוך גוף המחשב.
## סוללת מטבע

## הסרת סוללת המטבע

- 1. בצע את הפעולות המפורטות בסעיף לפני [העבודה](#page-8-0) בתוך גוף המחשב.
	- 2. הסר את [הסוללה](#page-12-0).
	- 3. הסר את כרטיס [הדמה](#page-14-0) מדיה.
	- 4. הסר את [כרטיס](#page-16-0) <sup>ה</sup>-[ExpressCard](#page-16-0).
		- 5. הסר את *[המקלדת](#page-18-0)*.
		- הסר את *דלת [הזיכרון](#page-26-0).*  $6$
		- 7. הסר את *הכונן [האופטי](#page-34-0)*.
		- 8. הסר את [משענת](#page-38-0) כף היד.
			- 9. הסר את כיסוי [הציר](#page-46-0).
		- 10. הסר את [כרטיס](#page-48-0) <sup>ה</sup>-[WLAN](#page-48-0).
			- 11. הסר את [מכלול](#page-52-0) הצג.
		- 12. הסר את *מאוורר [המערכת](#page-80-0)*.
		- 13. הסר את [כבל](#page-84-0) <sup>ה</sup>-[ExpressCard](#page-84-0).
			- 14. הסר את לוח [המערכת](#page-90-0).
- 15. השתמש בכלי להסרת סוללות מטבע כדי לשחרר את סוללת המטבע.

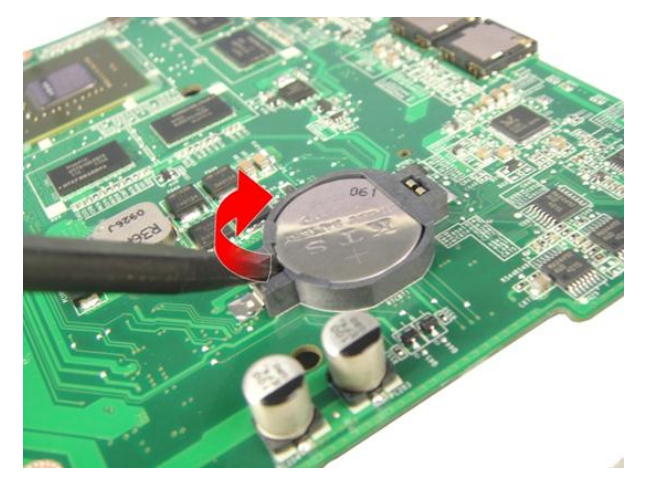

16. הסר את סוללת המטבע מהשקע.

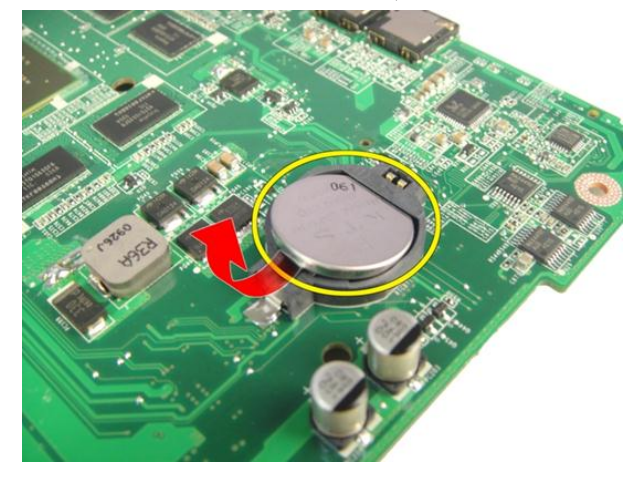

## התקנת סוללת המטבע

- 1. הכנס את סוללת המטבע לתוך החריץ.
	- 2. התקן את לוח [המערכת](#page-93-0).
	- 3. התקן את [כבל](#page-85-0) <sup>ה</sup>-[ExpressCard](#page-85-0).
		- 4. התקן את מאוורר [המערכת](#page-81-0).
			- 5. התקן את [מכלול](#page-55-0) הצג.
		- $W$ התקן את *[כרטיס](#page-50-0) ה-[WLAN](#page-50-0)*.
			- 7. התקן את כיסוי [הציר](#page-47-0).
- 8. התקן את [משענת](#page-43-0) כף היד.
- .<br>9. התקן את *[הכונן](#page-36-0) האופטי*.
- 1**0.** התקן את *דלת [הזיכרון](#page-27-0)*.
	- 11. התקן את *[המקלדת](#page-24-0)*.
- 12. התקן את [כרטיס](#page-17-0) <sup>ה</sup>-[ExpressCard](#page-17-0).
	- 13. התקן את *[כרטיס](#page-15-0) הדמה מדיה*.
		- 14. התקן את [הסוללה](#page-13-0).
- 15. בצע את הפעולות המפורטות בסעיף לאחר [העבודה](#page-10-0) בתוך גוף המחשב.

# יציאת In-DC

## הסרת יציאת ה-in-DC

- 1. בצע את הפעולות המפורטות בסעיף לפני [העבודה](#page-8-0) בתוך גוף המחשב.
	- 2. הסר את [הסוללה](#page-12-0).
	- 3. הסר את *[המקלדת](#page-18-0)*.
	- 4. הסר את דלת [הזיכרון](#page-26-0).
	- .<br>5. הסר את *הכונן [האופטי](#page-34-0)*.
	- 6. הסר את [משענת](#page-38-0) כף היד.
		- . הסר את כיסוי [הציר](#page-46-0) $\,$
	- 8. הסר את [כרטיס](#page-48-0) <sup>ה</sup>-[WLAN](#page-48-0).
		- 9. הסר את [מכלול](#page-52-0) הצג.
	- 10. שחרר את כבל ה in-DC- מהתעלה.

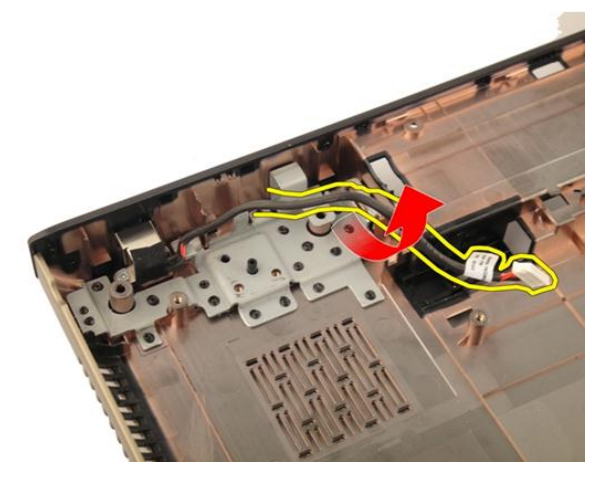

.DC-in-הסר את הבורג שמהדק את יציאת ה-DC-in.

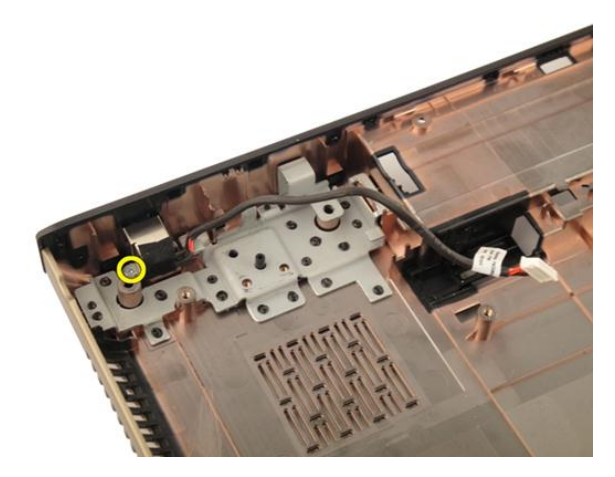

12. הסר את יציאת ה-DC-in מהבסיס התחתון.

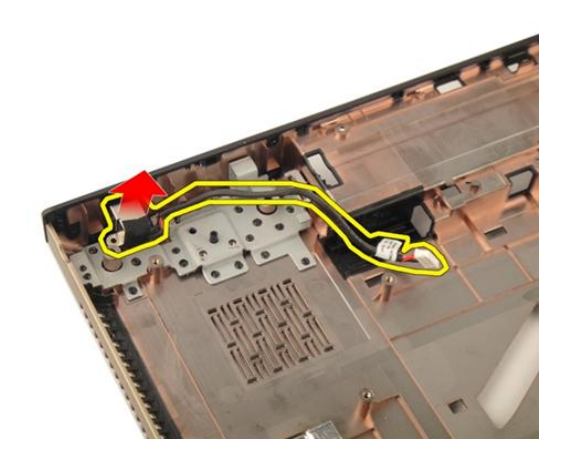

## התקנת יציאת ה-in-DC

- $1$ . חזק את הבורג כדי להדק את יציאת ה-DC-in.
	- 2. התקן את [מכלול](#page-55-0) הצג.
	- 3. התקן את [כרטיס](#page-50-0) <sup>ה</sup>-[WLAN](#page-50-0) .
		- 4. התקן את כיסוי [הציר](#page-47-0).
		- .<br>5. התקן את *[משענת](#page-43-0) כף היד*.
		- 6. התקן את [הכונן](#page-36-0) האופטי.
		- התקן את דלת [הזיכרון](#page-27-0).  $7$
- 8. התקן את [המקלדת](#page-24-0).
- 9. התקן את [הסוללה](#page-13-0).
- 10. בצע את הפעולות המפורטות בסעיף לאחר [העבודה](#page-10-0) בתוך גוף המחשב.

# לוח קלט/פלט

## הסרת לוח הקלט/פלט (O/I(

- 1. **בצע את הפעולות המפורטות בסעיף** *לפני [העבודה](#page-8-0) בתוך גוף המחשב***.** 
	- 2. הסר את [הסוללה](#page-12-0).
	- 3. הסר את כרטיס [הדמה](#page-14-0) מדיה.
	- 4. הסר את [כרטיס](#page-16-0) <sup>ה</sup>-[ExpressCard](#page-16-0).
		- 5. הסר את [המקלדת](#page-18-0).
		- הסר את *דלת [הזיכרון](#page-26-0).*  $6$
		- 7. הסר את *הכונן [האופטי](#page-34-0)*.
		- 8. הסר את [משענת](#page-38-0) כף היד.
			- 9. הסר את כיסוי [הציר](#page-46-0).
		- 10. הסר את [כרטיס](#page-48-0) <sup>ה</sup>-[WLAN](#page-48-0).
			- 11. הסר את [מכלול](#page-52-0) הצג.
		- 12. הסר את מאוורר [המערכת](#page-80-0).
		- 13. הסר את [כבל](#page-84-0) <sup>ה</sup>-[ExpressCard](#page-84-0).
			- 14. הסר את [לוח](#page-88-0) <sup>ה</sup>-[LED](#page-88-0).
			- 15. הסר את לוח [המערכת](#page-90-0).
	- 16. הסר את הברגים שמהדקים את לוח הקלט/פלט למקומו.

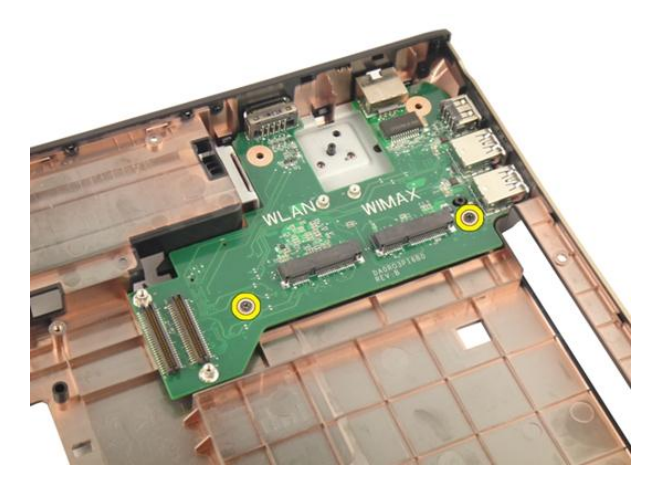

17. הסר את לוח הקלט/פלט מהבסיס התחתון.

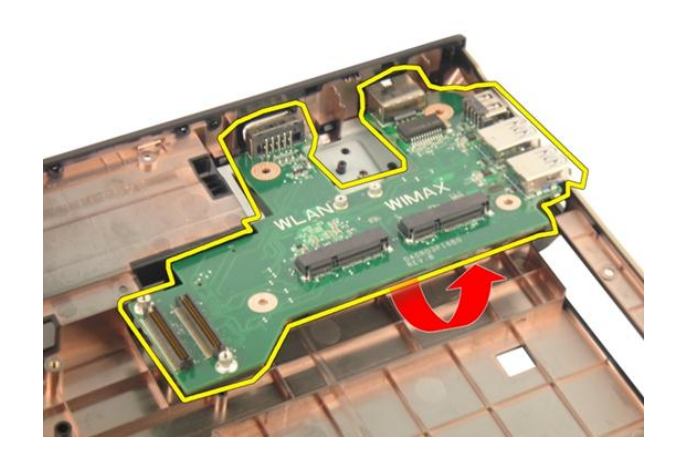

## התקנת לוח הקלט/פלט (O/I(

- 1. חזק את הבורג שמהדק את לוח הקלט/פלט למקומו.
	- 2. התקן את לוח [המערכת](#page-93-0).
	- 3. התקן את [כבל](#page-85-0) <sup>ה</sup>-[ExpressCard](#page-85-0).
		- 4. התקן את מאוורר [המערכת](#page-81-0).
			- 5. התקן את [מכלול](#page-55-0) הצג.
		- 6. התקן את [כרטיס](#page-50-0) <sup>ה</sup>-[WLAN](#page-50-0) .
			- 7. התקן את כיסוי [הציר](#page-47-0).
- 8. התקן את [משענת](#page-43-0) כף היד.
- .<br>9. התקן את *[הכונן](#page-36-0) האופטי*.
- 1**0.** התקן את *דלת [הזיכרון](#page-27-0)*.
	- 11. התקן את *[המקלדת](#page-24-0)*.
- 12. התקן את [כרטיס](#page-17-0) <sup>ה</sup>-[ExpressCard](#page-17-0).
	- 13. התקן את *[כרטיס](#page-15-0) הדמה מדיה*.
		- 14. התקן את [הסוללה](#page-13-0).
- 15. בצע את הפעולות המפורטות בסעיף לאחר [העבודה](#page-10-0) בתוך גוף המחשב.

## סאב-וופר

#### הסרת הסאב-וופר

- 1. בצע את הפעולות המפורטות בסעיף לפני [העבודה](#page-8-0) בתוך גוף המחשב.
	- 2. הסר את [הסוללה](#page-12-0).
	- 3. הסר את כרטיס [הדמה](#page-14-0) מדיה.
	- 4. הסר את [כרטיס](#page-16-0) <sup>ה</sup>-[ExpressCard](#page-16-0).
		- 5. הסר את [המקלדת](#page-18-0).
		- הסר את *דלת [הזיכרון](#page-26-0).*  $6$
		- 7. הסר את הכונן [האופטי](#page-34-0).
		- 8. הסר את [משענת](#page-38-0) כף היד.
			- 9. הסר את כיסוי [הציר](#page-46-0).
		- 10. הסר את [כרטיס](#page-48-0) <sup>ה</sup>-[WLAN](#page-48-0).
			- 11. הסר את [מכלול](#page-52-0) הצג.
		- 12. הסר את מאוורר [המערכת](#page-80-0).
		- 13. הסר את [כבל](#page-84-0) <sup>ה</sup>-[ExpressCard](#page-84-0).
			- 14. הסר את [לוח](#page-88-0) <sup>ה</sup>-[LED](#page-88-0).
			- 15. הסר את לוח [המערכת](#page-90-0).
	- 16. הסר את הסאב-וופר מהבסיס התחתון.

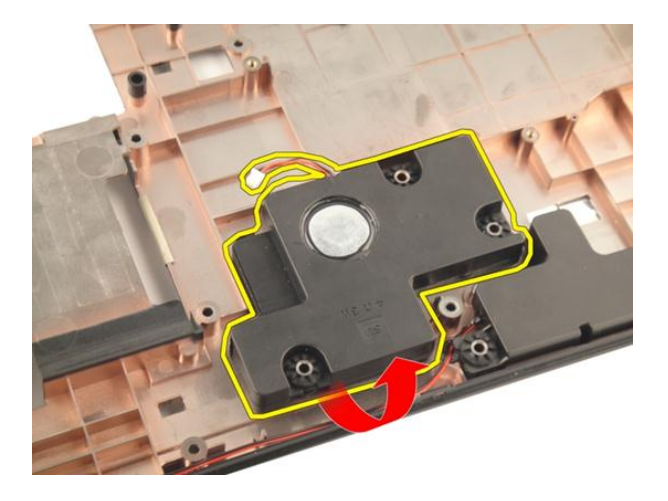

#### התקנת הסאב-וופר

- 1. התקן את הסאב-וופר.
- 2. התקן את *לוח [המערכת](#page-93-0)*.
- 3. התקן את [לוח](#page-89-0) <sup>ה</sup>-[LED](#page-89-0).
- 4. התקן את [כבל](#page-85-0) <sup>ה</sup>-[ExpressCard](#page-85-0).
	- 5. התקן את *מאוורר [המערכת](#page-81-0)*.
		- 6. התקן את [מכלול](#page-55-0) הצג.
	- 7. התקן את [כרטיס](#page-50-0) <sup>ה</sup>-[WLAN](#page-50-0) .
		- 8. התקן את כיסוי [הציר](#page-47-0).
		- 9. התקן את [משענת](#page-43-0) כף היד.
		- 10. התקן את *[הכונן](#page-36-0) האופטי*.
		- 1**1.** התקן את *דלת [הזיכרון](#page-27-0)*.
			- 12. התקן את *[המקלדת](#page-24-0)*.
- 13. התקן את [כרטיס](#page-17-0) <sup>ה</sup>-[ExpressCard](#page-17-0).
	- 1**4.** התקן את *[כרטיס](#page-15-0) הדמה מדיה*.
		- 15. התקן את [הסוללה](#page-13-0).
- 16. בצע את הפעולות המפורטות בסעיף לאחר [העבודה](#page-10-0) בתוך גוף המחשב.

## רמקול

## הסרת הרמקולים

- 1. בצע את הפעולות המפורטות בסעיף לפני [העבודה](#page-8-0) בתוך גוף המחשב.
	- .<br>2. הסר את *[הסוללה](#page-12-0)*.
	- .<br>3. הסר את *[המקלדת](#page-18-0)*.
	- 4. הסר את דלת [הזיכרון](#page-26-0).
	- הסר את *הכונן [האופטי](#page-34-0).*  $5$
	- 6. הסר את [משענת](#page-38-0) כף היד.
	- 7. הסר את הברגים שמהדקים את מודול הרמקול.

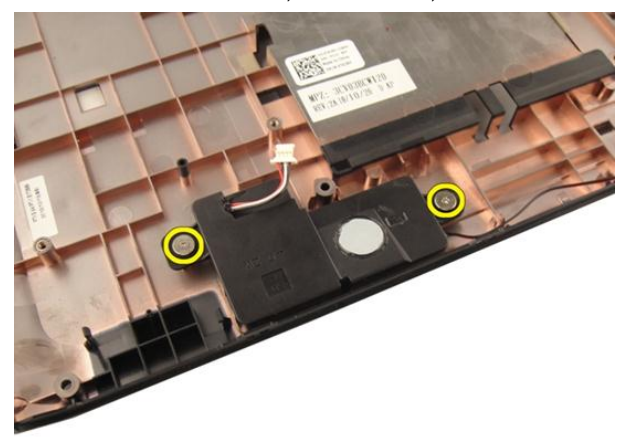

הרם את הרמקול השמאלי מהבסיס התחתון. **8.** 

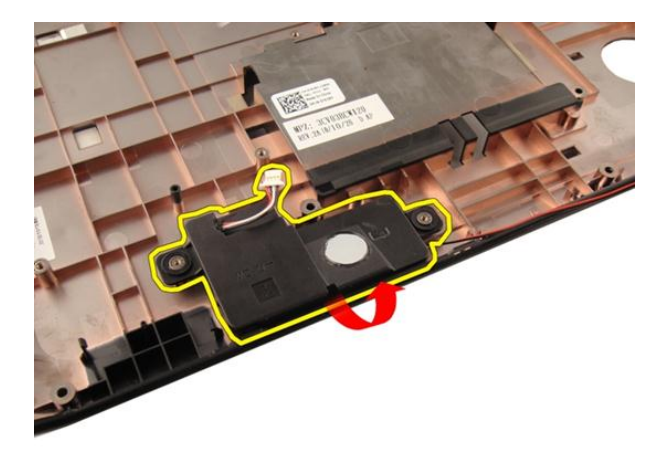

9. שחרר את כבל הרמקול מהתעלה.

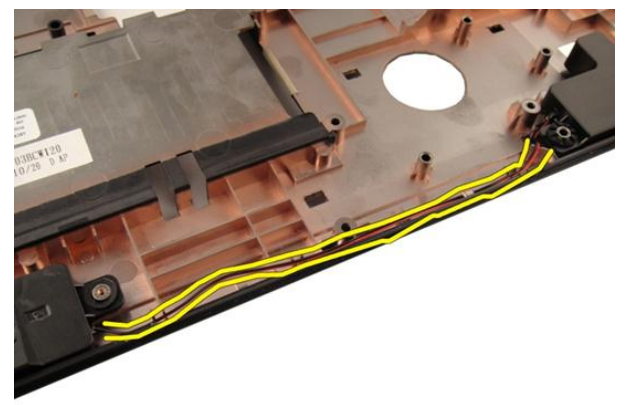

10. הרם את הרמקול הימני והסר את מודול הרמקול.

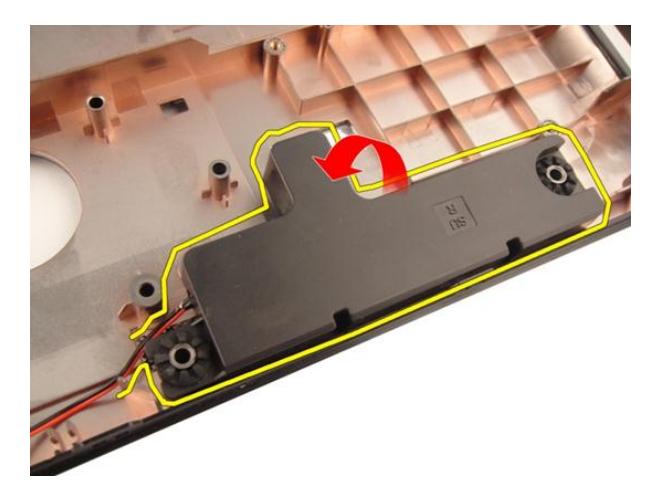

## התקנת הרמקולים

- 1. ישר את הרמקול הימני והרמקול השמאלי עם הבסיס התחתון.
	- 2. התקן את הברגים שמהדקים את מודול הרמקול.
		- .<br>3. התקן את *[משענת](#page-43-0) כף היד*.
		- 4. התקן את [הכונן](#page-36-0) האופטי.
			- התקן את *דלת [הזיכרון](#page-27-0)*.  $5$ 
				- 6. התקן את [המקלדת](#page-24-0).
				- **7.** התקן את *[הסוללה](#page-13-0)*.
- 8. בצע את הפעולות המפורטות בסעיף לאחר [העבודה](#page-10-0) בתוך גוף המחשב.

## הגדרת מערכת

## סקירה של הגדרת המערכת

System Setup (הגדרת המערכת) מאפשרת לך לבצע את הפעולות הבאות:

- לשנות את מידע התצורה של המערכת לאחר הוספה, שינוי או הסרה של חומרה במחשב.
	- להגדיר או לשנות אפשרות שניתנת לבחירה על-ידי המשתמש, כגון סיסמת המשתמש.
		- לקרוא את כמות הזיכרון הנוכחית או להגדיר את סוג הכונן הקשיח שמותקן.

לפני השימוש בהגדרת המערכת, מומלץ לרשום את המידע שבמסך הגדרת המערכת לעיון בעתיד.

### התראה :

אם אינך משתמש מומחה, אל תשנה את ההגדרות של תוכנית זו. שינויים מסוימים עלולים לגרום לתקלות בפעולת המחשב.

## כניסה להגדרת המערכת

- 1. הפעל (או הפעל מחדש) את המחשב.
- 2. כאשר יוצג הלוגו הכחול של DELL , עליך להמתין להופעת ההנחיה 2.F
	- 3. כאשר מופיעה ההנחיה 2F , הקש מיד> 2F.>

#### הערה :

ההנחיה 2F מציינת שהמקלדת אותחלה. הנחיה זו עשויה להופיע במהירות רבה, כך שעליך לשים לב להופעתה ולאחר מכן להקיש> 2F .>אם תקיש> 2F> לפני קבלת ההנחיה, הקשה זו תאבד.

4. אם אתה ממתין זמן רב מדי והלוגו של מערכת ההפעלה מופיע, המשך להמתין עד אשר יופיע שולחן העבודה של Windows Microsoft . לאחר מכן, כבה את המחשב ונסה שוב.

#### מסכי הגדרת המערכת

Menu (תפריט) — מופיע בראש חלון הגדרת המערכת. שדה זה כולל תפריט המאפשר גישה לאפשרויות הגדרת המערכת. הקש על המקשים > חץ שמאלה < או > חץ ימינה < כדי לנווט. כאשר אפשרות ב- Menu )תפריט (מסומנת, האפשרויות להגדרת החומרה במחשב מוצגות ב-list Options (רשימת האפשרויות.(

List Options (רשימת האפשרויות — (מופיעה בצד שמאל של חלון הגדרת המערכת . בשדה זה מוצגות התכונות שמגדירות את תצורת המחשב , כולל חומרות שמותקנות, חסכון בחשמל ותכונות אבטחה. גלול למעלה ולמטה ברשימה באמצעות החצים למעלה ולמטה. כאשר אפשרות מסומנת, ההגדרות הנוכחיות והזמינות של האפשרות מופיעות ב-Field Options (שדה אפשרויות.(

**Options Field** — Appears on the right side of Options **List and contains** information about each option listed in the Options List. In this field you can view information about your computer and make changes to your current settings. Press < Enter> to make changes to your current settings. Press  $\times$  FSC $>$  to return to the **Options List.** 

עזרה) — מופיע בצד ימין  $-$ של חלון הגדרת המערכת וכולל עזרה אודות האפשרות שנבחרה ב- List Options (רשימת האפשרויות.(

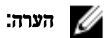

לא כל האפשרויות הרשומות בשדה האפשרויות ניתנות לשינוי.

ומציג (פונקציות מקשים — שדה זה מוצג מתחת ל-Options Field (שדה האפשרויות) ומציג (Curions options ( את המקשים והפונקציות המוקצות להם בשדה הגדרת המערכת הפעיל.

היעזר במקשים הבאים לצורך ניווט במסכי הגדרת המערכת:

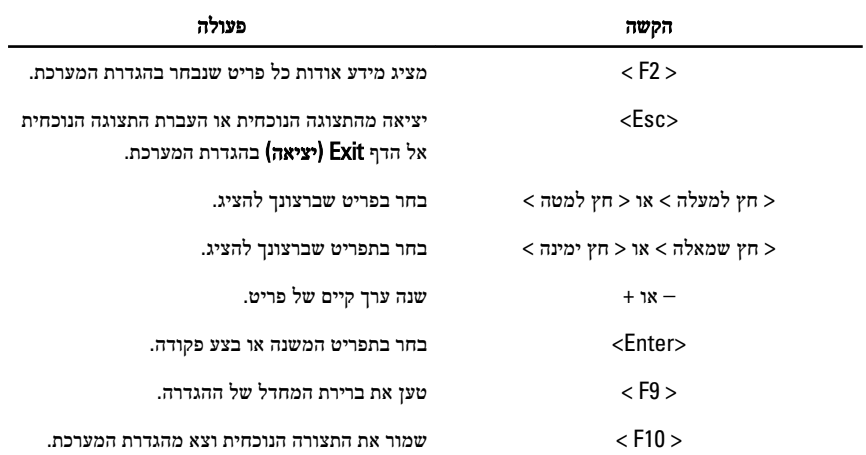

#### אפשרויות הגדרת מערכת

### (ראשי) Main

Time System (שעת מערכת( איפוס השעה שבשעון הפנימי של המחשב. Version BIOS (גרסת BIOS ) הצגת המהדורה של ה .BIOS- שם המוצר הצגת שם המוצר ומספר הדגם. Tag Service (תג שירות( הצגת תג השירות של המחשב. Tag Asset (תג נכס( הצגת תג הנכס של המחשב) אם זמין.(

#### Information Processor (מידע אודות המעבד(

Type CPU (סוג ה CPU- ) הצגת סוג המעבד. Speed CPU (מהירות CPU ) הצגת המהירות של המעבד. ID CPU (מזהה CPU ) הצגת מזהה המעבד. Size Cache 1L (גודל מטמון 1L ) הצגת גודל מטמון 1L של המעבד. Size Cache 2L (גודל מטמון 1L ) הצגת גודל מטמון 2L של המעבד. Size Cache 3L (גודל מטמון 1L ) הצגת גודל מטמון 3L של המעבד. Information Memory (מידע אודות זיכרון( Extended Memory (זיכרון מורחב) (האבל הצגת הזיכרון המותקן במחשב. Memory System (זיכרון מערכת( הצגת הזיכרון המובנה במחשב. Speed Memory (מהירות זיכרון( הצגת מהירות הזיכרון. Information Device (מידע אודות התקנים( HDD Fixed (כונן קשיח קבוע( הצגת מספר הדגם והקיבולת של הכונן הקשיח. ODD SATA הצגת מספר הדגם והקיבולת של הכונן האופטי.

AC Adapter Type (סוג מתאם זרם חילופין) AC Adapter Type

מידע מערכת הצגת מספר הדגם של המחשב. Date System (תאריך מערכת( איפוס התאריך שביומן הפנימי של המחשב.

התקן eSATA הצגת פרטים על התקן ה eSATA- שהותקן.

## (מתקדם) Advanced

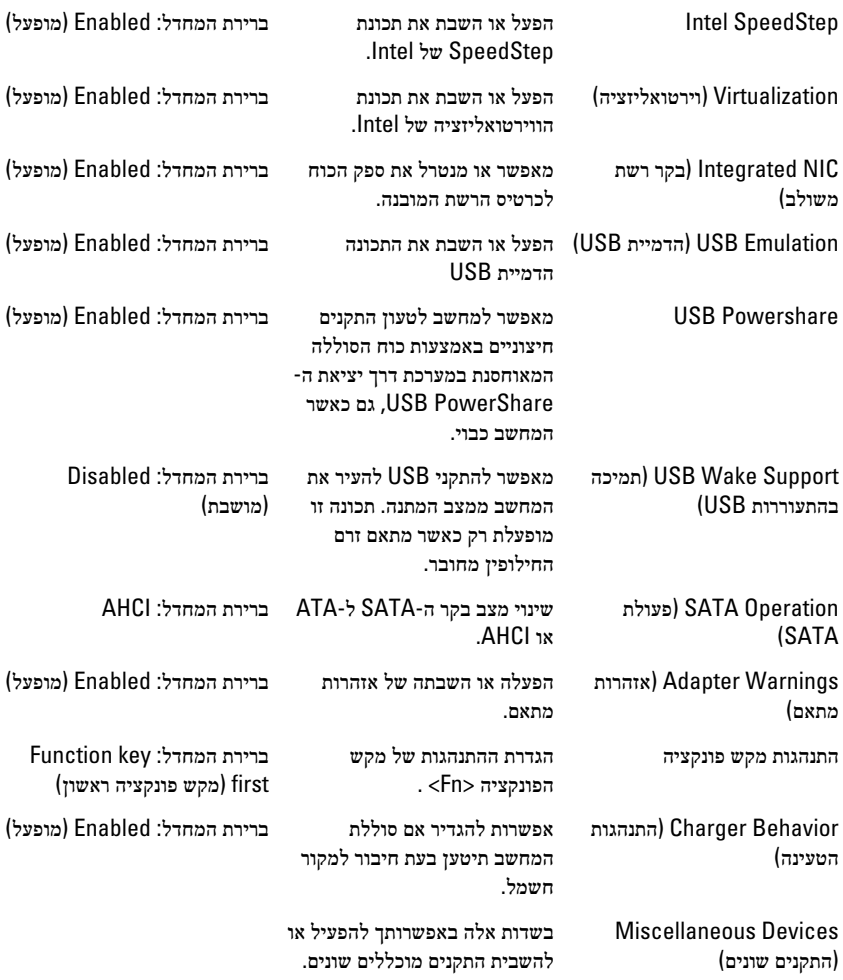

## Security (אבטחה(

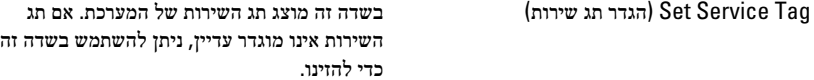

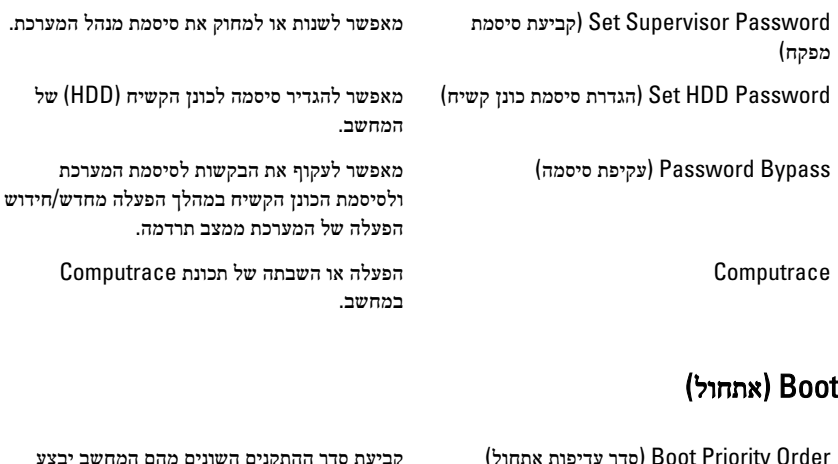

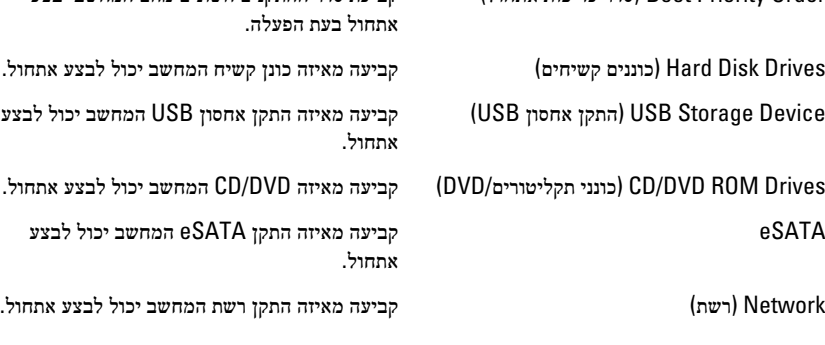

## Exit (יציאה(

במקטע זה תוכל לשמור, לבטל ולטעון הגדרות ברירת מחדל לפני יציאה מהגדרת המערכת.

## אבחון

#### נוריות מצב התקנים

מאירה בעת הפעלת המחשב ומהבהבת כשהמחשב נמצא במצב ניהול צריכת חשמל.  $\binom{1}{2}$ 

- $\theta$ מאירה כשהמחשב קורא או כותב נתונים.
- 团 מאירה או מהבהבת כדי לציין את מצב הטעינה של הסוללה.
	- מאירה כשעבודה ברשת אלחוטית מופעלת.  $\binom{r}{k}$

### נוריות מצב סוללה

אם המחשב מחובר לשקע חשמל, נורית הסוללה פועלת באופן הבא:

- הבהוב לסירוגין של נורית כתומה ונורית לבנה למחשב הנייד מחובר מתאם זרם חילופין שאינו מאושר או אינו נתמך, שאינו מתוצרת .Dell
	- הבהוב לסירוגין של נורית כתומה עם נורית לבנה קבועה כשל סוללה זמני כאשר מתאם זרם חילופין מחובר.
		- נורית כתומה מהבהבת כל הזמן כשל סוללה קריטי כאשר מתאם זרם חילופין מחובר.
			- נורית כבויה הסוללה במצב טעינה מלא כאשר מתאם זרם חילופין מחובר.
			- נורית לבנה מאירה הסוללה במצב טעינה כאשר מתאם זרם חילופין מחובר.

## קודי צפצופים לאבחון

הטבלה הבאה מציגה את קודי הצפצופים שהמחשב עשוי להשמיע כאשר אין לו אפשרות להשלים בדיקה עצמית של ההפעלה.

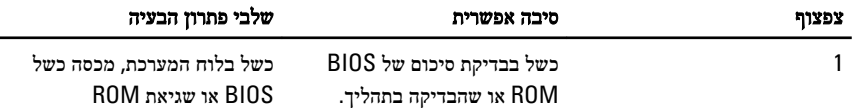

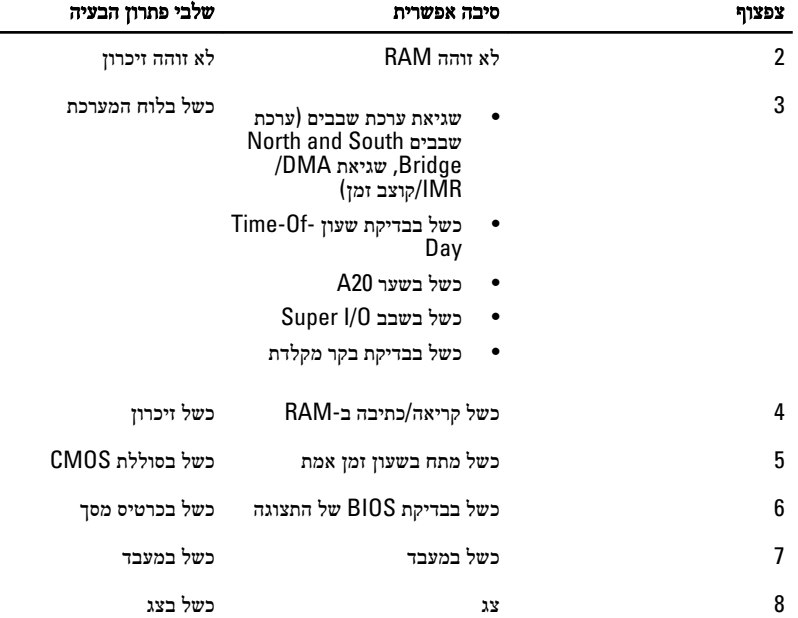

## מפרטים

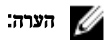

ההצעות עשויות להשתנות מאזור לאזור. המפרט הבא נועד רק עבור הנדרש לפי החוק למשלוח עם המחשב. לקבלת מידע נוסף בנוגע לתצורת המחשב, לחץ על Start → Help and Support (עזרה ותמיכה) ולאחר מכן בחר באפשרות להציג מידע אודות המחשב שברשותך.

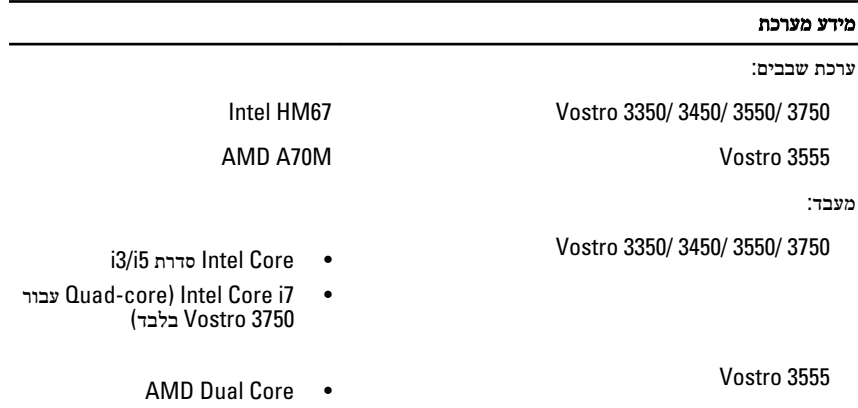

 $AMD$  Quad Core  $\bullet$ 

מ-GB 4.

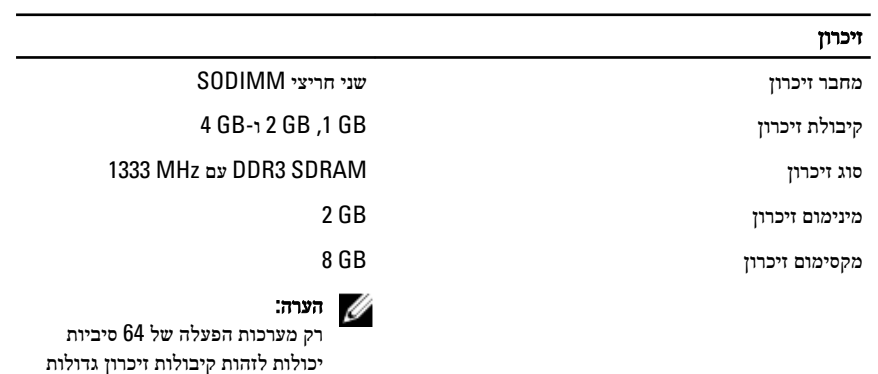

#### וידאו

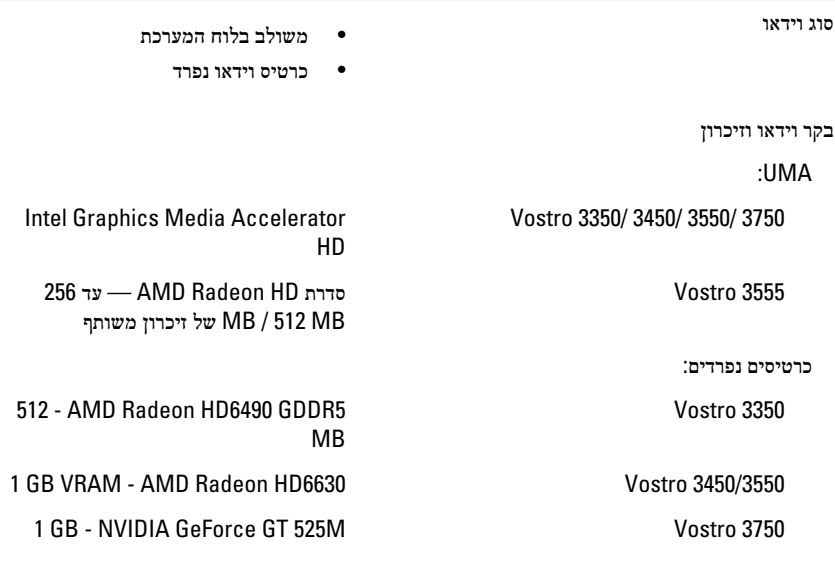

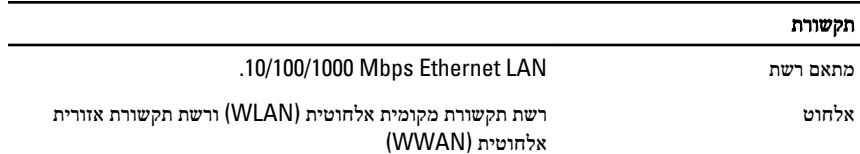

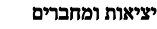

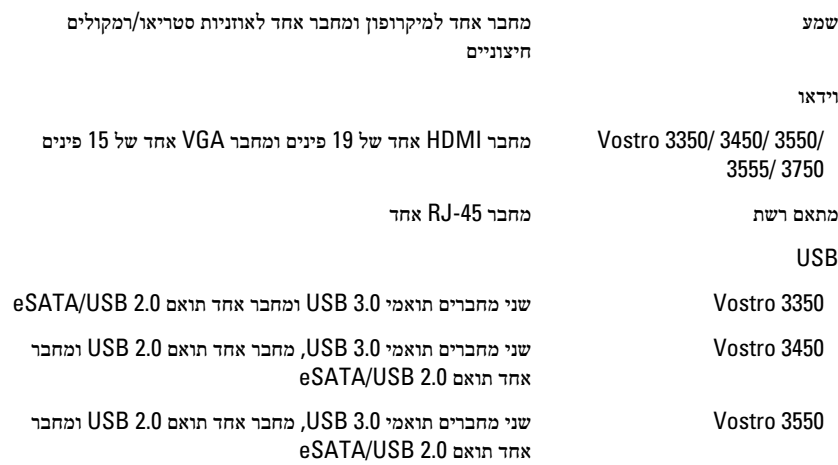

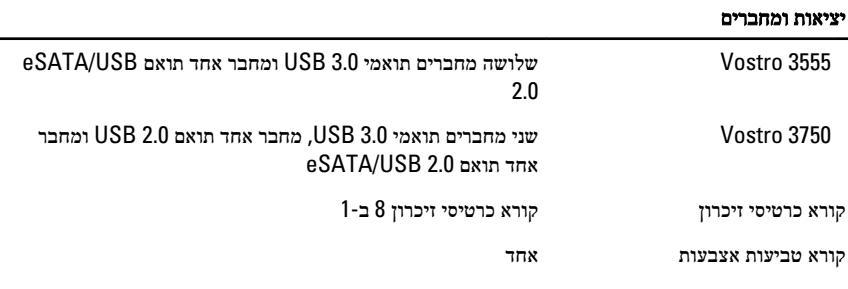

#### מקלדת

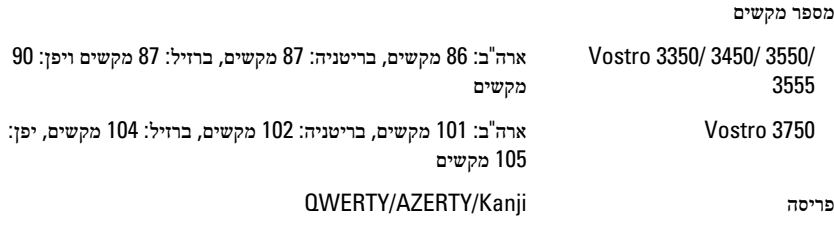

#### משטח מגע

שטח פעיל:

#### 3555 3550/ 3450/ 3350/ Vostro

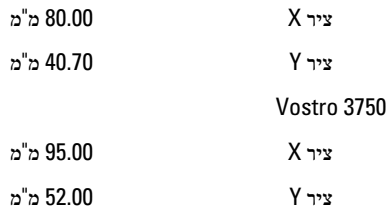

#### צג

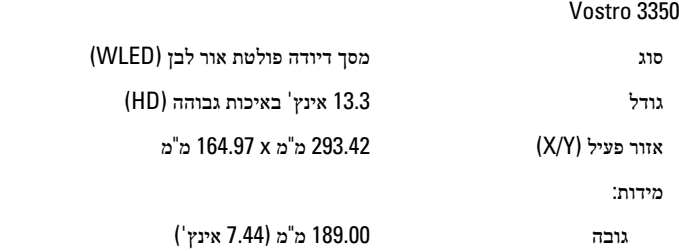

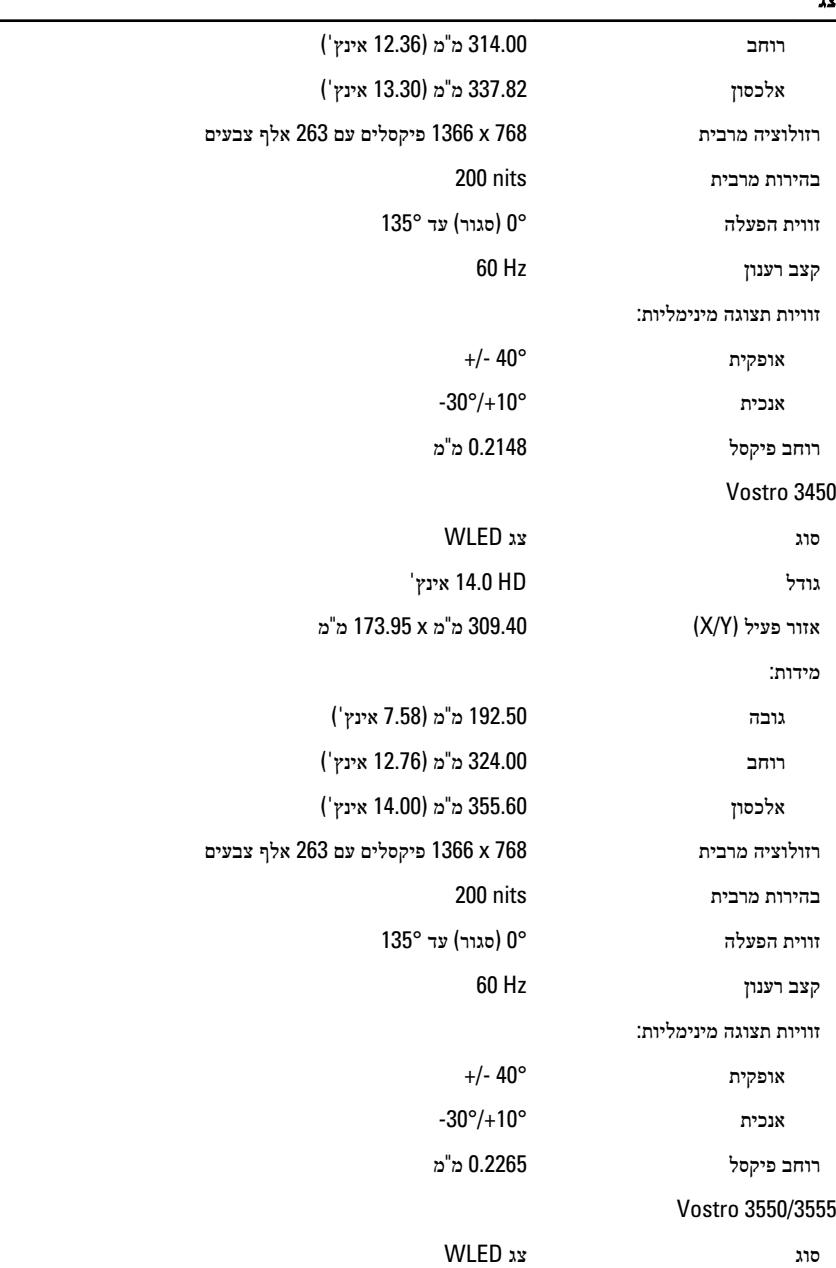

L,

#### צג

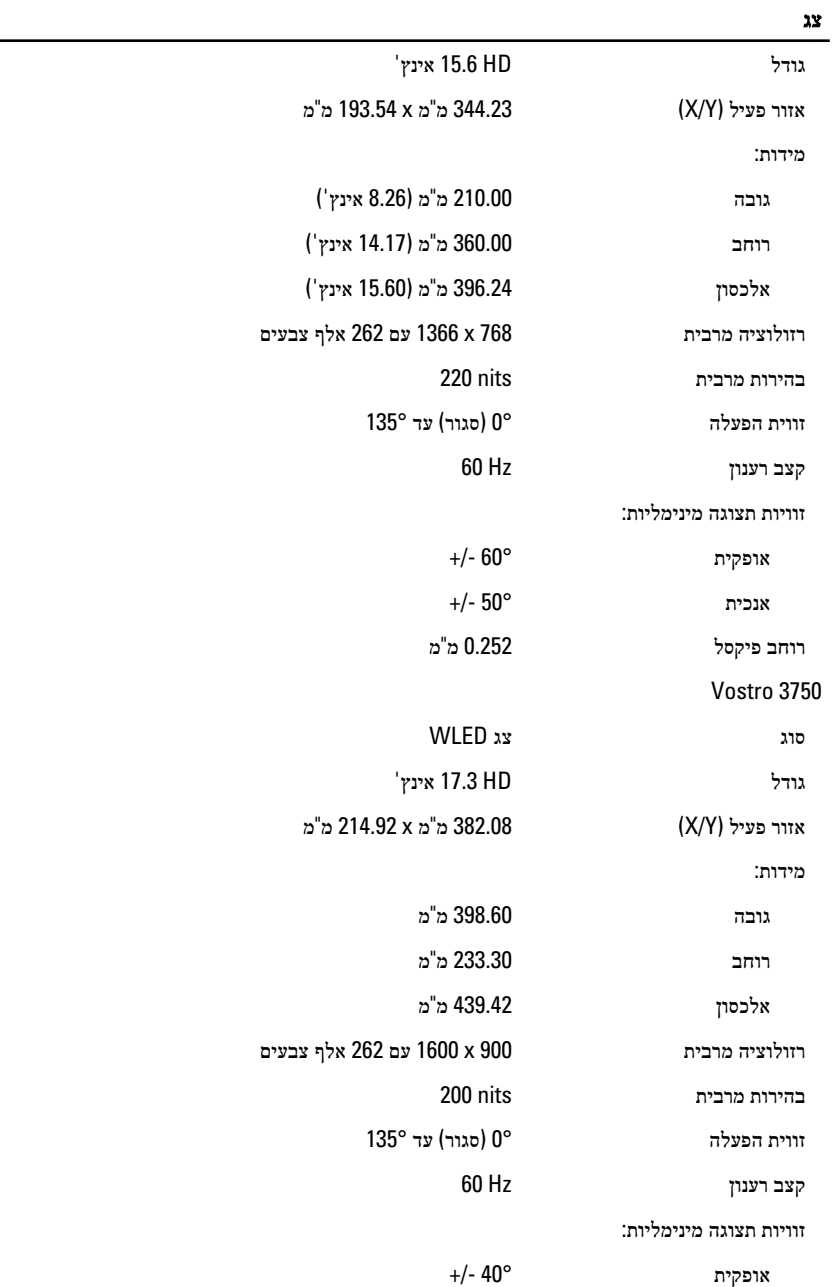

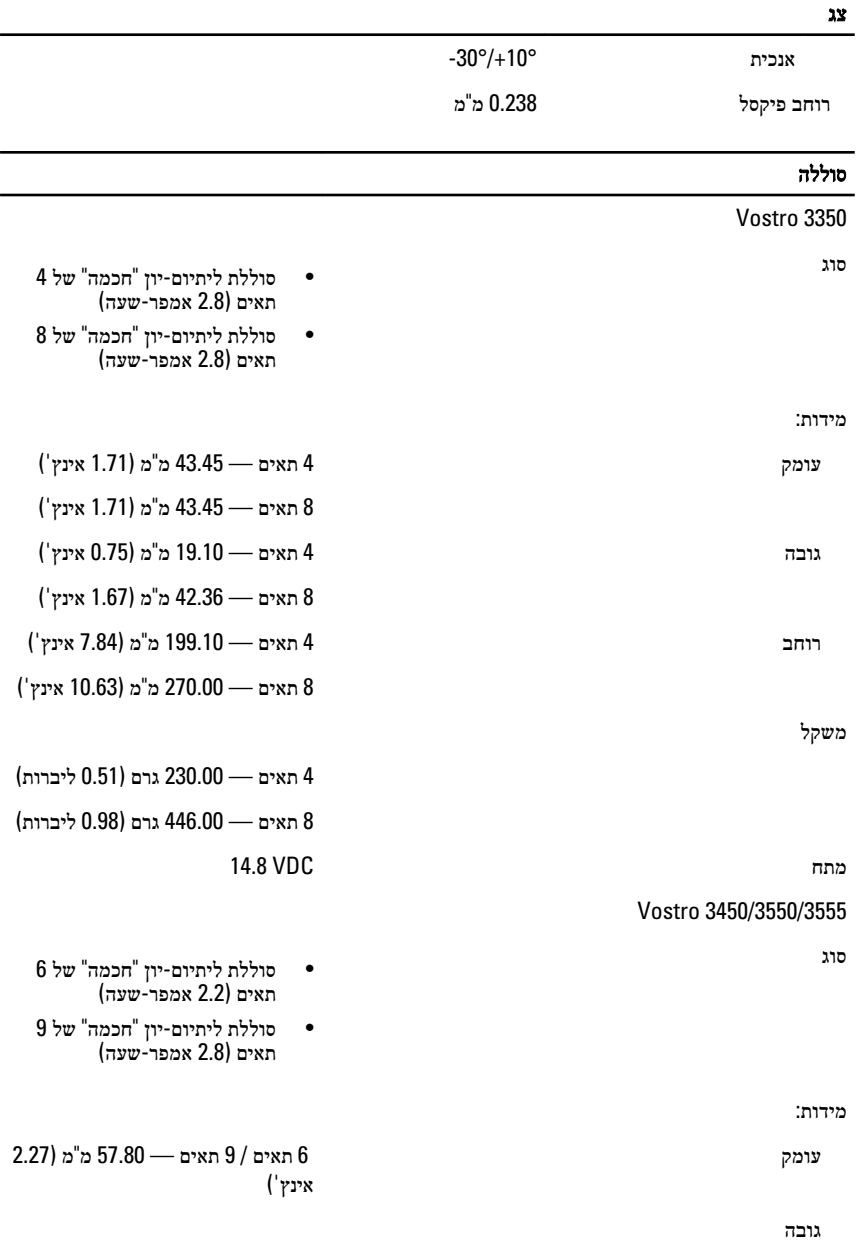

6 תאים 20.80 — מ"מ) 0.81 אינץ('

#### סוללה

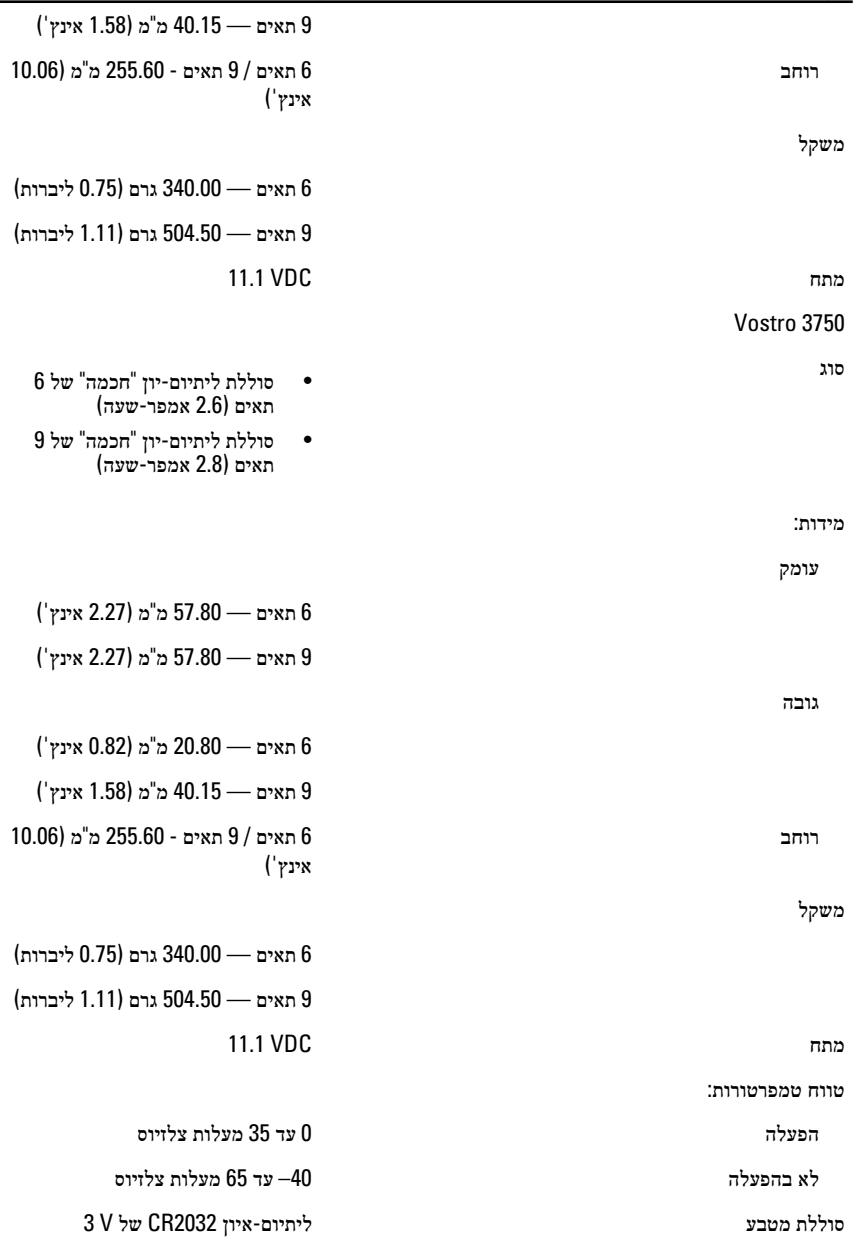

#### מתאם זרם חילופין

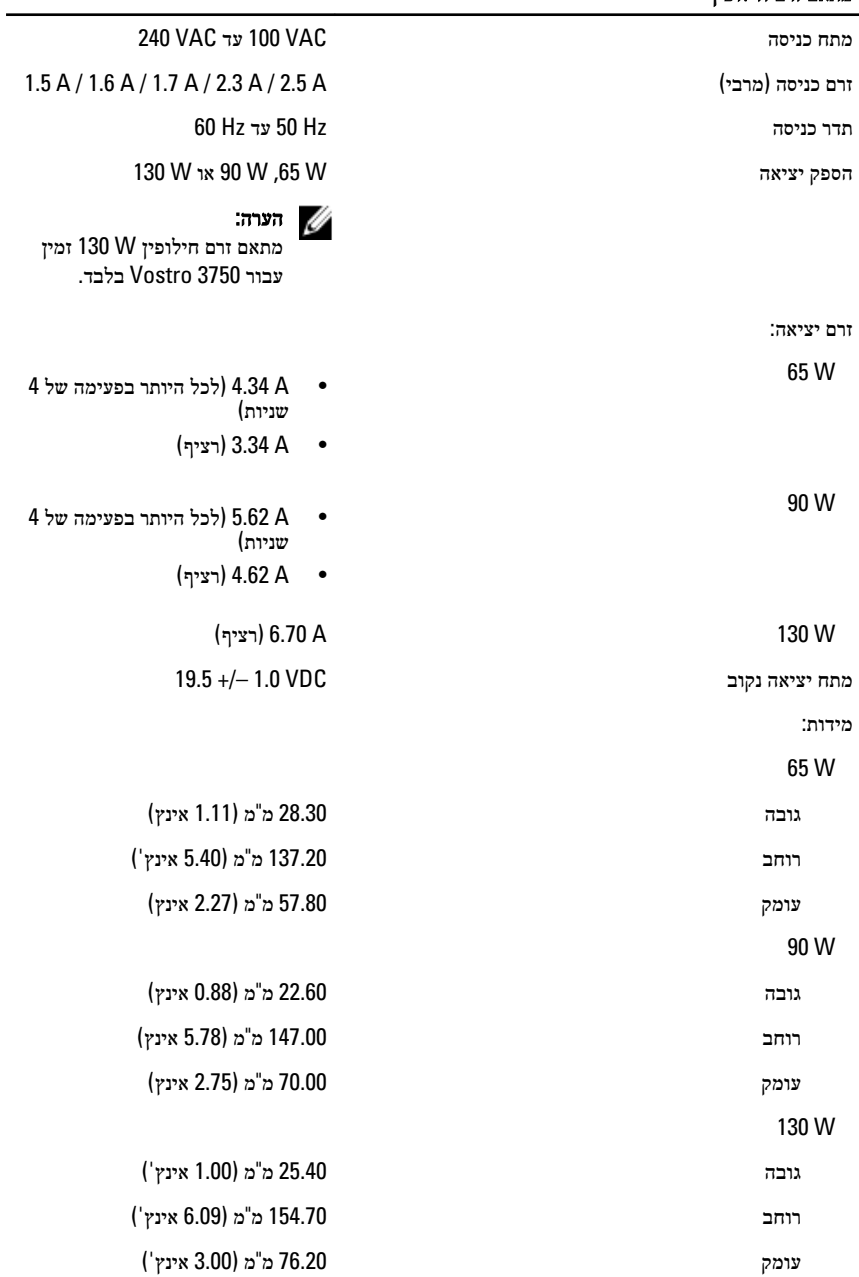

#### מתאם זרם חילופין

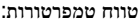

הפעלה 0 עד 35 מעלות צלזיוס

לא בהפעלה -40 עד 65 מעלות צלזיוס

#### פיזי

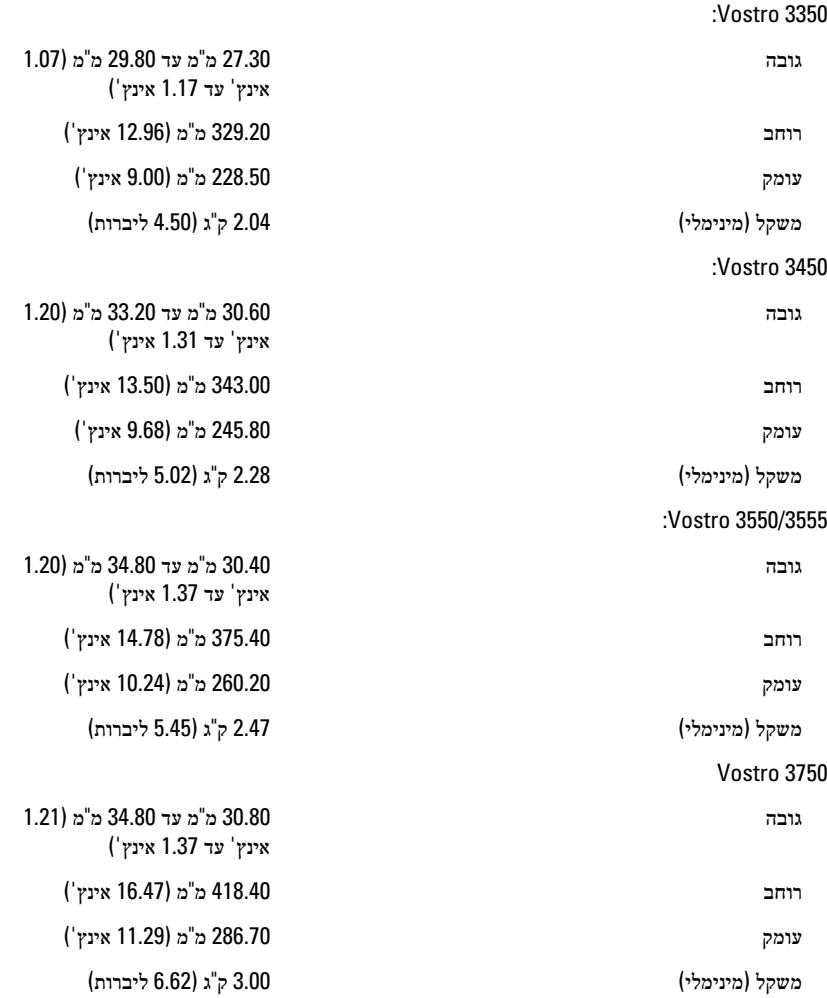

### תנאי סביבה טמפרטורה: הפעלה 10 עד 35 מעלות צלזיוס אחסון -40 עד 65 מעלות צלזיוס לחות יחסית) מקסימום:( הפעלה % 10 עד % 90 (ללא עיבוי( אחסון און 95  $\%$  עד הי $\%$  95 (ללא עיבוי רמת זיהום אווירי 1G או פחות כמוגדר בתקן -ISA S71.04-1985
## פנייה אל Dell

## פנייה אל Dell

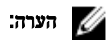

## אם אין ברשותך חיבור אינטרנט פעיל, באפשרותך למצוא מידע ליצירת קשר בחשבונית הרכישה, תעודת המשלוח, החשבון או קטלוג המוצרים של .Dell

חברת Dell מציעה מספר אפשרויות לתמיכה, בטלפון או דרך האינטרנט. הזמינות משתנה בהתאם למדינה ולשירות, וייתכן כי חלק מהשירותים לא יהיה זמינים באזורך. כדי ליצור קשר עם Dell בנושאי מכירות, תמיכה טכנית או שירות לקוחות:

- 1. בקר באתר support.dell.com.
	- 2. בחר קטגוריית תמיכה.
- 3. אם אינך לקוח בארה"ב, בחר את קוד המדינה שלך בחלקו התחתון של הדף או בחר All (הכל) כדי להציג  $3$ אפשרויות נוספות.
	- 4. בחר בקישור המתאים לשירות או לתמיכה הנחוצים.